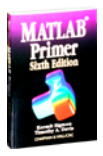

# <span id="page-1-0"></span>**® MATLAB Primer Sixth Edition**

**Kermit Sigmon Timothy A. Davis**

### CHAPMAN & HALL/CRC

A CRC Press Company Boca Raton London New York Washington, D.C. <span id="page-2-0"></span>The front cover shows a smooth free-form surface consisting of trimmed bicubic splines. The back cover shows a Bezier patch with its control polyhedron. The figures are courtesy of Jörg Peters and David Lutterkort, CISE Department, University of Florida. MATLAB code to generate the figures can be obtained from [http://www.cise.ufl.edu/research/SurfLab.](http://www.cise.ufl.edu/research/)

MATLAB, Simulink, and Handle Graphics are registered trademarks of The MathWorks, Inc.

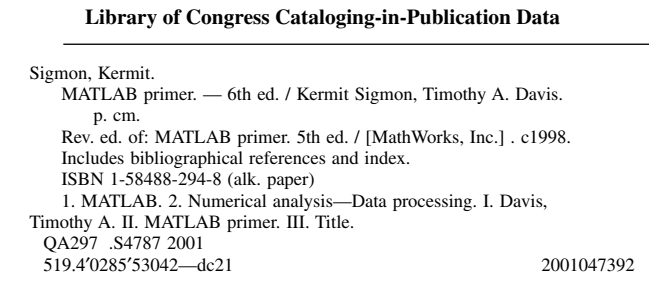

This book contains information obtained from authentic and highly regarded sources. Reprinted material is quoted with permission, and sources are indicated. A wide variety of references are listed. Reasonable efforts have been made to publish reliable data and information, but the author and the publisher cannot assume responsibility for the validity of all materials or for the consequences of their use.

Neither this book nor any part may be reproduced or transmitted in any form or by any means, electronic or mechanical, including photocopying, microfilming, and recording, or by any information storage or retrieval system, without prior permission in writing from the publisher.

The consent of CRC Press LLC does not extend to copying for general distribution, for promotion, for creating new works, or for resale. Specific permission must be obtained in writing from CRC Press LLC for such copying.

Direct all inquiries to CRC Press LLC, 2000 N.W. Corporate Blvd., Boca Raton, Florida 33431.

**Trademark Notice:** Product or corporate names may be trademarks or registered trademarks, and are used only for identification and explanation, without intent to infringe.

#### **Visit the CRC Press Web site at [www.crcpress.com](http://www.crcpress.com)**

© 2002 by CRC Press LLC

No claim to original U.S. Government works International Standard Book Number 1-58488-294-8 Library of Congress Card Number 2001047392 Printed in the United States of America 1 2 3 4 5 6 7 8 9 0 Printed on acid-free paper

### **Preface**

Kermit Sigmon, author of the MATLAB Primer, passed away in January 1997. Kermit was a friend, colleague, and fellow avid bicyclist (although I'm a mere 10-mile-aday commuter) with whom I shared an appreciation for the contribution that MATLAB has made to the mathematics, engineering, and scientific community. MATLAB is a powerful tool, and my hope is that in revising Kermit's book for MATLAB 6.1, you will be able to learn how to apply it to solving your own challenging problems in mathematics, science, and engineering.

A team at The MathWorks, Inc., revised the Fifth Edition. The current edition has undergone five major changes since the Fifth Edition, in addition to many smaller refinements. Only one of the five major changes was motivated by the release of MATLAB 6.1:

1. Life is too short to spend writing DO loops.<sup>1</sup> Overusing loops in MATLAB is a common mistake that new users make. To take full advantage of MATLAB's power, the emphasis on matrix operations has been strengthened, and the presentation of loops now appears after submatrices, colon notation, and matrix functions. A new section on the find function has been added. Many computations that would require nested loops with  $if$  statements in  $C$ , FORTRAN, or Java can be written as single loop-free

 1 John Little, co-founder of The MathWorks, Inc.

MATLAB statements with find. Avoiding loops makes your code faster and often easier to read.

- 2. In the Fifth Edition, the reader was often asked to come up with an appropriate matrix with which to try the examples. All examples are now fully described.
- 3. MATLAB 6.1 has a new and extensive graphical user interface, the MATLAB Desktop Environment.<sup>2</sup> Chapter 2, new to this edition, gives you an overview of all but two of MATLAB's primary windows (the other two are discussed later). Managing files and directories, starting MATLAB demos, getting help, command editing, debugging, and the like are explained in the new graphical user interface. This book was written for Release R12.1 (MATLAB Version 6.1 and the Symbolic Math Toolbox Version 2.1.2).
- 4. A new chapter on how to call a C routine from MATLAB has been added.
- 5. Sparse matrix ordering and visualization has been added to Chapter 13. Large matrices that arise in practical applications often have many zero entries. Taking advantage of sparsity allows you to solve problems in MATLAB that would otherwise be intractable.

I would like to thank Bob Stern, executive editor in Mathematics and Engineering at CRC Press, for giving

<sup>&</sup>lt;sup>2</sup> Note that the Desktop Environment in Release R12.1 is not supported on HP and IBM Unix platforms.

me the opportunity to contribute to Kermit Sigmon's work. I would also like to thank Jörg Peters and David Lutterkort for providing the cover art. I would like to thank Naomi Fernandes, Madeline Leigh, Pei Li Li, Cleve Moler, Jim Tung, and Dave Wilson for their helpful comments on a draft of this book. Finally, I would like to thank The MathWorks, Inc., for providing software and technical support that assisted in the writing of this book.

Tim Davis

*Associate Professor, Department of Computer and Information Science and Engineering* University of Florida [http://www.cise.ufl.edu/research/sparse](http://www.cise.ufl.edu/research/sparse ) 

### **Introduction**

<span id="page-6-0"></span>MATLAB, developed by The MathWorks, Inc., integrates computation, visualization, and programming in a flexible, open environment. It offers engineers, scientists, and mathematicians an intuitive language for expressing problems and their solutions mathematically and graphically. Complex numeric and symbolic problems can be solved in a fraction of the time required with a programming language such as C, FORTRAN, or Java.

**How to use this book:** The purpose of this Primer is to help you begin to use MATLAB. It is not intended to be a substitute for the online help facility or the MATLAB documentation (such as *Getting Started with MATLAB* and *Using MATLAB*, available in printed form and online). The Primer can best be used hands-on. You are encouraged to work at the computer as you read the Primer and freely experiment with the examples. This Primer, along with the online help facility, usually suffices for students in a class requiring the use of MATLAB.

Start with the examples at the beginning of each chapter. In this way, you will create all of the matrices and M-files used in the examples (with one exception: an M-file you write in Chapter 7 is used in later chapters).

Larger examples (M-files and MEX-files) are on the web at<http://www.cise.ufl.edu/research/sparse/MATLAB>and [http://www.crcpress.com.](http://www.crcpress.com)

Pull-down menu selections are described using the following style. Selecting the View menu, and then the <span id="page-7-0"></span>Desktop Layout submenu, and then the Simple menu item is written as  $V$ iew  $\blacktriangleright$  Desktop Layout  $\blacktriangleright$  Simple.

You should liberally use the online help facility for more detailed information. Selecting  $\text{He}$ ]  $p \blacktriangleright$  MATLAB  $\text{He}$ ]  $p$ brings up the Help window. You can also type help in the Command window. See Sections 2.1 or 15.1 for more information.

**How to obtain MATLAB:** Version 6.1 of MATLAB is available for Unix (Sun, HP, Compaq Alpha, IBM, Silicon Graphics, and Linux), and Microsoft Windows. MATLAB 5 is also available for the Apple Macintosh. A Student Version of MATLAB is available from The MathWorks, Inc., for Microsoft Windows and Linux; it includes MATLAB, Simulink, and key functions of the Symbolic Math Toolbox. Everything discussed in this book can be done in the Student Version of MATLAB, with the exception of advanced features of the Symbolic Math Toolbox discussed in Section 14.11. The Student Edition of MATLAB Version 5, from Prentice-Hall, was limited in the size of the matrices it could operate on. These restrictions have been removed in the Student Version of MATLAB Versions 6 and 6.1. For more information on MATLAB, contact:

The MathWorks, Inc. 3 Apple Hill Drive Natick, MA, 01760-2098 USA Phone: 508–647–7000 Fax: 508–647–7101 Email: info@mathworks.com Web: [http://www.mathworks.com](http://www.mathworks.com )

### **Table of Contents**

#### **1. [Accessing MATLA](#page-0-0)B**

#### **2. The [MATLAB Desktop](#page-0-0)**

- 2.1 [Help window](#page-1-0)
- 2.2 Launch Pad [window](#page-2-0)
- 2.3 [Command](#page-2-0) window
- 2.4 [Workspace](#page-6-0) window
- 2.5 [Command History](#page-7-0) window
- 2.6 [Array Editor](#page-7-0) window
- 2.7 Current Directory window
- 2.8 [MATLAB's path](#page-9-0)

#### **3. Matrices and [Matrix Operations](#page-9-0)**

- 3.1 Referencing [individual entries](#page-9-0)
- 3.2 [Matrix operators](#page-10-0)
- 3.3 [Matrix division](#page-11-0)
- 3.4 [Entry-wise operators](#page-11-0)
- 3.5 [Relational operators](#page-12-0)
- 3.6 [Complex](#page-13-0) numbers
- 3.7 [Strings](#page-14-0)
- 3.8 [Other data types](#page-14-0)

#### **4. Submatrices [and Colon Notation](#page-15-0)**

- 4.1 [Generating](#page-16-0) vectors
- 4.2 Accessing [submatrices](#page-16-0)

#### **5. [MATLAB Functions](#page-18-0)**

- 5.1 [Constructing](#page-18-0) matrices
- 5.2 [Scalar functions](#page-19-0)
- 5.3 Vector [functions](#page-20-0)
- 5.4 Matrix [functions](#page-20-0)
- 5.5 [The find function](#page-22-0)

#### **6. [Control Flow](#page-24-0) Statements**

6.1 [The for loop](#page-24-0)

- <span id="page-9-0"></span>6.2 [The while loop](#page-26-0)
- 6.3 The if [statement](#page-27-0)
- 6.4 [The switch](#page-27-0) statement
- 6.5 [The try/catch](#page-27-0) statement
- 6.6 [Matrix expressions \(if and](#page-28-0) while)
- 6.7 [Infinite loops](#page-29-0)

#### **7. [M-files](#page-30-0)**

- 7.1 [M-file Editor/Debugger](#page-30-0) window
- 7.2 [Script files](#page-31-0)
- 7.3 [Function](#page-34-0) files
- 7.4 [Multiple inputs and outputs](#page-36-0)
- 7.5 [Variable arguments](#page-36-0)
- 7.6 Comments [and documentation](#page-37-0)
- 7.7 [Entering large](#page-37-0) matrices

#### **8. Advanced [M-file features](#page-38-0)**

- 8.1 [Function references](#page-38-0)
- 8.2 [Name resolution](#page-40-0)
- 8.3 [Error messages](#page-41-0)
- 8.4 [User input](#page-41-0)
- 8.5 [Efficient code](#page-42-0)
- 8.6 [Performance](#page-43-0) measures
- 8.7 [Profile](#page-45-0)

#### **9. [Calling C from](#page-46-0) MATLAB**

- 9.1 A [simple example](#page-46-0)
- 9.2 C versus [MATLAB arrays](#page-47-0)
- 9.3 A [matrix computation](#page-48-0) in C
- 9.4 MATLAB mx and [mex routines](#page-51-0)
- 9.5 Online help [for MEX routines](#page-52-0)
- 9.6 [Larger examples on the](#page-53-0) web

#### **10. [Two-Dimensional Graphics](#page-53-0)**

- 10.1 [Planar plots](#page-53-0)
- 10.2 [Multiple figures](#page-54-0)
- 10.3 [Graph of a function](#page-55-0)
- 10.4 [Parametrically defined curves](#page-56-0)
- <span id="page-10-0"></span>10.5 [Titles, labels, text in a graph](#page-56-0)
- 10.6 [Control of axes and scaling](#page-57-0)
- 10.7 [Multiple plots](#page-58-0)
- 10.8 Line types, [marker types, colors](#page-59-0)
- 10.9 [Subplots and specialized plots](#page-60-0)
- 10.10 Graphics [hard copy](#page-60-0)

#### **11. [Three-Dimensional](#page-61-0) Graphics**

- 11.1 [Curve plots](#page-61-0)
- 11.2 [Mesh and surface plots](#page-62-0)
- 11.3 Color shading [and color profile](#page-63-0)
- 11.4 [Perspective of](#page-63-0) view
- 11.5 [Parametrically defined surfaces](#page-64-0)

#### **12. [Advanced Graphics](#page-65-0)**

- 12.1 [Handle Graphics](#page-65-0)
- 12.2 [Graphical user interface](#page-65-0)

#### **13. Sparse Matrix [Computations](#page-66-0)**

- 13.1 [Storage](#page-66-0) modes
- 13.2 [Generating](#page-67-0) sparse matrices
- 13.3 [Computation](#page-69-0) with sparse matrices
- 13.4 [Ordering](#page-70-0) methods
- 13.5 [Visualizing](#page-72-0) matrices

#### **14. The Symbolic [Math Toolbox](#page-73-0)**

- 14.1 [Symbolic](#page-73-0) variables
- 14.2 [Calculus](#page-74-0)
- 14.3 [Variable precision arithmetic](#page-79-0)
- 14.4 [Numeric evaluation](#page-81-0)
- 14.5 [Algebraic simplification](#page-81-0)
- 14.6 [Graphs of functions](#page-83-0)
- 14.7 Symbolic [matrix operations](#page-84-0)
- 14.8 [Symbolic linear algebraic functions](#page-86-0)
- 14.9 [Solving algebraic equations](#page-89-0)
- 14.10 [Solving differential equations](#page-91-0)
- 14.11 [Further Maple access](#page-92-0)

#### <span id="page-11-0"></span>**15. [Help topics](#page-93-0)**

- 15.1 [General](#page-95-0)
- 15.2 [Operators and special characters](#page-98-0)
- 15.3 [Programming language constructs](#page-100-0)
- 15.4 Elementary matrices and matrix [manipulation](#page-103-0)
- 15.5 [Elementary](#page-105-0) math functions
- 15.6 [Specialized math](#page-107-0) functions
- 15.7 Matrix functions  [numerical linear algebra](#page-109-0)
- 15.8 Data analysis [and Fourier transforms](#page-111-0)
- 15.9 [Audio support](#page-112-0)
- 15.10 [Interpolation and polynomials](#page-114-0)
- 15.11 [Function functions and](#page-115-0) ODE solvers
- 15.12 [Sparse matrices](#page-118-0)
- 15.13 [Two-dimensional](#page-120-0) graphs
- 15.14 [Three-dimensional graphs](#page-121-0)
- 15.15 [Specialized graphs](#page-124-0)
- 15.16 [Handle Graphics](#page-128-0)
- 15.17 [Graphical user interface tools](#page-130-0)
- 15.18 [Character strings](#page-133-0)
- 15.19 [File input/output](#page-135-0)
- 15.20 [Time and dates](#page-138-0)
- 15.21 Data types [and structures](#page-139-0)
- 15.22 [Version control commands](#page-142-0)
- 15.23 [Microsoft Windows](#page-143-0) functions
- 15.24 [Demos](#page-143-0)
- 15.25 [Preferences](#page-143-0)
- 15.26 [Symbolic Math](#page-144-0) Toolbox

#### **16. [Additional Resources](#page-148-0)**

- 16.1 [MATLAB](#page-148-0)
- 16.2 [MATLAB toolboxes](#page-148-0)
- 16.3 [Simulink](#page-149-0)
- 16.4 [Simulink blocksets](#page-150-0)

### <span id="page-12-0"></span>**1. Accessing MATLAB**

On Unix systems you can enter MATLAB with the system command matlab and exit MATLAB with the MATLAB command quit or exit. In Microsoft Windows, the Apple Macintosh, and in some Unix window systems, just double-click on the MATLAB icon:

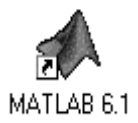

### **2. The MATLAB Desktop**

MATLAB has an extensive graphical user interface. When MATLAB starts, the MATLAB window will appear, with several subwindows and menu bars.

All of MATLAB's windows are docked, which means that they are tiled on the main MATLAB window. You can undock a window by clicking its undock button:

### $\vert$

Dock it with  $\forall$  i ew  $\blacktriangleright$  Dock. Close a window by clicking its close button:

Reshape the window tiling by clicking on and dragging the window edges.

The menu bar at the top of the MATLAB window contains a set of buttons and pull-down menus for <span id="page-13-0"></span>working with M-files, windows, preferences and other settings, web resources for MATLAB, and online MATLAB help. For example, if you prefer a simpler font than the default one, select  $\text{File} \rightarrow \text{Preferences}, \text{click}$ on  $\boxplus$  General and then Font & Colors. Select  $U$ ucida Console (on a PC) or DialogTnput (on  $U$ nix) in place of the default Monospaced font, and click OK.

### **2.1 Help window**

This window is the most useful window for beginning  $MATLAB$  users. Select  $Help$  MATLAB Help. The Help window has most of the features you would see in any web browser (clickable links, a back button, and a search engine, for example). The Help Navigator on the left shows where you are in the MATLAB online documentation. I'll refer to the online Help sections as Help: MATLAB: Getting Started: Introduction, for example. Click on MATLAB in the Help Navigator, and you'll see the MATLAB Roadmap (or Help: MATLAB for short). Printable versions of the documentation are also available (see Help: MATLAB: Printable Documentation (PDF)).

You can also use the help command, typed in the Command window. For example, the command help e i q will give information about the eigenvalue function eig. See the list of functions in the last section of this Primer for a brief summary of help for a function. You can also preview some of the features of MATLAB by first entering the command demo or by selecting  $He1p$ Demos, and then selecting from the options offered.

### <span id="page-14-0"></span>**2.2 Launch Pad window**

This allows you to start up demos and other windows not present when you start MATLAB. Try Launch Pad:  $MATI AR: Demos and run one of the demos from the$ MATLAB Demo window.

### **2.3 Command window**

MATLAB expressions and statements are evaluated as you type them in the Command window, and results of the computation are displayed there too. Expressions and statements are also used in M-files (more on this in Chapter 7). They are usually of the form:

 $variable = expression$ 

or simply:

expression

Expressions are usually composed from operators, functions, and variable names. Evaluation of the expression produces a matrix (or other data type), which is then displayed on the screen or assigned to a variable for future use. If the variable name and  $=$  sign are omitted, a variable ans (for answer) is automatically created to which the result is assigned.

A statement is normally terminated with the carriage return. However, a statement can be continued to the next line with three periods  $(\ldots)$  followed by a carriage return. On the other hand, several statements can be placed on a single line separated by commas or semicolons. If the last character of a statement is a semicolon, display of the result is suppressed, but the

<span id="page-15-0"></span>assignment is carried out. This is essential in suppressing unwanted display of intermediate results.

Click on the Workspace tab to bring up the Workspace window (it starts out underneath the Launch Pad window) so you can see a list of the variables you create, and type this command in the Command window:

 $A = [1 2 3 ; 4 5 6 ; -1 7 9]$ 

or this one:

$$
A = \n\begin{bmatrix}\n1 & 2 & 3 \\
4 & 5 & 6 \\
-1 & 7 & 9\n\end{bmatrix}
$$

in the Command window. Either one creates the obvious  $3$ -by-3 matrix and assigns it to a variable  $A$ . Try it. You will see the array A in your Workspace window. MATLAB is case-sensitive in the names of commands, functions, and variables, so A and a are two different variables. A comma or blank separates the elements within a row of a matrix (sometimes a comma is necessary to split the expressions, because a blank can be ambiguous). A semicolon ends a row. When listing a number in exponential form (e.g., 2.34e-9), blank spaces must be avoided. Matrices can also be constructed from other matrices. If  $A$  is the 3-by-3 matrix shown above, then:

C = [A, A' ; [12 13 14], (zeros  $(1,3))$ ]

creates a 4-by-6 matrix. Try it to see what  $\text{C}$  is. The quote mark in A' means the transpose of A. Be sure to use the correct single quote mark (just to the left of the <span id="page-16-0"></span>enter or return key on most keyboards). Parentheses are needed around expressions if they would otherwise be ambiguous. If you leave out the parentheses around  $(zeros(1, 3))$ , you will get an error message. The zeros function is described in Section  $5.1$ .

When you typed the last two commands, the matrices A and C were created and displayed in the Workspace window.

You can save the Command window dialog with the diary command:

diary filename

This causes what appears subsequently on the screen (except graphics) to be written to the named file (if the  $f$ *i* lename is omitted, it is written to a default file named  $diary$ ) until you type the command  $diary$  off; the command diary on causes writing to the file to resume. When finished, you can edit the file as desired and print it out. For hard copy of graphics, see Section 10.10.

The command line in MATLAB can be easily edited in the Command window. The cursor can be positioned with the left and right arrows and the Backspace (or Delete) key used to delete the character to the left of the cursor. Type  $he$ lp cedit to see more command-line editing features.

A convenient feature is use of the up and down arrows to scroll through the stack of previous commands. You can, therefore, recall a previous command line, edit it, and execute the revised line. Try this by first modifying the matrix A by adding one to each of its elements:

 $A = A + 1$ 

You can change C to reflect this change in A by retyping the lengthy command  $C = \ldots$  above, but it is easier to hit the up arrow key until you see the command you want, and then hit enter.

You can clear the Command window with the  $\epsilon$ ]  $\epsilon$ command or with  $F$ dit  $\triangleright$  Clear Command window.

Although all numeric computations in MATLAB are performed with about 16 decimal digits of precision, the format of the displayed output can be controlled by the following commands:

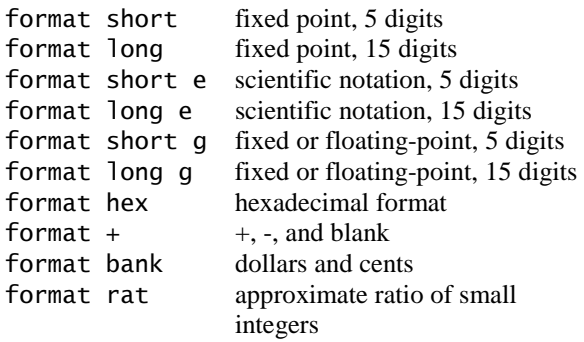

format short is the default. Once invoked, the chosen format remains in effect until changed. These commands only modify the display, not the precision of the number.

The command format compact suppresses most blank lines, allowing more information to be placed on the screen or page. The command format loose returns to <span id="page-18-0"></span>the non-compact format. These two commands are independent of the other format commands.

You can pause the output in the Command window with the more on command. Type more off to turn this feature off.

### **2.4 Workspace window**

This lists variables that you have either entered or computed in your MATLAB session.

There are many fundamental data types (or classes) in MATLAB, each one a multidimensional array. The classes that we will concern ourselves with most are rectangular numerical arrays with possibly complex entries, and possibly sparse. An array of this type is called a matrix. A matrix with only one row or one column is called a vector (row vectors and column vectors behave differently; they are more than mere onedimensional arrays). A 1–by–1 matrix is called a scalar.

Arrays can be introduced into MATLAB in several different ways. They can be entered as an explicit list of elements (as you did for matrix A), generated by statements and functions (as you did for matrix  $C$ ), created in a file with your favorite text editor, or loaded from external data files or applications (see  $He1p$ : MATLAB: Getting Started: Manipulating Matrices). You can also write your own functions (Mfiles, or mexFunctions in C, FORTRAN, or Java) that create and operate on matrices. All the matrices and other variables that you create, except those internal to M-files (see Chapter 7), are shown in your Workspace window.

<span id="page-19-0"></span>The command who (or whos) lists the variables currently in the workspace. Try typing whos; you should see a list of variables including A and C, with their type and size. A variable or function can be cleared from the workspace with the command clear  $variable$ name or by rightclicking the variable in the Workspace editor and selecting Delete Selection. The command clear alone clears all non-permanent variables.

When you log out or exit MATLAB, all variables are lost. However, invoking the command save before exiting causes all variables to be written to a machine-readable file named matlab.mat. When you later reenter MATLAB, the command load will restore the workspace to its former state. Commands save and load take file names and variable names as optional arguments (type help save and help load). Try typing the commands save, clear, and then load, and watch what happens after each command.

### **2.5 Command History window**

This window lists the commands typed in so far. You can re-execute a command from this window by doubleclicking or dragging the command into the Command window. Try double-clicking on the command:

 $A = A + 1$ 

shown in your Command History window. For more options, right-click on a line of the Command window.

### **2.6 Array Editor window**

Once an array exists, it can be modified with the Array Editor, which acts like a spreadsheet for matrices. Go to <span id="page-20-0"></span>the Workspace window and double-click on the matrix C. Click on an entry in C and change it, and try changing the size of C. Go back to the Command window and type:

&

and you will see your new array C. You can also edit the matrix C by typing the command openvar  $('C')$ .

### **2.7 Current Directory window**

Your current directory is where MATLAB looks for your  $M$ -files (see Chapter 10), and for workspace (.mat) files that you load and save. You can also load and save matrices as ASCII files and edit them with your favorite text editor. The file should consist of a rectangular array of just the numeric matrix entries. Use a text editor to create a file in your current directory called  $mymatrix.txt$  that contains these 2 lines:

22 67 12 33

Type the command load mymatrix. txt, and the file will be loaded from the current directory to the variable  $mymatrix$ . The file extension (.txt in this example) can be anything except mat. Large matrices may also be entered with an M-file (see Section 7.7).

You can use the menus and buttons in the Current Directory window to peruse your files, or you can use commands typed in the Command window. The command pwd returns the name of the current directory, and cd will change the current directory. The command dir lists the contents of the working directory, whereas the command what lists only the MATLAB-specific files

in the directory, grouped by file type. The MATLAB commands de lete and type can be used to delete a file and display an M-file in the Command window, respectively.

### **2.8 MATLAB's path**

M-files must be in a directory accessible to MATLAB. M-files in the current directory are always accessible. The current list of directories in MATLAB's search path is obtained by the command path. This command can also be used to add or delete directories from the search path. See help path. The command which locates functions and files on the path. For example, type which hi 1b. You can modify your MATLAB path with the command path, or pathtool, which brings up another window. You can also select  $\text{File} \triangleright \text{Set}$  Path.

### **3. Matrices and Matrix Operations**

You have now seen most of MATLAB's windows and what they can do. Now take a look at how you can use MATLAB to work on matrices and other data types.

### **3.1 Referencing individual entries**

Individual matrix and vector entries can be referenced with indices inside parentheses. For example,  $A(2,3)$ denotes the entry in the second row, third column of matrix A. Try:

 $A = [1 2 3 ; 4 5 6 ; -1 7 9]$ A  $(2,3)$ 

Next, create a column vector,  $x$ , with:

 $x = [3 \ 2 \ 1]'$ 

<span id="page-22-0"></span>or equivalently:

 $x = [3 : 2 : 1]$ 

With this vector,  $x(3)$  denotes the third coordinate of vector x, with a value of 1. Higher dimensional arrays are similarly indexed. A matrix or a vector accepts only positive integers as indices.

A two-dimensional array can be indexed as if it were a one-dimensional vector. If A is  $m$ -by-n, then  $A(i, j)$  is the same as  $A(i+(i-1)*m)$ . This feature is most often used with the  $\text{Find function}$  (see Section 5.5).

### **3.2 Matrix operators**

The following matrix operators are available in MATLAB:

- addition
- subtraction or negation
- multiplication
- A power
- I. transpose (real) or conjugate transpose (complex)
- . ' transpose (real or complex)
- ? left division
- / right division

These matrix operators apply, of course, to scalars (1-by-1 matrices) as well. If the sizes of the matrices are incompatible for the matrix operation, an error message will result, except in the case of scalar-matrix operations (for addition, subtraction, division, and multiplication, in which case each entry of the matrix is operated on by the scalar, as in  $A = A + 1$ . Also try the commands:

$$
A^{\wedge 2}
$$
  

$$
A^*x
$$

If x and y are both column vectors, then  $x^{\dagger}$  is their inner (or dot) product, and  $x*y'$  is their outer (or cross) product. Try these commands:

$$
y = \begin{bmatrix} 1 & 2 & 3 \end{bmatrix}
$$
  

$$
x^1 * y
$$
  

$$
x^2 y^1
$$

### **3.3 Matrix division**

The matrix division operations deserve special comment. If  $A$  is an invertible square matrix and  $b$  is a compatible column vector, or respectively a compatible row vector, then  $x = A \ b$  is the solution of  $A^*x = b$ , and  $x = b/A$  is the solution of  $x^*A=b$ . If A is square and non-singular, then A\b and b/A are mathematically the same as  $inv(A)*b$ and  $b^*inv(A)$ , respectively, where  $inv(A)$  computes the inverse of A. The left and right division operators are more accurate and efficient. In left division, if A is square, then it is factored using Gaussian elimination, and these factors are used to solve  $A^*x = b$ . If A is not square, the under- or over-determined system is solved in the least squares sense. Right division is defined in terms of left division by  $b/A = (A' \ b')'$ . Try this:

$$
A = [1 2 ; 3 4] b = [4 10]'' x = A \ b
$$

The solution to  $A^*x = b$  is the column vector  $x = [2; 1].$ 

### **3.4 Entry-wise operators**

Matrix addition and subtraction already operate entry-wise, but the other matrix operations do not. These <span id="page-24-0"></span>other operators  $(*, \wedge, \setminus, \text{ and } \prime)$  can be made to operate entry-wise by preceding them by a period. For example, either:

#### $[1 2 3 4]$  \*  $[1 2 3 4]$

or:

 $[1 2 3 4]$   $\wedge$  2

will yield  $\lceil 1 \, 4 \, 9 \, 16 \rceil$ . Try it. This is particularly useful when using MATLAB graphics.

Also compare  $A \wedge 2$  with  $A \cdot \wedge 2$ .

### **3.5 Relational operators**

The relational operators in MATLAB are:

- < less than
- > greater than
- $\leq$  less than or equal
- $>=$  greater than or equal
- $==$  equal
- $\sim$  not equal

They all operate entry-wise. Note that  $=$  is used in an assignment statement whereas  $==$  is a relational operator. Relational operators may be connected by logical operators:

- and
- $\vert$  or
- $\sim$  not

When applied to scalars, the result is  $1$  or  $0$  depending on whether the expression is true or false. Try entering  $3 <$  $5, 3 > 5, 3 == 5,$  and  $3 == 3$ . When applied to matrices of the same size, the result is a matrix of ones and zeros giving the value of the expression between corresponding entries. You can also compare elements of a matrix with a scalar. Try:

$$
A = [1 2 ; 3 4]
$$
  
\n
$$
A >= 2
$$
  
\n
$$
B = [1 3 ; 4 2]
$$
  
\n
$$
A < B
$$

In logical expressions, a nonzero value is interpreted as true, and a zero is interpreted as false. Thus,  $\sim 0$  is  $1, \sim 3$ is 0, and  $4 \& 5$  is 1, for example.

### **3.6 Complex numbers**

MATLAB allows complex numbers in most of its operations and functions. Two convenient ways to enter complex matrices are:

 $B = [1 \ 2 \ ; \ 3 \ 4] + i* [5 \ 6 \ ; \ 7 \ 8]$ B = [1+5i, 2+6i ; 3+7i, 4+8i]

Either  $\mathbf i$  or  $\mathbf j$  may be used as the imaginary unit. If, however, you use *i* and *i* as variables and overwrite their values, you may generate a new imaginary unit with, say,  $ii = sqrt(-1)$ . You can also use 1 or 1 i, which cannot be reassigned and are always equal to the imaginary unit. Thus,

 $B = [1 \ 2 \ ; \ 3 \ 4] + 1i* [5 \ 6 \ ; \ 7 \ 8]$ 

<span id="page-26-0"></span>generates the same matrix  $B$ , even if  $\mathbf{i}$  has been reassigned. See Section 8.2 to find out if i has been reassigned.

### **3.7 Strings**

Enclosing text in single quotes forms strings with the char data type:

 $S = 'I$  love MATLAB'

To include a single quote inside a string, use two of them together, as in:

S = 'Green''s function'

Strings, numeric matrices, and other data types can be displayed with the function  $\text{disp}$ . Try  $\text{disp}(S)$  and  $disp(B)$ .

### **3.8 Other data types**

MATLAB supports many other data types, including sparse matrices, multidimensional arrays, cell arrays, and structures.

Sparse matrices are stored in a special way that does not require space for zero entries. MATLAB has efficient methods of operating on sparse matrices. Type help sparse, and help full, look in Help: MATLAB: Using MATLAB: Mathematics: Sparse Matrices, or see Chapter 13. Sparse matrices are allowed as arguments for most, but not all, MATLAB operators and functions where a normal matrix is allowed.

<span id="page-27-0"></span> $D =$ zeros $(3, 5, 4, 2)$  creates a 4-dimensional array of size 3-by-5-by-4-by-2. Multidimensional arrays may also be built up using  $cat$  (short for concatenation).

Cell arrays are collections of other arrays or variables of varying types and are formed using curly braces. For example,

 $C = \{ [ 3 \ 2 \ 1]$  ,'I love MATLAB'}

creates a cell array. The expression  $c\{1\}$  is a row vector of length 3, while  $c$  {2} is a string.

A struct is variable with one or more parts, each of which has its own type. Try, for example,

```
x.particle = 'electron'
x.position = [2 \ 0 \ 3]x.spin = 'up'
```
The variable x describes an object with several characteristics, each with its own type.

You may create additional data objects and classes using overloading (see help class).

### **4. Submatrices and Colon Notation**

Vectors and submatrices are often used in MATLAB to achieve fairly complex data manipulation effects. Colon notation (which is used to both generate vectors and reference submatrices) and subscripting by integral vectors are keys to efficient manipulation of these objects. Creative use of these features minimizes the use of loops (which slows MATLAB) and makes code simple and

<span id="page-28-0"></span>readable. Special effort should be made to become familiar with them.

### **4.1 Generating vectors**

The expression  $1:5$  is the row vector  $\begin{bmatrix} 1 & 2 & 3 & 4 & 5 \end{bmatrix}$ . The numbers need not be integers, and the increment need not be one. For example,  $0:0.2:1$  gives  $[0 \ 0.2 \ 0.4]$  $0.6$   $0.8$  1], and  $5:-1:1$  gives  $\lceil 5 \rceil 4 \rceil 3 \rceil 2 \rceil 1$ . These vectors are commonly used in for loops, described in Section 6.1. Be careful how you mix the colon operator with other operators. Compare  $1:5-3$  with  $(1:5)-3$ .

### **4.2 Accessing submatrices**

Colon notation can be used to access submatrices of a matrix. To try this out, first type the two commands:

 $A = rand(6, 6)$  $B = \text{rand } (6.4)$ 

which generate a random 6-by-6 matrix A and a random 6-by-4 matrix B (see Section 5.1).

 $A(1:4,3)$  is the column vector consisting of the first four entries of the third column of  $\Delta$ .

A colon by itself denotes an entire row or column:  $A(.3)$  is the third column of A, and  $A(1:4,:)$  is the first four rows.

Arbitrary integral vectors can be used as subscripts:  $A(:, [2 4])$  contains as columns, columns 2 and 4 of A. Such subscripting can be used on both sides of an assignment statement:

 $A$   $(:, [2 4 5]) = B$   $(:, 1:3)$ 

<span id="page-29-0"></span>replaces columns  $2, 4, 5$  of A with the first three columns of  $\bf{B}$ . Try it. Note that the entire altered matrix  $\bf{A}$  is displayed and assigned.

Columns 2 and 4 of  $A$  can be multiplied on the right by the 2-by-2 matrix  $[1 \ 2 \ : \ 3 \ 4]$ :

A  $(.1241) = A(.1241) * [12; 34]$ 

Once again, the entire altered matrix is displayed and assigned. Submatrix operations are a convenient way to perform many useful computations. For example, a Givens rotation of rows  $3$  and  $5$  of the matrix  $\Delta$  to zero out the  $A(3, 1)$  entry can be written as:

 $a = A(5,1)$  $b = A(3,1)$ G = [a b ; -b a] / norm ([a b]) A ([5 3], :) = G \* A ([5 3], :)

(assuming norm( $[a \ b]$ ) is not zero). You can also assign a scalar to all entries of a submatrix. Try:

A  $(: [2 4]) = 99$ 

You can delete rows or columns of a matrix by assigning the empty matrix  $($ []) to them. Try:

 $A$  (:, [2,4]) = []

In an array index expression, end denotes the index of the last element. Try:

 $x = rand(1, 5)$  $x = x$  (end: $-1:1$ ) <span id="page-30-0"></span>To appreciate the usefulness of these features, compare these MATLAB statements with a C, FORTRAN, or Java routine to do the same operation.

## **5. MATLAB Functions**

MATLAB has a wide assortment of built-in functions. You have already seen some of them, such as zeros. rand, and inv. This section describes the more common matrix manipulation functions. For a more complete list, see Chapter 14, or Help: MATLAB: Reference: MATLAB Eunction Reference

### **5.1 Constructing matrices**

Convenient matrix building functions are:

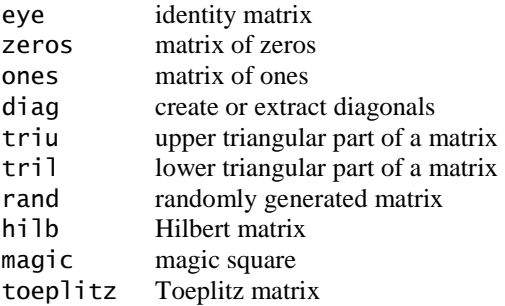

The command  $rand(n)$  creates an n-by-n matrix with randomly generated entries distributed uniformly between 0 and 1 while  $rand(m, n)$  creates an m-by-n matrix (m and n denote, of course, positive integers). Try:

 $A = rand(3)$ 

<span id="page-31-0"></span>rand ('state', 0) resets the random number generator.  $zeros(m, n)$  produces an  $m$ -by-n matrix of zeros, and  $zeros(n)$  produces an n-by-n one. If A is a matrix, then  $zeros(size(A))$  produces a matrix of zeros having the same size as A. If  $x$  is a vector,  $diag(x)$  is the diagonal matrix with  $x$  down the diagonal; if  $A$  is a matrix, then  $diag(A)$  is a vector consisting of the diagonal of A. Try:

$$
x = 1:3\ndiag (x)\ndiag (A)\ndiag (diag (A))
$$

Matrices can be built from blocks. Try creating this 5-by-5 matrix:

```
B = [A, (zeros (3,2));
(pi * ones (2,3)), (eye (2))]
```
 $\text{magic}(n)$  creates an n-by-n matrix that is a magic square (rows, columns, and diagonals have common sum);  $hi \, lb(n)$  creates the n-by-n Hilbert matrix, the king of ill-conditioned matrices. Matrices can also be generated with a for loop (see Section 6.1). triu and tril extract upper and lower triangular parts of a matrix. Try:

triu (A) triu (A) == A

### **5.2 Scalar functions**

Certain MATLAB functions operate essentially on scalars but operate entry-wise when applied to a vector or matrix. The most common such functions are:

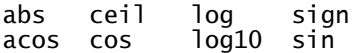

asin exp rem sqrt abili bur<br>atan floor round tan

The following statements, for example, will generate a sine table. Try it.

$$
x = (0:0.1:2)'
$$
  
y = sin (x)  
[x y]

Note that because  $sin$  operates entry-wise, it produces a vector  $\vee$  from the vector  $\times$ .

### **5.3 Vector functions**

Other MATLAB functions operate essentially on a vector (row or column) but act on an  $m$ -by-n matrix  $(m > 2)$  in a column-by-column fashion to produce a row vector containing the results of their application to each column. Row-by-row action can be obtained by using the transpose (mean( $A'$ )', for example) or by specifying the dimension along which to operate (mean $(A, 2)$ , for example). A few of these functions are:

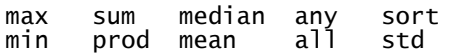

The maximum entry in a matrix A is given by  $max(max(A))$  rather than  $max(A)$ . Try it.

### **5.4 Matrix functions**

Much of MATLAB's power comes from its matrix functions. The most useful ones are:

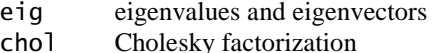

svd singular value decomposition

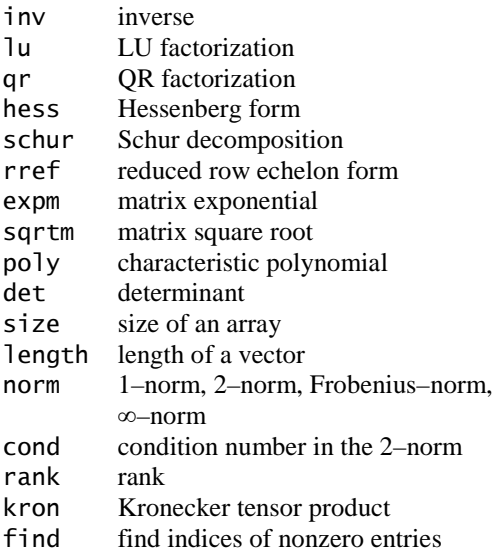

MATLAB functions may have single or multiple output arguments. For example,

 $y = eig(A)$ 

produces a column vector containing the eigenvalues of A, whereas:

 $[U, D] = eig(A)$ 

produces a matrix U whose columns are the eigenvectors of A and a diagonal matrix D with the eigenvalues of A on its diagonal. Try it.

### <span id="page-34-0"></span>**5.5 The find function**

The find function is unlike the others.  $find(x)$ , where  $x$  is a vector, returns an array of indices of nonzero entries in x. This is often used in conjunction with relational operators. Suppose you want a vector \ that consists of all the values in  $x$  greater than 1. Try:

 $x = 2*rand(1,5)$  $y = x$  (find  $(x > 1)$ )

For matrices,

 $[i, j, x] = find (A)$ 

returns three vectors, with one entry in  $\mathbf{i}$ ,  $\mathbf{j}$ , and  $\mathbf{x}$  for each nonzero in A (row index, column index, and numerical value, respectively). With this matrix A, try:

$$
\begin{bmatrix} i,j,x \ j \end{bmatrix} = \text{find} \ (A > .5)
$$

and you will see a list of pairs of row and column indices where  $\bf{A}$  is greater than  $\bf{.5}$ . However,  $\bf{x}$  is a vector of values from the matrix expression  $A > 1.5$ , not from the matrix A. Getting the values of A that are larger than .5 without using a loop (see Section 6.1) requires onedimensional array indexing. Try:

$$
k = find (A > .5)
$$
  
A (k)  
A (k) = A (k) + 99

The loop-based analog of this computation is shown in Section 6.1.

Here's a more complex example. A square matrix  $\overline{A}$  is diagonally dominant if

$$
|a_{ii}| > \sum_{j \neq i} |a_{ij}| \quad \text{ for each row } i.
$$

First, enter a matrix that is not diagonally dominant. Try:

$$
\begin{array}{ccc}\nA & = & \n\begin{bmatrix}\n-1 & 2 & 3 & -4 \\
0 & 2 & -1 & 0 \\
1 & 2 & 9 & 1 \\
-3 & 4 & 1 & 1\n\end{bmatrix}\n\end{array}
$$

These statements compute a vector *i* containing indices of rows that violate diagonal dominance (rows 1 and 4 for this matrix  $A$ ).

$$
d = diag (A)
$$
  
\n
$$
a = abs (d)
$$
  
\n
$$
f = sum (abs (A), 2) - a
$$
  
\n
$$
i = find (f >= a)
$$

Next, modify the diagonal entries to make the matrix just barely diagonally dominant, while still preserving the sign of the diagonal:

$$
\begin{array}{lll}\n[m n] & = \text{size (A)} \\
k = i + (i-1)*m \\
\text{tol} & = 100 * \text{eps} \\
s = 2 * (d (i) >= 0) - 1 \\
A (k) & = (1 + \text{tol}) * s \quad \text{max (f (i), tol)}\n\end{array}
$$

The variable eps (epsilon) gives the smallest value such that  $1+eps > 1$ , about  $10^{-16}$  on most computers. It is useful in specifying tolerances for convergence of iterative processes and in problems like this one. The
odd-looking statement that computes s is nearly the same as  $s = sign(d(i))$ , except that here we want s to be one when  $d(i)$  is zero. We'll come back to this diagonal dominance problem later on.

# **6. Control Flow Statements**

In their basic forms, these MATLAB flow control statements operate like those in most computer languages. Indenting the statements of a loop or conditional statement is optional, but it helps readability to follow a standard convention.

#### **6.1 The for loop**

This loop:

```
n = 10x = \lceil 1 \rceilfor i = 1:nx = [x, i \wedge 2]end
```
produces a vector of length 10, and

```
n = 10x = []for i = n:-1:1x = [x, i \wedge 2]And
```
produces the same vector in reverse order. Try them.

The vector x grows in size at each iteration. Note that a matrix may be empty (such as  $x = []$ ). The statements:

```
m = 6n = 4for i = 1:mfor i = 1:n
```

$$
H(i,j) = 1/(i+j-1)
$$
;  
end  
H

produce and display in the Command window the 6-by-4 Hilbert matrix. The last  $\mu$  displays the final result. The semicolon on the inner statement is essential to suppress the display of unwanted intermediate results. If you leave off the semicolon, you will see that  $\theta$  grows in size as the computation proceeds. This can be slow if m and n are large. It is more efficient to preallocate the matrix  $\mu$  with the statement  $H = zeroS(m, n)$  before computing it. Type the command type  $h$  i lb to see a more efficient way to produce a square Hilbert matrix.

Here is the counterpart of the one-dimensional indexing exercise from Section 5.5. It adds 99 to each entry of the matrix that is larger than , 5, using two for loops instead of a single find. This method is much slower.

```
A = rand(3)[m n] = size (A);
for j = 1:nfor i = 1:m
if (A (i,j) > .5)A (i,j) = A (i,j) + 99;end
   end
end
\overline{A}
```
The for statement permits any matrix expression to be used instead of  $1:n$ . The index variable consecutively assumes the value of each column of the expression. For example,

```
S = 0;for c = HS = S + sum(C):
end
```
computes the sum of all entries of the matrix H by adding its column sums (of course,  $sum(SUM(H))$  does it more efficiently; see Section 5.3). In fact, since  $1:n = [1 \ 2 \ 3]$ ... n], this column-by-column assignment is what occurs with  $for i = 1:n$ 

#### **6.2 The while loop**

The general form of a while loop is:

```
while expression
    statements
And
```
The *statements* will be repeatedly executed as long as the *expression* remains true. For example, for a given number a, the following computes and displays the smallest nonnegative integer n such that  $2^n > a$ :

```
A = 109n = 0while 2\wedge n \leq an = n + 1:
end
Q
```
Note that you can compute the same value n more efficiently by using the log2 function:

 $[f,n] = log2$  (a)

You can terminate a for or while loop with the break statement and skip to the next iteration with the Continue statement

## **6.3 The if statement**

The general form of a simple if statement is:

```
if expression
    statements
end
```
The *statements* will be executed only if the  $expression$  is true. Multiple conditions also possible:

```
for n = -2:5if n < 0parity = 0 ;
    elseif rem (n,2) == 0parity = 2;
    else
        parity = 1;
    end
\mathsf{n}parity
And
```
The else and else if are optional. If the else part is used, it must come last.

# **6.4 The switch statement**

The switch statement is just like the *if* statement. If you have one expression that you want to compare against several others, then a switch statement can be more concise than the corresponding  $if$  statement. See he lp switch for more information.

# **6.5 The try/catch statement**

Matrix computations can fail because of characteristics of the matrices that are hard to determine before doing the computation. If the failure is severe, your script or

function (see Chapter 7) may be terminated. The try/catch statement allows you to compute optimistically and then recover if those computations fail. The general form is:

```
try
   statements
catch
    statements
end
```
The first block of statements is executed. If an error occurs, those statements are terminated, and the second block of statements is executed. You cannot do this with an if statement. See help try.

# **6.6 Matrix expressions (if and while)**

A matrix expression is interpreted by if and while to be true if **every** entry of the matrix expression is nonzero. Enter these two matrices:

A = [ 1 2 ; 3 4 ]  $B = [23; 35]$ 

If you wish to execute a statement when matrices A and B are equal, you could type:

```
i f A == Bdisp ('A and B are equal')
And
```
If you wish to execute a statement when A and B are not equal, you would type:

```
if any (any (A \sim= B))
disp ('A and B are not equal')
end
```
or, more simply,

```
i f A == Belse
disp ('A and B are not equal')
end
```
Note that the seemingly obvious:

```
if A \sim Bdisp ('not what you think')
end
```
will not give what is intended because the statement would execute only if each of the corresponding entries of A and B differ. The functions  $any$  and  $a$ <sup>1</sup> can be creatively used to reduce matrix expressions to vectors or scalars. Two anys are required above because any is a vector operator (see Section  $5.3$ ). In logical terms, any and all correspond to the existential  $(\exists)$  and universal  $(\forall)$  quantifiers, respectively, applied to each column of a matrix or each entry of a row or column vector. Like most vector functions, any and  $a$ <sup> $\overline{a}$ </sup> can be applied to dimensions of a matrix other than the columns.

Thus, an if statement with a two-dimensional matrix express *i on* is equivalent to:

```
if all (all (expression))
    statement
end
```
# **6.7 Infinite loops**

With loops, it is possible to execute a command that will never stop. Typing Ctrl-C stops a runaway display or computation. Try:

```
i = 1while i >0i = i + 1end
```
then type Ctrl-C to terminate this loop.

# **7. M-files**

MATLAB can execute a sequence of statements stored in files. These are called M-files because they must have the file type . m as the last part of their filename.

## **7.1 M-file Editor/Debugger window**

Much of your work with MATLAB will be in creating and refining M-files. M-files are usually created using your favorite text editor or with MATLAB's M-file Editor/Debugger. See also Help: MATLAB: Using MATLAB: Development Environment: Editing and Debugging M-Files.

There are two types of M-files: script files and function files. In this exercise, you will incrementally develop and debug a script and then a function for making a matrix diagonally dominant (see Section 5.5). Select  $\text{File} \blacktriangleright$  $New \triangleright M - f$  i le to start a new M-file, or click:

# η

Type in these lines in the Editor,

```
f = sum(A, 2);
A = A + diag (f) ;
```
and save the file as ddom. m by clicking:

# 目

You've just created a MATLAB script file.<sup>3</sup> The semicolons are there because you normally do not want to see the results of every line of a script or function.

# **7.2 Script files**

A script file consists of a sequence of normal MATLAB statements. Typing ddom in the Command window causes the statements in the script file ddom. m to be executed. Variables in a script file are global and will change the value of variables of the same name in the workspace of the current MATLAB session. Type:

```
A = rand(3)ddom
\Delta
```
in the Command window. It seems to work; the matrix  $\bf{A}$ is now diagonally dominant. If you type this in the Command window, though,

```
A = [1 -2 ; -1 1]ddom
\Delta
```
then the diagonal of A just got worse. What happened? Click on the Editor window and move the mouse to point to the variable f, anywhere in the script. You will see a yellow pop-up window with:

<sup>&</sup>lt;sup>3</sup> See <http://www.cise.ufl.edu/research/sparse/MATLAB> for the M-files and MEX-files used in this book.

$$
f = \begin{bmatrix} -1 \\ 0 \end{bmatrix}
$$

Oops. f is supposed to be a sum of absolute values, so it cannot be negative. Edit the first line of ddom. m and change it to:

 $f = sum (abs (A), 2)$ ;

save the file, and run it again on the original matrix  $A = [1]$  $-2$ ;  $-1$  1]. This time, instead of typing in the command, try running the script by clicking:

# 咱

in the Editor window. This is a shortcut to typing ddom in the Command window. The matrix  $\bf{A}$  is now diagonally dominant. Run the script again, though, and you will see that A is modified even if it is already diagonally dominant. Fix this modifying only those rows that violate diagonal dominance.

Set A to  $\begin{bmatrix} 1 & -2 \\ -2 & 1 \end{bmatrix}$  by clicking on the command in the Command History window. Next, modify ddom. m to be:

```
d = diag(A):
a = abs(d);
f = sum (abs (A), 2) - a;i = find (f >= a);
A (i, i) = A(i, i) + diag(f(i)):
```
and click:

to save and run the script. Run it again; the matrix does not change.

Try it on the matrix  $A = \begin{bmatrix} -1 \\ 2 \\ 1 \\ -1 \end{bmatrix}$ . The result is wrong. To fix it, try another debugging method — setting breakpoints. A breakpoint causes the script to pause, and allows you to enter commands in the Command window, while the script is paused (it acts just like the keyboard command).

Click on line 5 and select Breakpoints  $\triangleright$  Set/Clear Breakpoint or click:

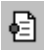

A red dot appears in a column to the left of line 5. You can also set and clear breakpoints by clicking on the red dots or dashes in this column.

In the Command window, type:

```
clear
A = [-1 \ 2 \ ; \ 1 \ -1]ddom
```
A green arrow appears at line 5, and the prompt  $K>>$ appears in the Command window. Execution of the script has paused, just before line 5 is executed. Look at the variables A and f. Since the diagonal is negative, and f is an absolute value, we should subtract f from A to preserve the sign. Type the command:

 $A = A - diaG(f)$ 

The matrix is now correct, although this works only if all of the rows need to be fixed and all diagonal entries are negative. Stop the script by selecting  $Debug \triangleright \exists x \exists t$ Debug Mode or by clicking:

Clear the breakpoint. Edit the script, and replace line 5 with:

$$
s = sign (d (i));
$$
  
A (i,i) = A (i,i) + diag (s.\* f (i));

Type  $A = \begin{bmatrix} -1 \\ 2 \\ 1 \\ -1 \end{bmatrix}$  and run the script. The script seems to work, but it modifies A more than is needed. Try the script on  $A = zeroS(4)$ , and you will see that the matrix is not modified at all, because  $sign(0)$  is zero. Fix the script so that it looks like this:

G GLDJ\$ D DEVG I VXPDEV\$²D L ILQGI! D >PQ@ VL]H\$ N LL
P WRO 
HSV V 
GL!  \$N WRO
V
PD[ILWRO

which is the sequence of commands you typed in Section 5.5.

# **7.3 Function files**

Function files provide extensibility to MATLAB. You can create new functions specific to your problem, which will then have the same status as other MATLAB

functions. Variables in a function file are by default local. A variable can, however, be declared global (see help qlobal).

Convert your ddom. m script into a function by adding these lines at the beginning of ddom.m:

```
\text{Function } \mathsf{R} = \text{ddom}(\mathsf{A})\% B = ddom (A) returns a diagonally
% dominant matrix B by modifying the
% diagonal of A.
```
and add this line at the end of your new function:

 $B = A$ :

You now have a MATLAB function, with one input argument and one output argument. To see the difference between global and local variables as you do this exercise, type clear. Functions do not modify their inputs, so:

 $C = [1 -2; -11]$  $D = \bar{d}$ dom  $(\dot{C})$ 

returns a matrix C that is diagonally dominant. The matrix C in the workspace does not change, although a copy of it local to the ddom function, called A, is modified as the function executes. Note that the other variables, a,  $d, f, i, k$  and  $s$  no longer appear in your workspace. Neither do  $\Delta$  and  $\beta$ . These are all local to the ddom function.

The first line of the function declares the function name, input arguments, and output arguments; without this line the file would be a script file. Then a MATLAB

statement  $D = ddom(C)$ , for example, causes the matrix C to be passed as the variable A in the function and causes the output result to be passed out to the variable  $D$ . Since variables in a function file are local, their names are independent of those in the current MATLAB workspace. Your workspace will have only the matrices C and D. If you want to modify C itself, then use  $C = ddom(C)$ .

Lines that start with % are comments; more on this in Section 7.6. An optional return statement causes the function to finish and return its outputs.

# **7.4 Multiple inputs and outputs**

A function may also have multiple output arguments. For example, it would be useful to provide the caller of the ddom function some control over how strong the diagonal is to be and to provide more results, such as the list of rows (the variable  $\overline{\mathbf{i}}$ ) that violated diagonal dominance. Try changing the first line to:

 $function [B,i] = ddom (A, tol)$ 

and add a % at the beginning of the line that computes tol. Single assignments can also be made with a function having multiple output arguments. For example, with this version of ddom, the statement  $D = dd$ om $(C, 0, 1)$ will assign the modified matrix to the variable D without returning the vector *i*. Try it.

# **7.5 Variable arguments**

Not all inputs and outputs of a function need be present when the function is called. The variables nargin and nargout can be queried to determine the number of inputs and outputs present. For example, we could use a default tolerance if tol is not present. Add these statements in place of the line that computed to l:

```
if (nargin == 1)
tol = 100 * eps ;
end
```
An example of both nargin and nargout is given in Section 8.1

# **7.6 Comments and documentation**

The % symbol indicates that the rest of the line is a comment; MATLAB will ignore the rest of the line. Moreover, the first contiguous comment lines are used to document the M-file. They are available to the online help facility and will be displayed if, for example,  $help$ ddom is entered. Such documentation should always be included in a function file. Since you've modified the function to add new inputs and outputs, edit your script to describe the variables  $\mathbf i$  and  $\mathbf tol$ . Be sure to state what the default value of tol is. Next, type help ddom.

# **7.7 Entering large matrices**

Script files may be used to enter data into a large matrix; in such a file, entry errors can be easily corrected. If, for example, one enters in a file amatrix.m:

```
A = [1234
5 6 7 8
];
```
then the command amatrix causes the assignment given in amatrix. m to be carried out. However, it is usually easier to use load (see Section 2.7) or the Array Editor (see Section 2.6), rather than a script.

An M-file can reference other M-files, including referencing itself recursively.

# **8. Advanced M-file features**

This section describes advanced M-file techniques, such as how to pass function references and how to write highperformance code in MATLAB.

# **8.1 Function references**

A function handle is a reference to a function that can then be treated as a variable. It can be copied, stored in a matrix (not a numeric one, though), placed in cell array, and so on. Its final use is normally to pass it to  $feval$ , which then evaluates the function. For example,

 $h = \alpha \sin$  $y = \text{few}$ al (h. pi/2)

is the same thing as simply  $v = \sin(\pi/2)$ . Try it. You can also use a string to refer to a function, as in:

y = feval ('sin', pi/2)

but the function handle method is more general. See help function handle for more information.

The bisect function, below, takes a function handle as one of its inputs. It also gives you an example of nargin and nargout (see also Section 7.5).

```
function [b, steps] = bisect (fun, x, tol)% BISECT: Zero of a function of one
% variable via the bisection method.
% bisect (fun.x) returns a zero of the
% function fun. fun is a function
% handle or a string with the name of a
```

```
% function. x is a starting guess. The
% value of b returned is near a point
% where fun changes sign. For example,
% bisect (@sin,3) is pi. Note the use
% of the function handle, @sin.%% An optional third input argument sets
% a tolerance for the relative accuracy
% of the result. The default is eps.
% An optional second output argument
% gives a matrix containing a trace of
% the steps; the rows are of the form
% [c (f(c))].
if (nargin < 3)
    % default tolerance
    tol = eps;
end
trace = (nargout == 2);
if (x \sim 0)dx = x/20;
else
    dx = 1/20;
end
a = x - dx :
fa = fewal (fun, a) :
b = x + dxfb = fewal (fun, b);
if (trace)
    steps = [a fa ; b fb] ;
end
% find a change of sign
while (fa > 0) = (fb > 0)dx = 2 * dx;
    a = x - dx;
    fa = fewa1 (fun, a) :
    if (trace)
        steps = [steps ; [a fa]];
    end
    if (fa > 0) \sim = (fb > 0)hreak
    end
```

```
b = x + dx;
     fb = fewal (fun. b) :
     if (trace)
          \text{steps} = [\text{steps} : [\text{b} \text{ fb}] ];
     end
end
% main loop
while (abs'(b-a) > 2*tol*max(abs(b).1))c = a + (b-a)/2;
     fc = fewal (fun, c);
     if (trace)
          \text{steps} = [\text{steps} : [\text{c fc}]];
     end
     if (fb > 0) == (fc > 0)b = c;
          fb = fc:
     else
          a = c;
          fa = f\acute{c}:
     end
end
```
Some of MATLAB's functions are built in; others are distributed as M-files. The actual listing of any non-built-in M-file, MATLAB's or your own, can be viewed with the MATLAB command type functionname. Try entering type eig, type vander, and type rank.

#### **8.2 Name resolution**

When MATLAB comes upon a new name, it resolves it into a specific variable or function by checking to see if it is a variable, a built-in function, a file in the current directory, or a file in the MATLAB path (in order of the directories listed in the path). MATLAB uses the first variable, function, or file it encounters with the specified name. There are other cases; see Help: MATLAB: Using

MATLAB: Development Environment: Workspace, Path, and File Operations: Search Path, You can use the command which to find out what a name is. Try this:

```
clear
i.
which i
i = 3which i
```
#### **8.3 Error messages**

Error messages are best displayed with the function error. For example,

```
A = rand(4.3)[m n] = size (A);
\overline{if} m \sim = n
error ('A must be square') ;
And
```
aborts execution of an M-file if the matrix A is not square. This is a useful thing to add to the ddom function that you developed in Chapter 7, since diagonal dominance is only defined for square matrices. Try adding it to ddom (excluding the rand statement, of course), and see what happens if you call ddom with a rectangular matrix.

See Section 6.5 ( $try/catch$ ) for one way to deal with errors in functions you call.

#### **8.4 User input**

In an M-file the user can be prompted to interactively enter input data, expressions, or commands. When, for example, the statement:

```
iter = input ('iteration count: ') ;
```
is encountered, the prompt message is displayed and execution pauses while the user keys in the input data (or, in general, any MATLAB expression). Upon pressing the return key, the data is assigned to the variable iter and execution resumes. You can also input a string; see help input.

An M-file can be paused until a return is typed in the Command window with the pause command. It is a good idea to display a message, as in:

```
disp ('Hit enter to continue: ') ;
pause
```
A Ctrl-C will terminate the script or function that is paused. A more general command, keyboard, allows you to type any number of MATLAB commands. See help keyboard.

# **8.5 Efficient code**

The function ddom. m that you wrote in Chapter 7 illustrates some of the MATLAB features that can be used to produce efficient code. All operations are "vectorized," and loops are avoided. We could have written the ddom function using nested for loops, much like how you would write it in C, FORTRAN, or Java:

```
function B = ddom (A,tol)% B = ddom (A) returns a diagonally
% dominant matrix B by modifying the
% diagonal of A.
[m n] = size (A);
if (nargin == 1)\text{tol} = 100 * eps ;
end
for i = 1:nd = A (i, i);
```

```
a = abs(d);
    f = 0;for i = 1:nif (i \sim= j)
            f = f' + abs (A (i, i)):
        end
    end
    if (f \ge a)aii = (1 + tol) * max (f. tol):
        if (d < 0)aii = -aii :
        end
        A (i, i) = aii;end
end
B = A;
```
This works, but it is very slow for large matrices. As you become practiced in writing without loops and reading loop-free MATLAB code, you will also find that the loop-free version is easier to read and understand.

If you cannot vectorize some computations, you can make your for loops go faster by preallocating any vectors or matrices in which output is stored. For example, by including the second statement below, which uses the function zeros, space for storing  $E$  in memory is preallocated. Without this, MATLAB must resize  $E$  one column larger in each iteration, slowing execution.

```
M = magic(6);
E = zeros (6, 50);
for i = 1:50\check{\mathsf{E}} (:, i) = eig (M^i);
end
```
#### **8.6 Performance measures**

Time and space are the two basic measures of an algorithm's efficiency. In MATLAB, this translates into the number of floating-point operations (flops) performed, the elapsed time, the CPU time, and the memory space used. MATLAB no longer provides a flop count because it uses high-performance block matrix algorithms that make it difficult to count the actual flops performed. See help flops.

The elapsed time (in seconds) can be obtained with the stopwatch timers tic and toc; tic starts the timer and toc returns the elapsed time. Hence, the commands:

tic statement toc

will return the elapsed time for execution of the statement. The elapsed time for solving a linear system above can be obtained, for example, with:

```
n = 500 ;
A = rand(n) ;
b = \text{rand}(n,1) ;
tic
x = A \ b :
toc
r = norm (A*x-b)
```
The norm of the residual is also computed. You may wish to compare  $x = A \ B$  with  $x = \infty$  (A)\*b for solving the linear system. Try it. You will generally find  $A \ b$  to be faster and more accurate.

If there are other programs running at the same time on your computer, elapsed time will not be an accurate measure of performance. Try using cputime instead. See help cputime.

MATLAB runs faster if you can restructure your computations to use less memory. Type the following and select n to be some large integer, such as:

 $n = 16000$  ;  $a = rand(n,1)$  ;  $b = \text{rand}(1, n)$  ;  $c = rand(n,1)$ ;

Here are three ways of computing the same vector  $x$ . The first one uses hardly any extra memory, the second and third use a huge amount (about 2GB). Try them (good luck!).

 $x = a^*(b^*c)$ ;  $x = (a * b) * c$ :  $x = a^*b^*c$ :

No measure of peak memory usage is provided. You can find out the total size of your workspace, in bytes, with the command whos. The total can also be computed with:

```
s =whos
space = sum (s.bvtes])
```
Try it. This does not give the peak memory used while inside a MATLAB operator or function, though. See help memory for more options.

#### **8.7 Profile**

MATLAB provides an M-file profiler that lets you see how much computation time each line of an M-file uses. The command to use is profile (see help profile for details).

# **9. Calling C from MATLAB**

There are times when MATLAB itself is not enough. You may have a large application or library written in another language that you would like to use from MATLAB, or it might be that the performance of your Mfile is not what you would like.

MATLAB can call routines written in C, FORTRAN, or Java. Similarly, programs written in C and FORTRAN can call MATLAB. In this chapter, we will just look at how to call a C routine from MATLAB. For more information, see Help: MATLAB: External Interfaces/API, or see the online MATLAB document *External Interfaces*. This discussion assumes that you already know C.

# **9.1 A simple example**

A routine written in C that can be called from MATLAB is called a MEX-file. The routine must always have the name mexFunction, and the arguments to this routine are always the same. Here is a very simple MEX-file; type it in as the file  $he$ lo.c in your favorite text editor.

```
#include "mex.h"
void mexFunction
€
    int nlhs,
    mxArray *plhs [ ],
    int nrhs.
    const mxArray *prhs [ ]\mathcal{C}\{maxPrintf ("hello world\n") ;
`
```
Compile and run it by typing:

```
mex hello.c
hello
```
If this is the first time you have compiled a C MEX-file on a PC with Microsoft Windows, you will be prompted to select a C compiler. MATLAB for the PC comes with its own C compiler ( $\text{loc}$ ). The arguments n $\text{lns}$  and n rhs are the number of outputs and inputs to the function, and phs and prhs are pointers to the arguments themselves (of type  $mxArray$ ). This hello.c MEX-file does not have any inputs or outputs, though.

The mexprintf function is just the same as printf. You can also use printf itself; the mex command redefines it as  $mexPrint$  when the program is compiled. This way, you can write a routine that can be used from MATLAB or from a stand-alone C application, without MATLAB.

#### **9.2 C versus MATLAB arrays**

MATLAB stores its arrays in column major order, while the convention for C is to store them in row major order. Also, the number of columns in an array is not known until the mexFunction is called. Thus, two-dimensional arrays in MATLAB must be accessed with onedimensional indexing in C (see also Section 5.5). In the example in the next section, the INDEX macro helps with this translation.

Array indices also appear differently. MATLAB is written in C, and it stores all of its arrays internally using zero-based indexing. An  $m$ -by-n matrix has rows 0 to  $m$ -1 and columns 0 to  $n-1$ . However, the user interface to these arrays is always one-based, and index vectors in

MATLAB are always one-based. In the example below, one is added to the  $List$  array returned by diagdom to account for this difference.

### **9.3 A matrix computation in C**

In Chapters 7 and 8, you wrote the function ddom.m. Here is the same function written as an ANSI C MEXfile. Compare the diagdom routine, below, with the loop-based version of ddom. m in Section 8.5. The MATLAB mx and mex routines are described in Section 9.4. To save space, the comments are terse.

```
#include "mex.h"
#include "matrix.h"
#include \ltstdlib.h>
#inc]ude <float.h>
#define INDEX(i,j,m) ((i)+(j)*(m))#define ABS(x) ((x) >= 0 ? (x) : -(x))
#define MAX(x,y) (((x)>(y)) ? (x):(y))
void diagdom
C
    double *A.
    int n.
    double *B.
    double to<sup>1</sup>.
    int *List.
    int *nList
\sum\{int i, j, k;
double d, a, f, bij, bii ;
    for (k = 0; k < n^*n; k++)\{B [k] = A [k];
\left\{\begin{array}{c}1\end{array}\right\}if (tol < 0)
    \{tol = 100 * DELEPSILON ;
    '
```

```
k = 0 :
   for (i = 0 ; i < n ; i++)\{d = B [INDEX (i, i, n)];
       a = ABS(d);
       f = 0;for (j = 0 ; j < n ; j++)\{ \}if (i != j)<br>{
\{bij = B [INDEX (i,j,n)];
           \uparrow += ABS (bij) ;
\qquad \qquad \}\}if (f \ge a)\{ \}List [k++) = i ;bii = (1 + \text{tol}) *
                MAX (f, tol);
           if (d < 0)\{bii = -bii ;<br>}
\}B [INDEX (i,i,n)] = bii;\qquad \qquad \}\}*nList = k;
}
void error (char *s)
\{maxPrintf ("Usage: [B, i] = ""diagdom (A,t_0]n");
   mexErrMsqrt(x);
}
void mexFunction
C
   int nlhs,
   mxArray *plhs [ ],
   int nrhs,
   const mxArray *prhs \lceil \rceil\mathcal{L}
```

```
int n, k, *List, nList;
double *A, *B, *I, tol;
/* get inputs A and tol */if (nlhs > 2 || nrhs > 2<br>|| nrhs == 0)
   nrhs == 0\dot{\mathcal{X}}error (
     "Wrong number of arguments") ;
}<br>if
   (mxIsempty (prhs [0]))
\{plhs [0] = mxCreateDoubleMatrix(0, 0, m \times R EAL) ;
     plhs [1] = mxCreateDoubleMatrix(0, 0, m \times R EAL) ;
     return :
}
n = m \times GetN (prhs [0])
if (n != mxGetM (pr\overline{hs} (01))
\{error ("A must be square") :
}<br>if
    (mxIsgarse (prhs [0]))\{error ("A cannot be sparse") ;
`
A = mxGetPr (prhs [0]) ;
tol = -1;
if (nrhs >1&& !mxIsEmpty (prhs [1]))
\{tol = mxGetscalar (prhs [1]);
}
\frac{1}{2} create output B \frac{x}{2}p]hs [0] = mxCreateDoub]eMatrix
             (n, n, m \times R EAL);
B = mxGetPr (plhs [0]) :
\frac{4}{3} qet temporary workspace \frac{x}{\sqrt{2}}List = (int *) mxMalloc
```
 $\mathcal{E}$ 

```
(n * sizeof (int)):
    \frac{1}{2} do the computation \frac{1}{2}diagdom(A, n, B, tol, List, & nList);/* create output I */\text{p}lhs \lceil 1 \rceil = \text{mx}CreateDoubleMatrix
                 (nList, 1, mxREAL);
    I = mxGetPr (plhs [1])
    for (k = 0; k < nList; k++)\{I [k] = (double) (List[k] + 1);}
    I^* free the workspace *mxFree (List) ;
`
```
Type it in as the file  $diagdom.c$  (or get it from the web), and then type:

mex diagdom.c  $A = rand(6)$  ;  $B = ddom(A)$ ;  $C =$  diadom  $(A)$  :

The matrices B and C will be the same (round-off error might cause them to differ slightly).

#### **9.4 MATLAB mx and mex routines**

In the last example, the C routine calls several routines with the prefix  $mx$  or mex. These are routines in MATLAB. Routines with  $mx$  prefixes operate on MATLAB matrices and include:

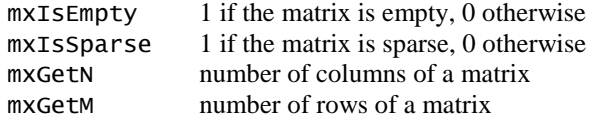

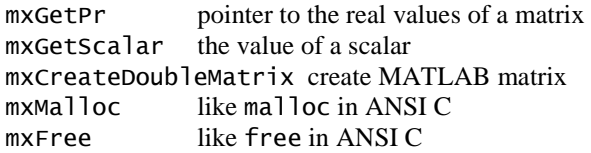

Routines with mex prefixes operate on the MATLAB environment and include:

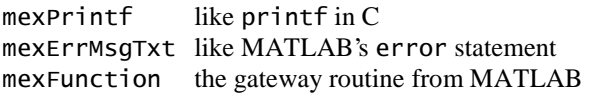

You will note that all of the references to MATLAB's mx and  $\text{max}$  routines are limited to the  $\text{maxFunction}$ gateway routine. This is not required; it is just a good idea. Many other  $mx$  and mex routines are available.

The memory management routines in MATLAB  $(mxMa]$ loc,  $mx$ Free, and  $mxCal$ loc) are much easier to use than their ANSI C counterparts. If a memory allocation request fails, the mexFunction terminates and control is passed backed to MATLAB. Any workspace allocated by  $m \times M$ ] loc that is not freed when the mexFunction returns or terminates is automatically freed by MATLAB. This is why no memory allocation error checking is included in  $d$ **i** and  $c$ ; it is not necessary.

#### **9.5 Online help for MEX routines**

Create an M-file called  $diagdom.m$ , with only this:

```
function [B, i] = diagdom (A, tol)% diagom: modify the matrix A
% [B, \tilde{i}] = diagdom (A, tol) returns a
```

```
% diagonally dominant matrix B by \,% modifying the diagonal of A. \,error ('diagdom mexFunction not found');
```
Now type help diagdom. This is a simple method for providing online help for your own MEX-files.

## **9.6 Larger examples on the web**

The  $co$ lamd and symamd routines in MATLAB are C MEX-files. The source code for these routines is on the web at [http://www.cise.ufl.edu/research/sparse/colamd.](http://www.cise.ufl.edu/research/sparse/colamd) Like the example in the previous section, they are split into a mexFunction gateway routine and another set of routines that do not make use of MATLAB.

# **10. Two-Dimensional Graphics**

MATLAB can produce two-dimensional plots. The primary command for this is plot. Chapter 11 discusses three-dimensional graphics. To preview some of these capabilities, enter the command demo and select some of the visualization and graphics demos.

# **10.1 Planar plots**

The plot command creates linear  $x-y$  plots; if  $x$  and  $y$ are vectors of the same length, the command  $plot(x, y)$ opens a graphics window and draws an x–y plot of the elements of y versus the elements of x. You can, for example, draw the graph of the sine function over the interval −4 to 4 with the following commands:

 $x = -4:0.01:4$ :  $y = sin(x)$  ; plot (x, y) ;

Try it. The vector  $x$  is a partition of the domain with mesh size  $0.01$ , and  $\gamma$  is a vector giving the values of sine at the nodes of this partition (recall that  $sin$  operates entry-wise). When plotting a curve, the  $p$  ot routine is actually connecting consecutive points induced by the partition with line segments. Thus, the mesh size should be chosen sufficiently small to render the appearance of a smooth curve.

You will usually want to keep the current Figure window exposed, but moved to the side, and the Command window active.

As a second example, draw the graph of  $y = e^{-x^2}$  over the interval -1.5 to 1.5 as follows:

 $x = -1.5: .01:1.5$ :  $y = exp (-x.\lambda 2)$ ;  $p$ lot  $(x, y)$  ;

Note that you must precede  $\wedge$  by a period to ensure that it operates entry-wise.

 $Seler \cdot \text{Tools} \rightarrow \text{Toom} \cdot \text{Tooc} \cdot \text{Tooc} \cdot \text{Tooc}$  and  $\text{Out} \cdot \text{in the}$ Figure window to zoom in or out of the plot. See also the  $\Delta$ zoom command (help zoom).

#### **10.2 Multiple figures**

You can have several concurrent Figure windows, one of which will at any time be the designated current figure in which graphs from subsequent plotting commands will be placed. If, for example, Figure 1 is the current figure, then the command  $figure(2)$  (or simply  $figure$ ) will open a second figure (if necessary) and make it the current figure. The command  $figure(1)$  will then

expose Figure 1 and make it again the current figure. The command  $qcf$  returns the current figure number.

MATLAB does not draw a plot right away. It waits until all computations are finished, until a figure command is encountered, or until the script or function requests user input (see Section 8.4). To force MATLAB to draw a plot right away, use the command  $figure(qcf)$ . This does not change the current figure.

# **10.3 Graph of a function**

MATLAB supplies a function fplot to easily and efficiently plot the graph of a function. For example, to plot the graph of the function above, you can first define the function in an M-file called, say,  $exponential.m$ containing:

function  $y =$  expnormal  $(x)$  $y = exp(-x. \wedge 2)$ ;

Then either of the commands:

```
fp]ot ('expnorma]', [-1.5 1.5]) ;
fplot (@expnormal, [-1.5\;1.5]) ;
```
will produce the graph over the indicated x-domain. The first one uses a string to refer to the function. The second one uses a function handle (which is preferred). Try it.

A faster way to see the same result without creating expnormal.m would be:

```
fplot ('exp(-x^2)', [-1.5 1.5]);
```
The variable  $x$  in the expression above is a place-holder; it need not exist and can be any arbitrary variable name.

#### **10.4 Parametrically defined curves**

Plots of parametrically defined curves can also be made. Try, for example,

 $t = 0: .001:2*pi$ ;  $x = \cos(3*t)$ ;  $y = \sin(2 \cdot t)$ ;  $plot(x, y)$ ;

#### **10.5 Titles, labels, text in a graph**

The graphs can be given titles, axes labeled, and text placed within the graph with the following commands, which take a string as an argument.

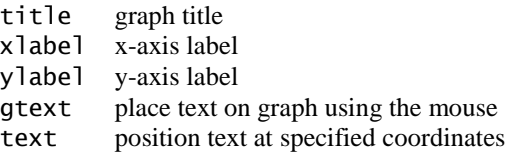

For example, the command:

title ('A parametric cos/sin curve')

gives a graph a title. The command  $\mathtt{gtext('The}$ Spot') lets you interactively place the designated text on the current graph by placing the mouse crosshair at the desired position and clicking the mouse. It is a good idea to prompt the user before using qtext. To place text in a graph at designated coordinates, use the command text (see  $help$  text). These commands are also in the Insert menu in the Figure window. Select Insert  $\blacktriangleright$ Text, click on the figure, type something, and then click somewhere else to finish entering the text. If the editfigure button:

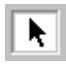

is depressed (or select  $\text{Tools} \triangleright \text{Edit Plot}$ ), you can right-click on anything in the figure and see a pop-up menu that gives you options to modify the item you just clicked. You can also click and drag objects on the figure. Selecting  $Edit \triangleright$  Axes Properties brings up a window with many more options. For example, clicking the:

#### Grid **V** Show

box adds grid lines (the command  $\eta$ <sup>id</sup> does the same thing).

### **10.6 Control of axes and scaling**

By default, the axes are auto-scaled. This can be overridden by the command  $axis$  or by selecting  $Edit \rightarrow$ Axes Properties. Some features of the axis command are:

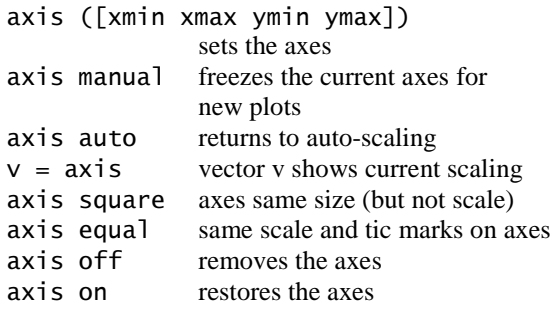

The  $axis$  command should be given after the plot command. Try  $axis([-2 2 -3 3])$  with the current figure. You will note that text entered on the figure using the text or qtext moves as the scaling changes (think of it as attached to the data you plotted). Text entered via Insert  $\blacktriangleright$  Text stays put.

## **10.7 Multiple plots**

Two ways to make multiple plots on a single graph are illustrated by:

```
x = 0: .01:2*pi;v1 = sin(x);
y2 = sin (2*x) ;
y3 = sin(4*x) ;
plot (x, y1, x, y2, x, y3)
```
and by forming a matrix Y containing the functional values as columns:

```
x = 0: .01:2*pi;Y_= [sin(x)', sin(2*x)', sin(4*x)'] ;
plot(x, Y)
```
The  $x$  and  $y$  pairs must have the same length, but each pair can have different lengths. Try:

```
plot (x, Y, [0 2*pi], [0 0])
```
The command hold on freezes the current graphics screen so that subsequent plots are superimposed on it. The axes may, however, become rescaled. Entering hold off releases the hold.

The function legend places a legend in the current figure to identify the different graphs. See help legend.

Clearing a figure can be done with  $c$  of  $f$ , which clears the axes, the data you plotted, any text entered with the text and gtext commands, and the legend. To also clear the text you entered via Insert > Text, type clf reset.

#### **10.8 Line types, marker types, colors**

You can override the default line types, marker types, and colors. For example,

```
x = 0: .01:2*pi;
y1 = sin(x);
y2 = sin(2*x);y3 = sin(4*x);
plot (x,y1, '--', x,y2, ':', x,y3, '+')
```
renders a dashed line and dotted line for the first two graphs, whereas for the third the symbol  $+$  is placed at each node. The line types are:

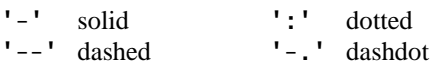

and the marker types are:

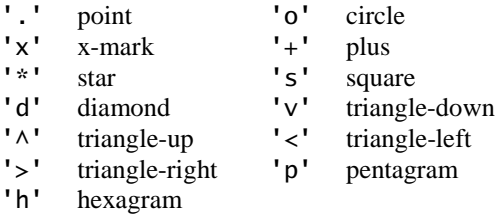

Colors can be specified for the line and marker types:

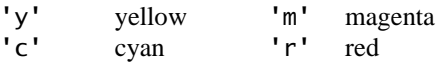
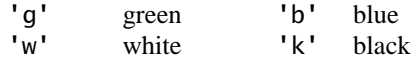

For example,  $plot(x, y1, 'r--')$  plots a red dashed line.

#### **10.9 Subplots and specialized plots**

The command subplot partitions a figure so that several small plots can be placed in one figure. See help subplot. Other specialized planar plotting functions you may wish to explore via help are:

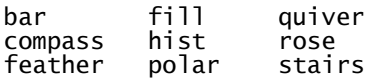

### **10.10 Graphics hard copy**

Select  $\text{File} \triangleright \text{Print}$  or click the print button:

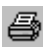

in the Figure window to send a copy of your figure to your default printer. Layout options and selecting a printer can be done with  $\text{File} \rightarrow \text{Page}$  Setup and  $\text{File} \rightarrow$ Print Setup.

You can save the figure as a file for later use in a MATLAB Figure window. Try the save button:

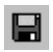

or  $\text{File} \triangleright \text{Save}$ . This saves the figure as a . fig file, which can be later opened in the Figure window with the open button:

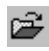

or with  $\text{File} \triangleright \text{Open}$ . Selecting  $\text{File} \triangleright \text{Export}$  allows you to convert your figure to many other formats.

## **11. Three-Dimensional Graphics**

MATLAB's primary commands for creating threedimensional graphics are plot3, mesh, surf, and light. The menu options and commands for setting axes, scaling, and placing text, labels, and legends on a graph also apply for three-dimensional graphs. A zlabel can be added. The axis command requires a vector of length 6 with a 3-D graph.

## **11.1 Curve plots**

Completely analogous to plot in two dimensions, the command plot3 produces curves in three-dimensional space. If  $x$ ,  $y$ , and  $z$  are three vectors of the same size, then the command  $p\not\to 3(x, y, z)$  produces a perspective plot of the piecewise linear curve in three-space passing through the points whose coordinates are the respective elements of  $x, y$ , and  $z$ . These vectors are usually defined parametrically. For example,

```
t = .01: .01:20*pi:
x = \cos(t);
y = sin(t) ;
Z = t . 43plot3 (x, y, z)
```
produces a helix that is compressed near the x–y plane (a "slinky"). Try it.

## **11.2 Mesh and surface plots**

The mesh command draws three-dimensional wire mesh surface plots. The command  $mesh(z)$  creates a threedimensional perspective plot of the elements of the matrix z. The mesh surface is defined by the z-coordinates of points above a rectangular grid in the x–y plane. Try  $mesh(eye(20))$ .

Similarly, three-dimensional faceted surface plots are drawn with the command surf. Try surf $(eve(20))$ .

To draw the graph of a function  $z = f(x, y)$  over a rectangle, first define vectors  $xx$  and  $yy$ , which give partitions of the sides of the rectangle. The function  $m$ eshqrid(xx, yy) then creates a matrix x, each row of which equals  $xx$  (whose column length is the length of  $\langle y \rangle$  and similarly a matrix  $\gamma$ , each column of which equals  $\forall v$ . A matrix  $z$ , to which mesh or surf can be applied, is then computed by evaluating the function f entry-wise over the matrices  $x$  and  $y$ .

You can, for example, draw the graph of  $z = e^{-x^2 - y^2}$  over the square  $[-2, 2] \times [-2, 2]$  as follows (try it):

```
xx = -2: .2:2:
\overline{Y} = XX :
[x, y] = meshgrid (xx, yy);
z = exp (-x.^2 - y.^2) ;
mesh (z)
```
Try this plot with surf instead of mesh. Note that you must use  $x \cdot \lambda$  and  $y \cdot \lambda$  instead of  $x \lambda$  and  $y \lambda$  and  $y \lambda$  and  $y \lambda$ ensure that the function acts entry-wise on  $x$  and  $y$ .

## **11.3 Color shading and color profile**

The color shading of surfaces is set by the shading command. There are three settings for shading: faceted (default), interpolated, and flat. These are set by the commands:

```
shading faceted
shading interp
shading flat
```
Note that on surfaces produced by surf, the settings interpolated and flat remove the superimposed mesh lines. Experiment with various shadings on the surface produced above. The command shading (as well as colormap and view described below) should be entered after the surf command.

The color profile of a surface is controlled by the colormap command. Available predefined color maps  $include$  hsv (the default), hot, cool, jet, pink, copper, flag, gray, bone,  $prism$ , and white. The command  $colormap$  (cool), for example, sets a certain color profile for the current figure. Experiment with various color maps on the surface produced above. See also help colorbar.

#### **11.4 Perspective of view**

The Figure window provides a wide range of controls for viewing the figure. Select  $View$   $\blacktriangleright$  Camera Toolbar to see these controls, or pull down the Tools menu. Try, for example, selecting  $Tools \triangleright$  Rotate 3-D, and then click the mouse in the Figure window and drag it to rotate the object. Some of these options can be controlled by the view and rotate3d commands, respectively.

The MATLAB function peaks generates an interesting surface on which to experiment with shading,  $colormap$ , and view. Type peaks, select Tools  $\blacktriangleright$ Rotate 3-D, and click and drag the figure to rotate it.

In MATLAB, light sources and camera position can be set. Taking the peaks surface from the example above, select Insert  $\blacktriangleright$  Light, or type light to add a light source. See the online document *Using MATLAB Graphics* for camera and lighting help.

## **11.5 Parametrically defined surfaces**

Plots of parametrically defined surfaces can also be made. The MATLAB functions sphere and  $cyline$ generate such plots of the named surfaces. (See type sphere and type cylinder.) The following is an example of a similar function that generates a plot of a torus by utilizing spherical coordinates.

```
function [x, y, z] = \text{torus}(r, n, a)% TORUS Generate a torus.
% torus (r, n, a) generates a plot of a
% torus with central radius a and
% lateral radius r. n controls the
% number of facets on the surface.
% These input variables are optional
% with defaults r = 0.5. n = 30. a = 1.
\% [x, y, z] = torus(r, n, a) generates
% three (n + 1)-by-(n + 1) matrices so
% that surf (x, y, z) will produce the
% torus. See also SPHERE, CYLINDER.
if nargin < 3, a = 1; end
if nargin < 2, n = 30 ; end
if nargin < 1, r = 0.5 ; end
theta = pi * (0:2:2*n)/n ;
phi = 2*pi* (0:2:n)'/n ;
xx = (a + r * cos(\phi hi)) * cos(theta) ;
yy = (a + r*cos(phi)) * sin(theta) ;
```

```
zz = r * sin(\phi h i) * ones(size(theta));
if nargout == 0surf (xx, yy, zz) ;
ar = (a + r)/sqrt(2) ;
    axis([-ar, ar, -ar, ar, -ar, ar]);
else
    x = xx ;
    y = yy;
    Z = ZZ :
end
```
Other three-dimensional plotting functions you may wish to explore via help are meshz, surfc, surfl, contour, and pcolor.

## **12. Advanced Graphics**

MATLAB possesses a number of other advanced graphics capabilities. Significant ones are object-based graphics, called Handle Graphics, and Graphical User Interface (GUI) tools.

## **12.1 Handle Graphics**

Beyond those just described, MATLAB's graphics system provides low-level functions that let you control virtually all aspects of the graphics environment to produce sophisticated plots. The commands set and  $qet$ allow access to all the properties of your plots. Try  $set(qcf)$  to see some of the properties of a figure that you can control. This system is called Handle Graphics. See *Using MATLAB Graphics* for more information.

## **12.2 Graphical user interface**

MATLAB's graphics system also provides the ability to add sliders, push-buttons, menus, and other user interface controls to your own figures. For information on creating user interface controls, try help uicontrol. This

allows you to create interactive graphical-based applications.

Try guide (short for Graphic User Interface) Development Environment). This brings up MATLAB's Layout Editor window that you can use to interactively design a graphic user interface.

For more information, see the online document *Creating Graphical User Interfaces*.

## **13. Sparse Matrix Computations**

A sparse matrix is one with mostly zero entries. MATLAB provides the capability to take advantage of the sparsity of matrices.

## **13.1 Storage modes**

MATLAB has two storage modes, full and sparse, with full the default. The functions  $full$  and sparse convert between the two modes. Nearly all MATLAB operators and functions operate seamlessly on both full and sparse matrices. For a matrix A, full or sparse,  $nnz(A)$  returns the number of nonzero elements in A.

An m-by-n sparse matrix is stored in three onedimensional arrays. Numerical values and their row indices are stored in two arrays of size  $nnz(A)$  each. All of the entries in any given column are stored contiguously. A third array of size  $n+1$  holds the positions in the other two arrays of the first nonzero entry in each column. Thus, if A is sparse, then  $x = A(9, :)$ takes much more time than  $x = A(:, 9)$ , and  $s = A(4, 5)$  is also slow. To get high performance when dealing with sparse matrices, use matrix expressions instead of for

loops and vector or scalar expressions. If you must operate on the rows of a sparse matrix A, try working with the columns of A' instead.

If a full tridiagonal matrix  $F$  is created via, say,

```
F = floor (10 * rand(6)) ;
F = \text{triu} (tril (F,1), -1);
```
then the statement  $S = sparse(F)$  will convert F to sparse mode. Try it. Note that the output lists the nonzero entries in column major order along with their row and column indices because of how sparse matrices are stored. The statement  $F = \{ \text{full } | \text{ } (S) \text{ returns } F \text{ in full } \}$ storage mode. You can check the storage mode of a matrix A with the command  $i$  ssparse(A).

## **13.2 Generating sparse matrices**

A sparse matrix is usually generated directly rather than by applying the function sparse to a full matrix.  $A$ sparse banded matrix can be easily created via the function spdiags by specifying diagonals. For example, a familiar sparse tridiagonal matrix is created by:

```
m = 6 :
n = 6 :
e = ones(n,1);
d = -2*e :
\overline{T} = spdiags ([e d e], [-1 0 1], m, n)
```
Try it. The integral vector  $[-1 \ 0 \ 1]$  specifies in which diagonals the columns of  $[e \, d \, e]$  should be placed (use  $full(T)$  to see the full matrix T and  $spy(T)$  to view T graphically). Experiment with other values of  $m$  and  $n$ and, say,  $[-3 \ 0 \ 2]$  instead of  $[-1 \ 0 \ 1]$ . See help spdiags for further features of spdiags.

The sparse analogs of eye, zeros, ones, and rand for full matrices are, respectively, speye, sparse, spones, and sprand. The latter two take a matrix argument and replace only the nonzero entries with ones and uniformly distributed random numbers, respectively.  $sparse(m, n)$ creates a sparse zero matrix. sprand also permits the sparsity structure to be randomized. This is a useful method for generating simple sparse test matrices, but be careful. Random sparse matrices are not truly "sparse" because of catastrophic fill-in when they are factorized (see Section 13.4). Sparse matrices arising in real applications typically do not share this characteristic.<sup>4</sup>

The versatile function sparse also permits creation of a sparse matrix via listing its nonzero entries:

$$
\begin{array}{rcl}\ni & = & [1\ 2\ 3\ 4\ 4\ 4] \; ; \\
j & = & [1\ 2\ 3\ 1\ 2\ 3] \; ; \\
s & = & [5\ 6\ 7\ 8\ 9\ 10] \; ; \\
S = \text{sparse (i, j, s, 4, 3)} \\
\text{full (S)}\n\end{array}
$$

The last two arguments to sparse in the example above are optional. They tell sparse the dimensions of the matrix; if not present, then S will be  $max(i)$  by  $max(j)$ . If there are repeated entries in  $\begin{bmatrix} i & j \end{bmatrix}$ , then the entries are added together. The commands below create a matrix whose diagonal entries are  $2$ ,  $1$ , and  $1$ .

$$
\begin{array}{rcl}\ni & = & [1 \ 2 \ 3 \ 1] \; ; \\
j & = & [1 \ 2 \ 3 \ 1] \; ; \\
s & = & [1 \ 1 \ 1 \ 1] \; ; \\
S = \text{sparse} \; (i, j, s) \\
\text{full} \; (S)\n\end{array}
$$

 4 See <http://www.cise.ufl.edu/research/sparse/matrices> for a wide range of sparse matrices arising in real applications.

The entries in  $\mathbf{i}$ ,  $\mathbf{j}$ , and  $\mathbf{s}$  can be in any order (the same order for all three arrays, of course). In general, if the vector s lists the nonzero entries of  $S$  and the integral vectors i and j list their corresponding row and column indices, then:

```
sparse (i, j, s, m, n)
```
will create the desired sparse  $m$ -by-n matrix S. As another example try:

```
n = 6 :
\ddot{e} = \ddot{f}loor (10 * rand (n-1.1)) :
E = sparse (2:n, 1:n-1, e, n, n)
```
## **13.3 Computation with sparse matrices**

The arithmetic operations and most MATLAB functions can be applied independent of storage mode. The storage mode of the result depends on the storage mode of the operands or input arguments. Operations on full matrices always give full results. If  $F$  is a full matrix,  $S$  and  $S$  are sparse, and n is a scalar, then these operations give sparse results:

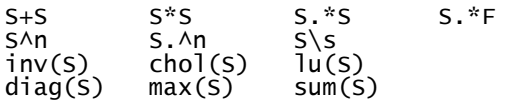

These give full results:

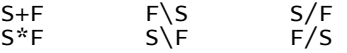

unless  $\overline{F}$  is a scalar, in which case  $S*F$ ,  $\overline{F}\$ , and  $S/F$  are sparse.

A matrix built from blocks, such as  $[A, B; C, D]$ , is stored in sparse mode if any constituent block is sparse. To compute the eigenvalues or singular values of a sparse matrix 6, you must convert 6 to a full matrix and then use eig or svd, as  $eig(full(S))$  or  $svd(full(S))$ . If S is a large sparse matrix and you wish only to compute some of the eigenvalues or singular values, then you can use the eigs or svds functions (eigs $(S)$  or svds $(S)$ ).

### **13.4 Ordering methods**

When MATLAB solves a sparse linear system  $(x = A \ b)$ , it typically starts by computing the LU, QR, or Cholesky factorization of A. This usually leads to fill-in, or the creation of new nonzeros in the factors that do not appear in A. MATLAB provides several methods that attempt to reduce fill-in by reordering the rows and columns of A:

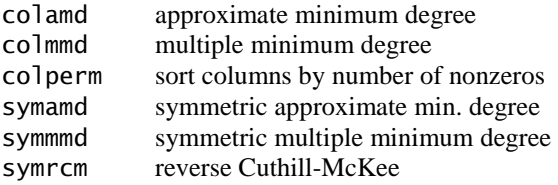

The first three find a column ordering of A and are best used for  $\overline{\text{u}}$  or qr. The next three are primarily for chol and return an ordering to be applied symmetrically to both the rows and columns of a symmetric matrix A (they can also be used for unsymmetric matrices). Finding the best ordering is so difficult that it is practically impossible for most matrices. Fast non-optimal heuristics are used instead, which means that no one method is always the best. MATLAB uses colmmd and symmmd by default in

 $x = A \cdot b$ , although colamd and symamd tend to be faster and find better orderings.

Create the  $try_l$  a function, which also illustrates the use of permutation vectors, the spy, subplot, normest, and etreeplot functions, and how to get a close estimate of the flop count for LU factorization if we assume that all zeros are taken advantage of:

```
function try_lu (A, method, issym)
EXAMPLE 20 IDENT Sparse LU factorization of A
figure (1)
clf reset
subplot (2, 2, 1)spy(A)title ('Original matrix A')
t =cputime;
if (nargin > 2)
S = spones (A) + spones (A');
    p = \text{few}al (method, S);
    A = A (p,p);
elseif (nargin >1)
    q = \text{few}al (method, A);
    A = A (:, q) :
end
torder = cputime - tsubplot (2, 2, 2)spy(A)title ('Permuted matrix A')
t =cputime :
[L, U, P] = \{u(A) :\overline{t}lú = cputime - t
total = torder + tlusubplot (2, 2, 3)S\gamma (L+U)
title ('LU factors')
normest (L*U-P*A)
Lnz = full (sum (spones (L)) - 1;
Unz = <code>full</code> (sum (spones (\mathsf{U}^{\mathsf{I}})))' - <code>1</code> ;
flop_{count} = 2 * Lnz * Unz + sum (Lnz)subplot (2, 2, 4)
```

```
S = spones (A);
etreeplot (S'*S)
title ('column elimination tree')
```
Next, try this, which evaluates the quality of several ordering methods with a sparse matrix from a chemical process simulation problem:

```
load west0479:A = west0479 :
\forallrv \existsu(A)try_lu (A, @colperm)
try_l (A, @symrem, 1)try_lu (A, @colmmd)
try\_lu (A, @coland)
```
See how much sparsity helped by trying this (the flop count will be wrong, though):

 $try$  lu  $(fu11(A))$ 

### **13.5 Visualizing matrices**

The previous section gave an example of how to use spy to plot the nonzero pattern of a sparse matrix. spy can also be used on full matrices. It is useful for matrix expressions coming from relational operators. Try this, for example (see Chapter 7 for the ddom function):

```
A = [-1 2 3 -40 \t2 -1 \t01 2 9 1
-3 4 1 1]
C = ddom (A\bar{)}figure (2)spy (A \rightarrow C)spy (A > 2)
```
What you see is a picture of where A and C differ, and another picture of which entries of A are greater than 2.

## **14. The Symbolic Math Toolbox**

The Symbolic Math Toolbox, which utilizes the Maple V kernel as its computer algebra engine, lets you perform symbolic computation from within MATLAB. Under this configuration, MATLAB's numeric and graphic environment is merged with Maple's symbolic computation capabilities. The toolbox M-files that access these symbolic capabilities have names and syntax that will be natural for the MATLAB user. Key features of the Symbolic Math Toolbox are included in the Student Version of MATLAB. Since the Symbolic Math Toolbox is not part of the Professional Version of MATLAB, it may not be installed on your system, in which case this Chapter will not apply.

Many of the functions in the Symbolic Math Toolbox have the same names as their numeric counterparts. MATLAB selects the correct one depending on the type of inputs to the function. Typing  $help$  eig and  $help$  $sym/e$  ig displays the help for the numeric eigenvalue function and its symbolic counterpart, respectively.

## **14.1 Symbolic variables**

You can declare a variable as symbolic with the syms statement. For example,

#### syms x

creates a symbolic variable  $x$ . The statement:

```
syms x real
```
declares to Maple that  $x$  is a symbolic variable with no imaginary part. Maple has its own workspace. The statements clear or clear x do **not** undo this declaration, because it clears MATLAB's variable x but not Maple's variable s. Use syms x unreal, which declares to Maple that x may now have a nonzero imaginary part. The clear all statement clears all variables in both MATLAB and Maple, and thus also resets the  $real$  or unreal status of  $x$  You can also assert to Maple that  $x$  is always positive, with syms  $x$ positive.

Symbolic variables can be constructed from existing numeric variables using the sym function. Try:

 $z = 1/10$  $a = sym(z)$  $y = rand(1)$ b = sym (y, 'd')

although a better way to create a is:

a = sym ('1/10')

The syms command and sym function have many more options. See help syms and help sym.

### **14.2 Calculus**

The function diff computes the symbolic derivative of a function defined by a symbolic expression. First, to define a symbolic expression, you should create symbolic variables and then proceed to build an expression as you would mathematically. For example,

syms x  $f = x^2 * exp(x)$  $diff(f)$ 

creates a symbolic variable x, builds the symbolic expression  $f = x^2 e^x$ , and returns the symbolic derivative of *f* with respect to *x*:  $2*x*exp(x)+x^2*exp(x)$  in MATLAB notation. Try it.

Next,

syms t  $diff$  (sin (pi\*t))

returns the derivative of  $sin(\pi t)$ , as a function of *t*.

Partial derivatives can also be computed. Try the following:

SVMS X V  $q = x^*y + x^2$ diff (g) % computes ∂g/∂x diff (g, x) %also ∂g/∂x diff (g, y) % ∂g/∂y

To permit omission of the second argument for functions such as the above, MATLAB chooses a default symbolic variable for the symbolic expression. The findsym function returns MATLAB's choice. Its rule is, roughly, to choose that lower case letter, other than  $i$  and  $j$ , nearest  $x$  in the alphabet.

You can, of course, override the default choice as shown above. Try, for example,

syms  $x1$   $x2$  theta  $F = x * (x1*x2 + x1 - 2)$ 

```
diff(F) % \partial F/\partial xdiff (F, x1) % \partial F/\partial x1<br>diff (F, x2) % \partial F/\partial x2diff (F, x2)G = \cos (t)heta*x)
diff (G. theta) % ∂G/∂theta
```
The second derivative, for example, can be obtained by the command:

 $diff$  (sin  $(2*x)$ , x, 2)

With a numeric argument, diff is the difference operator of basic MATLAB, which can be used to numerically approximate the derivative of a function. See help diff for the numeric function, and  $he1p$  sym/diff for the symbolic derivative function.

The function  $int$  attempts to compute the indefinite integral (antiderivative) of a function defined by a symbolic expression. Try, for example,

```
syms a b t x y z theta
int (\sin(\vec{a} \cdot \vec{t} + \vec{b}))int (sin (a*theta + b), theta)
int (x*y\wedge2 + y*z, y)int (x \wedge 2 * sin(x))
```
Note that, as with diff, when the second argument of int is omitted, the default symbolic variable (as selected) by  $findsym$ ) is chosen as the variable of integration.

In some instances, int will be unable to give a result in terms of elementary functions. Consider, for example,

```
int (exp (-x^2))int \text{Sqrt } (1 + x^2)
```
In the first case the result is given in terms of the error function erf, whereas in the second, the result is given in terms of  $E1$ liptic $F$ , a function defined by an integral.

The function pretty will display a symbolic expression in an easier-to-read form resembling typeset mathematics (see latex, ccode, and fortran for other formats). Try, for example,

```
svms x a bf' = x/(a*x+b)prety(f)q = int(f)pretty (g)
latex (g)
ccode \overline{q})
fortran(g)int(q)perty' (ans)
```
Definite integrals can also be computed by using additional input arguments. Try, for example,

```
int (sin (x), 0, pi)int (sin (theta), theta. 0. pi)
```
In the first case, the default symbolic variable x was used as the variable of integration to compute:

$$
\int_0^{\pi} \sin x dx
$$

whereas in the second  $\tau$ he $\tau$ a was chosen. Other definite integrals you can try are:

```
int (x^5, 1, 2)
int (\log(x), 1, 4)
```

```
int (x * exp(x), 0, 2)int (exp (-x^2), 0, inf)
```
It is important to realize that the results returned are symbolic expressions, not numeric ones. The function double will convert these into MATLAB floating-point numbers, if desired. For example, the result returned by the first integral above is  $21/2$ . Entering double (ans) then returns the MATLAB numeric result 10.5000.

Alternatively, you can use the function  $\nu$ pa (variable precision arithmetic; see Section 14.3) to convert the expression into a symbolic number of arbitrary precision. For example,

int  $(exp (-x^2), 0, inf)$ 

gives the result:

 $1/2$ \*pi $\wedge$ (1/2)

Then the statement:

 $vba$  (ans. 25)

symbolically gives the result to 25 significant digits:

8862269254527580136490835

You may wish to contrast these techniques with the MATLAB numerical integration functions quad and auad8.

The limit function is used to compute the symbolic limits of various expressions. For example,

syms  $h \, n \, x$  $\lim_{t \to \infty}$   $\lim_{t \to \infty}$   $(1 + x/n)$  n. inf)

computes the limit of  $(1 + x/n)^n$  as  $n \rightarrow \infty$ . You should also try:

```
limit (sin (x), x, 0)
limit ((sin(x+h)-sin(x))/h, h, 0)
```
The tay lor function computes the Maclaurin and Taylor series of symbolic expressions. For example,

taylor  $(cos(x) + sin(x))$ 

returns the  $5<sup>th</sup>$  order Maclaurin polynomial approximating  $cos(x) + sin(x)$ . The command,

taylor  $(cos (x \wedge 2)$ . 8. x. pi)

returns the 8<sup>th</sup> degree Taylor approximation to  $cos(x^2)$ centered at the point  $x_0 = \pi$ .

#### **14.3 Variable precision arithmetic**

Three kinds of arithmetic operations are available:

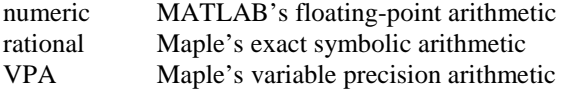

One can obtain exact rational results with, for example,

s = simple (sym ('13/17 + 17/23'))

You are already familiar with numeric computations. For example, with format long,

pi\*log(2)

gives the numeric result:

2.17758609030360

MATLAB's numeric computations are done in approximately 16 decimal digit floating-point arithmetic. With ypa, you can obtain results to arbitrary precision, within the limitations of time and memory. For example, try:

vpa ('pi \* log (2)') vpa ('pi \* log (2)', 50)

The default precision for vpa is 32. Hence, the first result is accurate to 32 digits, whereas the second is accurate to the specified 50 digits.<sup>5</sup> The default precision can be changed with the function digits. While the rational and VPA computations can be more accurate, they are in general slower than numeric computations.

If you pass an expression to vpa, MATLAB will evaluate it numerically first, unless it is a symbolic expression or placed in quotes. Compare your results, above, with:

vpa (pi \* log  $(2)$ )

which is accurate to only about 16 digits (even though 32) digits are displayed). This is a common mistake with the use of vpa and the Symbolic Math Toolbox in general.

<sup>&</sup>lt;sup>5</sup> Ludolf van Ceulen (1540-1610) calculated  $\pi$  to 36 digits. The Symbolic Math Toolbox can quite easily compute  $\pi$  to 10,000 digits or more. Try  $vpa('pi', 10000)$ .

## **14.4 Numeric evaluation**

Once you have a symbolic expression, you can evaluate it numerically with the eval function. Try:

```
Syms x
F = x^2 * \sin(x)G = diff(F)H = \text{vectorize } (G)x = 0: .1:1eval(H)
```
The vectorize function allows  $H$  to be evaluated with a vector x. Also try:

```
SVMS X V
S = X\Lambda yx = 3eval(s)y = 2eva\overline{1}(s)
```
The eval function returns a symbolic expression unless all of the variables are numeric.

## **14.5 Algebraic simplification**

Convenient algebraic manipulations of symbolic expressions are available.

The function expand distributes products over sums and applies other identities, whereas factor attempts to do the reverse. The function collect views a symbolic expression as a polynomial in its symbolic variable (which may be specified) and collects all terms with the same power of the variable. To explore these capabilities, try the following:

```
syms a \mathsf{b} \times \mathsf{y} z
expand ((a + b)\wedge 5)factor (ans)
expand (exp (x + y))expand (sin (x + 2^*y))
factor (x \wedge 6 - 1)collect (x * (x * (x + 3) + 5) + 1)horner (ans)
\text{col} \left[ \text{ect } ((x + y + z) * (x - y - z)) \right]\text{col} \left[ \text{ect } ((x + y + z) * (x - y - z), y) \right]collect ((x + y + z)*(x - y - z), z)diff (x \wedge \overrightarrow{3})^* exp (x))
factor (ans)
```
The powerful function  $\sin p$  if y applies many identities in an attempt to reduce a symbolic expression to a simple form. Try, for example,

simplify  $(sin(x)$  $\wedge$ 2 + cos $(x)$  $\wedge$ 2) simplify (exp  $(5^*log(x) + 1)$ ) d = diff  $((x \wedge 2 + 1)/(x \wedge 2 - 1))$ simplify (d)

The alternate function simple computes several simplifications and chooses the shortest of them. It often gives better results on expressions involving trigonometric functions. Try the following commands:

```
simply(cos(x) + (-sin(x) \land 2) \land (1/2))simple \quad (cos(x) + (-sin(x) \land 2) \land (1/2))simplify((1/x\land 3+6/x\land 2+12/x+8)\land (1/3))simple ((1/x\lambda^3+6/x\lambda^2+12/x+8)\lambda(1/3))
```
The function subs replaces all occurrences of the symbolic variable in an expression by a specified second expression. This corresponds to composition of two functions. Try, for example,

```
syms x s t
subs (sin(x), x, pi/3)subs (sin(x), x, sym(pi)/3)double (ans)
subs (g*t\lambda 2/2, t, sqrt(2*s))subs \text{Sqrt}(1-x\land 2), x, \text{cos}(x))
subs \text{Sqrt}(1-x\land 2), 1-x\land 2, \text{cos}(x))
```
The general idea is that in the statement  $subs$ ( $expr$ , $old$ ,  $new$ ) the third argument (new) replaces the second argument  $(0\bar{d})$  in the first argument  $(expr)$ . Compare the first two examples above. The result is numeric if all variables in the expression are substituted with numeric values.

The function factor can also be applied to an integer argument to compute the prime factorization of the integer. Try, for example,

```
factor (sym ('4248'))
factor (sym ('4549319348693'))
factor (sym ('4549319348597'))
```
## **14.6 Graphs of functions**

The MATLAB function fplot (see Section 10.3) provides a tool to conveniently plot the graph of a function. Since it is, however, the name or handle of the function to be plotted that is passed to  $fplot$ , the function must first be defined in an M-file (or else be a built-in function or inline function).

In the Symbolic Math Toolbox, ezplot lets you plot the graph of a function directly from its defining symbolic expression. For example, try:

```
syms t x
e\acute{z}plot (sin (2*x))
```

```
ezplot (t + 3 * sin(t))ezplot (2*x/(x^2 - 1))ezplot (1/(1 + 30*exp(-x)))
```
By default, the x-domain is  $[-2 \times p \text{ i}, 2 \times p \text{ i}]$ . This can be overridden by a second input variable, as with:

ezplot $(x^*sin(1/x), [-2, 2])$ 

You will often need to specify the x-domain and ydomain to zoom in on the relevant portion of the graph. Compare, for example,

ezplot (x\*exp(-x)) ezplot (x\*exp(-x), [-1 4])

ezplot attempts to make a reasonable choice for the yaxis. With the last figure, select  $Edi$ t  $\triangleright$  Axes Properties in the Figure window and modify the y-axis to start at  $-3$ , and click OK. Changing the x-axis in the Property Editor does not cause the function to be reevaluated, however.

Entering the command funtool (no input arguments) brings up three graphic figures, two of which will display graphs of functions and one containing a control panel. This function calculator lets you manipulate functions and their graphs for pedagogical demonstrations. Type help funtool for details.

## **14.7 Symbolic matrix operations**

This toolbox lets you represent matrices in symbolic form as well as MATLAB's numeric form. Given the numeric matrix:

 $a = magic(3)$ 

the function  $sym(a)$  converts a to the symbolic matrix. Try:

 $A = sym(a)$ 

The result is:

$$
\begin{bmatrix} 8, 1, 6 \\ 3, 5, 7 \\ 4, 9, 2 \end{bmatrix}
$$

The function numeric(A) converts the symbolic matrix back to a numeric one.

Symbolic matrices can also be generated by sym. Try, for example,

V\PVDEV . >DEDEEDDE@ \* >FRVVVLQVVLQVFRVV@

Here G is a symbolic Givens rotation matrix.

Algebraic matrix operations with symbolic matrices are computed as you would in MATLAB.

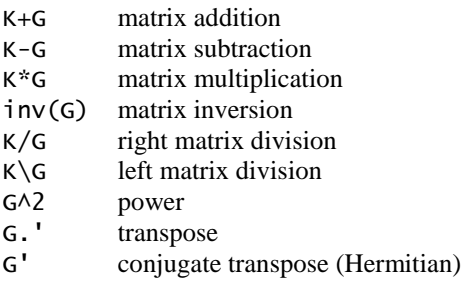

These operations are illustrated by the following, which use the matrices K and G generated above:

```
I = K\Lambdacollect (L)
factor(L)diff (L, a)int(K, a)I = K/Gsimplify (J*G)
simplify (G*(G.'))
```
Note that the initial result of the basic operations may not be in the form desired for your application; so it may require further processing with simplify, collect, factor, or expand. These functions, as well as diff and int, act entry-wise on a symbolic matrix.

## **14.8 Symbolic linear algebraic functions**

The primary symbolic matrix functions are:

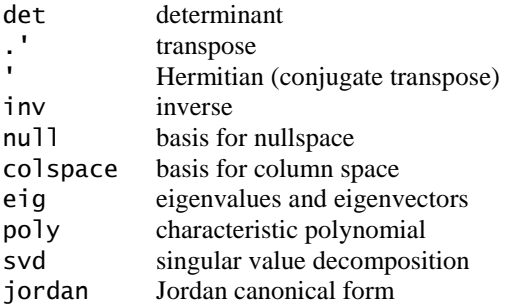

These functions will take either symbolic or numeric arguments.

Computations with symbolic rational matrices can be carried out exactly. Try, for example,

```
c = floor (10*rand(4))D = sym(C)A = inv(D)inv(A)det(A)b = ones(1,4)x = b/Ax^*AA \wedge 3
```
These functions can, of course, be applied to general symbolic matrices. For the matrices  $K$  and G defined in the previous section, try:

```
inv(K)simplify (inv(G))p = poly(G)simplify (p)
factor(p)X = solive(p)for i = 1:4\bar{X} = simple (X)end
prety(X)\mathrm{e} = \mathrm{eig} (G)
for j = 1:4\mathrm{e} = simple (e)
end
pretty(e)y = \sin(\theta)(\zeta)for i = 1:4\bar{y} = simple (y)
end
prety(y)syms s real
r = svd(G)r =simple (r)
```
pretty (r) syms s unreal

See Section  $14.9$  on the solve function.

A typical exercise in a linear algebra course is to determine those values of  $t$  so that, say,

 $A = [t 1 0 ; 1 t 1 ; 0 1 t]$ 

is singular. The following simple computation:

svms t  $A = [t 1 0 ; 1 t 1 ; 0 1 t]$  $p = \bar{d}et(A)$  $solve (p)$ 

shows that this occurs for t = 0,  $\sqrt{2}$ , and  $\sqrt{-2}$ .

The function end attempts to compute the eigenvalues and eigenvectors in an exact closed form. Try, for example,

```
for n = 4:6A = sym (magic (n))[V, D] = \text{eig}(A)And
```
Except in special cases, however, the result is usually too complicated to be useful. Try, for example, executing:

```
A = sym (floor (10 * rand(3)))[V, D] = \text{eig}(A)
```
a few times. For this reason, it is usually more efficient to do the computation in variable-precision arithmetic, as is illustrated by:

 $A = vpa$  (floor  $(10 * rand(3)))$ )  $\lceil v, p \rceil = \text{e}$ ia (A)

The comments above regarding e i q apply as well to the computation of the singular values of a matrix by svd, as can be observed by repeating some of the computations above using svd instead of eig.

## **14.9 Solving algebraic equations**

For a symbolic expression  $S$ , the statement  $\text{solve}(S)$ will attempt to find the values of the symbolic variable for which the symbolic expression is zero. If an exact symbolic solution is indeed found, you can convert it to a floating-point solution, if desired. If an exact symbolic solution cannot be found, then a variable precision one is computed. Moreover, if you have an expression that contains several symbolic variables, you can solve for a particular variable by including it as an input argument in solve. The inputs to solve can be quoted strings or symbolic expressions.

Try these symbolic expressions, for example:

```
Syms x y z
X = solive (cos(x) + tan(x))pretty (X)
double (X)
vpa(x)Y = \overline{S}0 | V = (cos(x) - x)Z = solve (x \lambda^2 + 2*x - 1)nretty (7)\hat{a} = \hat{\text{solve}} (\text{x} \land 2 + \text{y} \land 2 + \text{z} \land 2 + \text{x} \cdot \text{x} \cdot \text{y} \cdot \text{z})pretty (a)
\overline{b} = solve (x \wedge 2 + y \wedge 2 + z \wedge 2 + x^*y^*z, y)pertv(b)
```
The result  $a$  is a solution in the variable  $x$ , and  $b$  is a solution in y. To solve an equation whose right-hand side is not 0, use a quoted string. Some examples are:

$$
X = solve ('log(x) = x - 2') vpa (X)X = solve ('2^x = x + 2') vpa (X)
$$

This solves for the variable  $a^T$ 

$$
A = solve ('1 + (a+b)/(a-b) = b', 'a')
$$

and this solves the same equation for b:

$$
f = solve('1 + (a+b)/(a-b) = b', 'b')
$$

The function  $\mathsf{sol} \vee \mathsf{e}$  can also compute the solutions of systems of general algebraic equations. To solve, for example, the nonlinear system below, it is convenient to first express the equations as strings.

 $S1 = 'x^2 + y^2 + z^2 = 2'$  $S2 = 'x + y = 1'$  $S3 = 'y + z = 1'$ 

The solutions are then computed by:

$$
[x, y, z] = solve (s1, s2, s3)
$$

If you alter S2 to:

 $S2 = 'x + y + z = 1'$ 

then the solution computed by:

$$
[x, Y, Z] = solve (S1, S2, S3)
$$

will be given in terms of square roots.

The solve function can take quoted strings or symbolic expressions as input arguments, but you cannot mix the two types of inputs.

## **14.10 Solving differential equations**

The function dsolve attempts to solve ordinary differential equations. The symbolic differential operator is D. so that:

```
Y = dsolve ('Dy = x^2*y', 'x')
```
produces the solution  $C1*exp(1/3*x\wedge 3)$  to the differential equation  $y' = x^2 y$ . The solution to an initial value problem can be computed by adding a second symbolic expression giving the initial condition.

$$
Y = dsolve ('Dy = x^2*y', 'y(0)=4', 'x')
$$

Notice that in both examples above, the final input argument,  $'x'$ , is the independent variable of the differential equation. If no independent variable is supplied to dsolve, then it is assumed to be t. The higher order symbolic differential operators  $D2, D3, \ldots$ can be used to solve higher order equations. Explore the following:

```
dsolve ('D2y + y = 0')
dsolve ('D2y + y = x^2', 'x')
dsolve ('D2y + y = x^2', \,\ldots\,\{y(0) = 4', \, ^\prime\}Dy(0) = 1', \, ^\prime\}x'dsolve ('D2y - Dy = 2*y')
dsolve ('D2y + 6*Dy = 13*y')
Y = dsolve ('D2y + 6*Dy + 13*y =
cos(t)')
Y = simple (Y)
```

```
dsolve ('D3y - 3*Dy = 2*y')
pretty (ans)
```
Systems of differential equations can also be solved. For example,

 $E1 = 'DX = -2*x + y'$  $E2 = 'Dy = x - 2*y + z'$  $E3 = 'Dz = y - 2*z'$ 

The solutions are then computed with:

```
\lceil x \cdot y \cdot z \rceil = dsolve (E1, E2, E3)\overline{\text{orbit}} \overline{\text{(x)}}pretty (y)
pretty (z)
```
You can explore further details with help dsolve.

#### **14.11 Further Maple access**

The following features are not available in the Student Version of MATLAB.

Over 50 special functions of classical applied mathematics are available in the Symbolic Math Toolbox. Enter help mfunlist to see a list of them. These functions can be accessed with the function m<sub>Fun</sub> for which you are referred to help mfun for further details. The maple function allows you to use expressions and programming constructs in Maple's native language, which gives you full access to Maple's functionality. See help maple, or mhelp *topic*, which displays Maple's help text for the specified topic. The Extended Symbolic Math Toolbox provides access to a number of Maple's specialized libraries of procedures. It also provides for use of Maple programming features.

# **15. Help topics**

There are many MATLAB functions and features that cannot be included in this Primer. Listed in the following tables are some of the MATLAB functions and operators, grouped by subject area.<sup>6</sup> You can browse through these lists and use the online help facility, or consult the online documents *MATLAB Functions: Volumes 1 through 3* for more detailed information on the functions, operators, and special characters.

Typing help at the MATLAB command prompt will provide a listing of the major MATLAB directories, similar to the following table. Typing help  $to$   $\overline{p}$  to  $\overline{p}$ . where  $\tau$ *opic* is an entry in the left column of the table, will display a description of the topic. For example, help general will display on your Command window a plain text version of Section 15.1. Typing help ops will display Section 15.2, starting on page 99, and so on.

Each topic is discussed in a single subsection. The page number for each subsection is also listed in the following table.

l  $6$  Source: MATLAB 6.1 help command, Release R12.1.

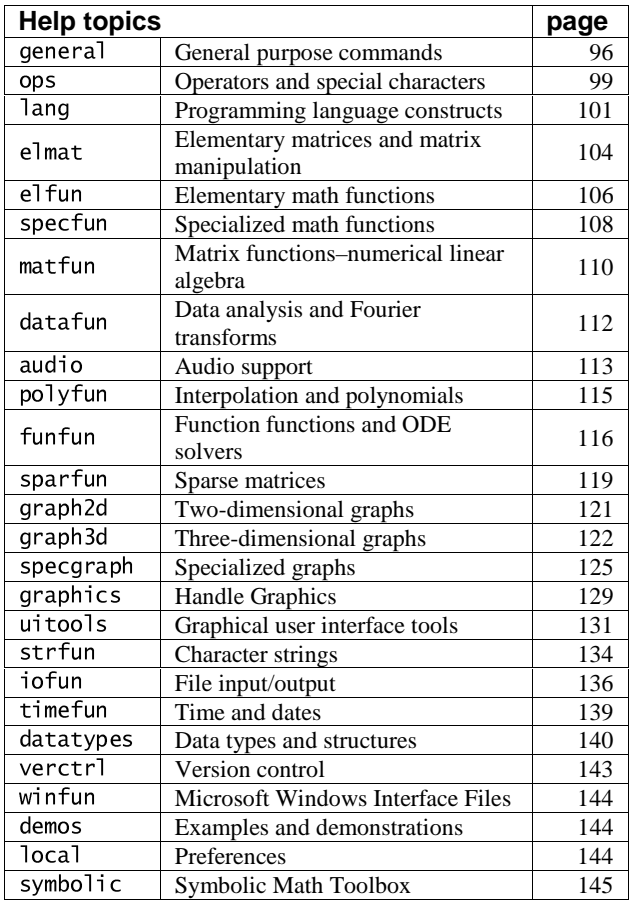

## **15.1 General**

help general

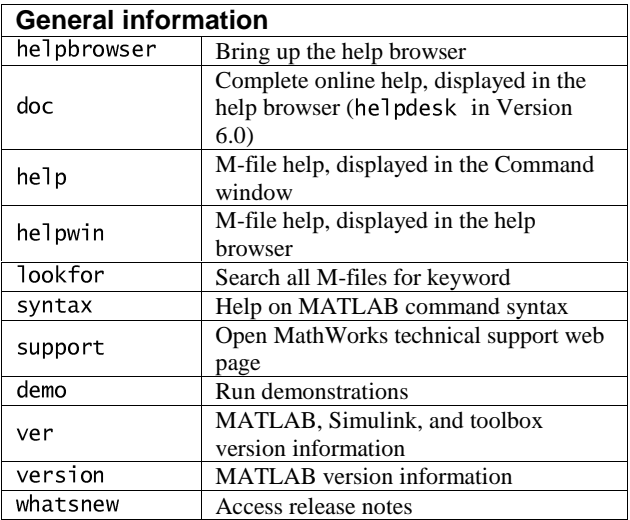

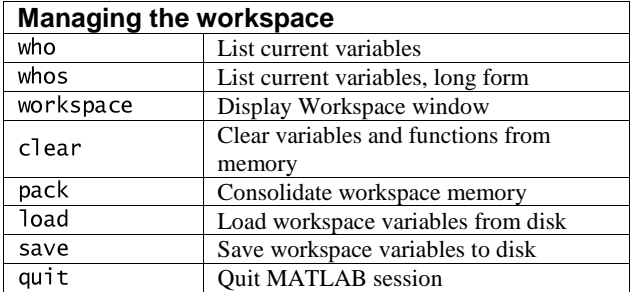
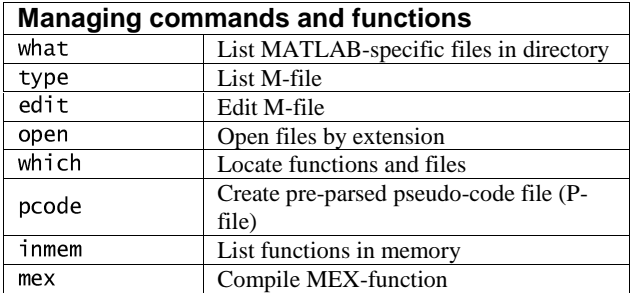

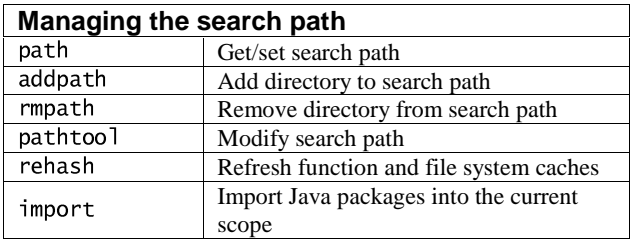

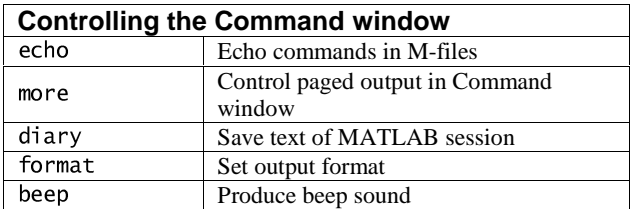

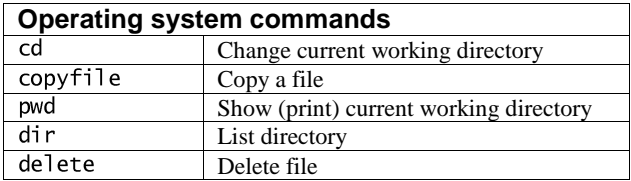

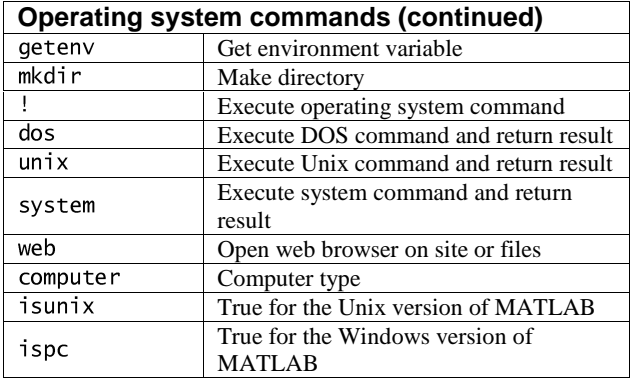

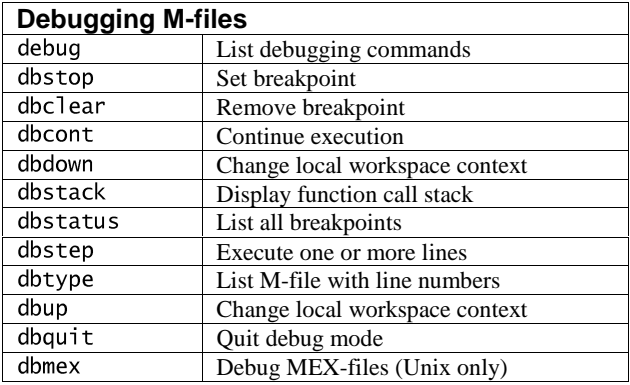

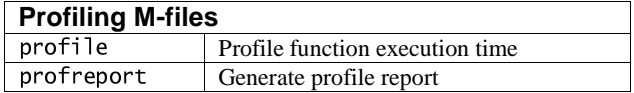

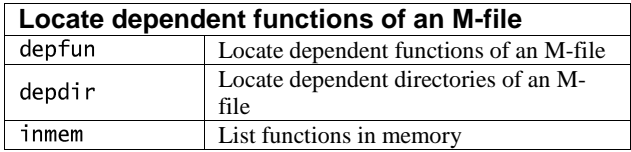

# **15.2 Operators and special characters**

help ops

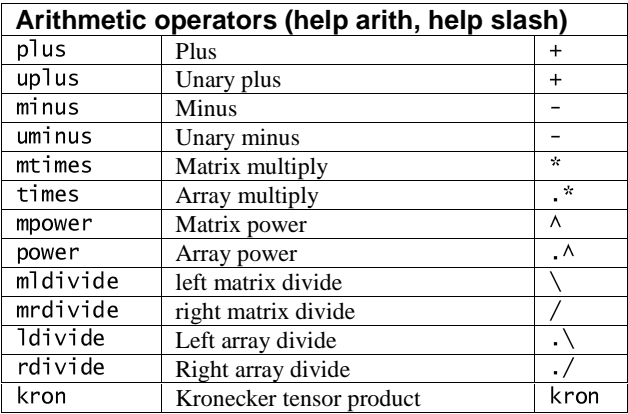

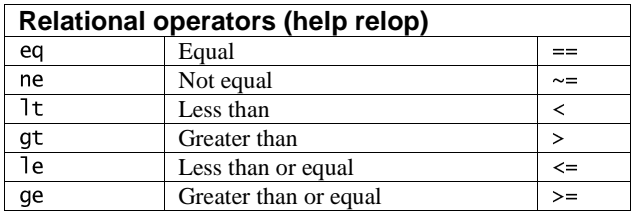

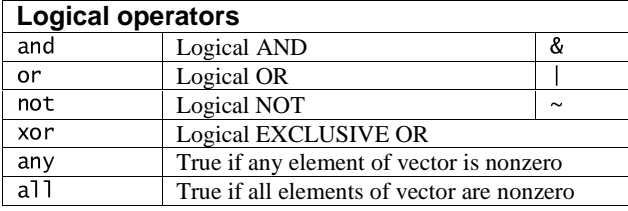

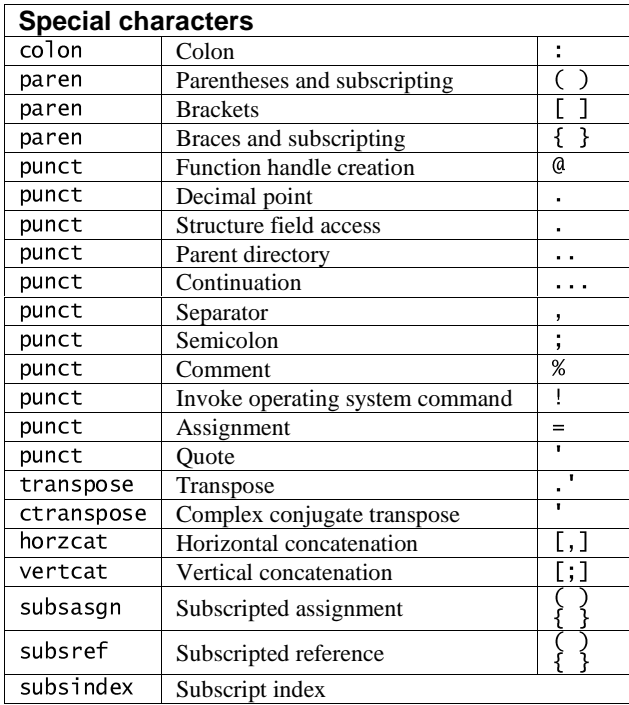

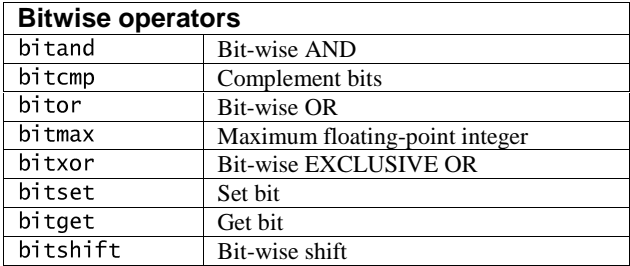

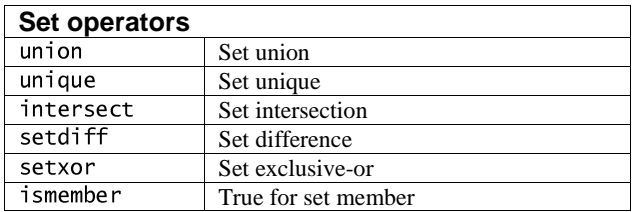

# **15.3 Programming language constructs**

help lang

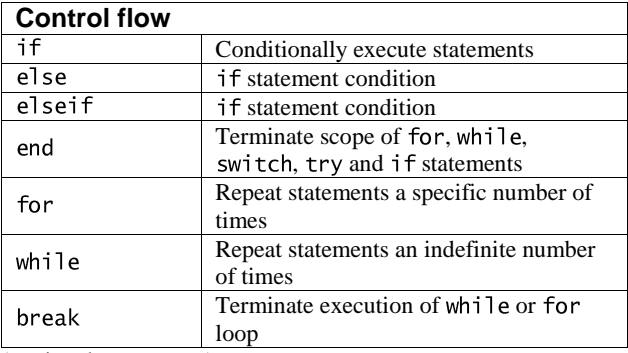

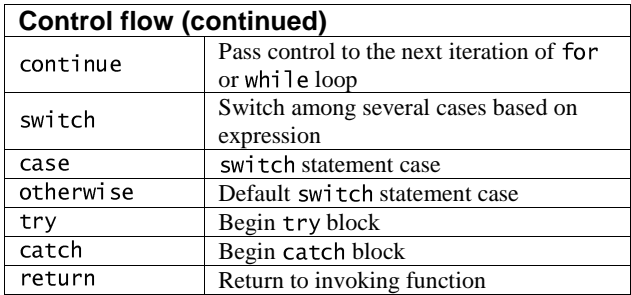

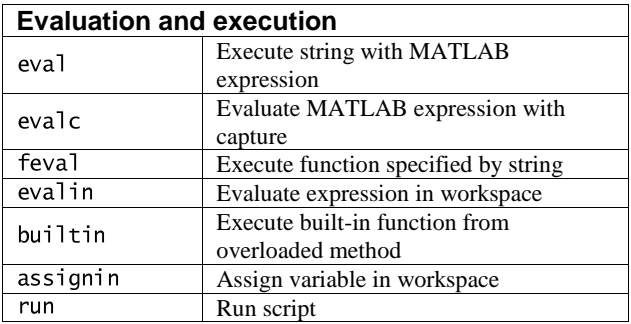

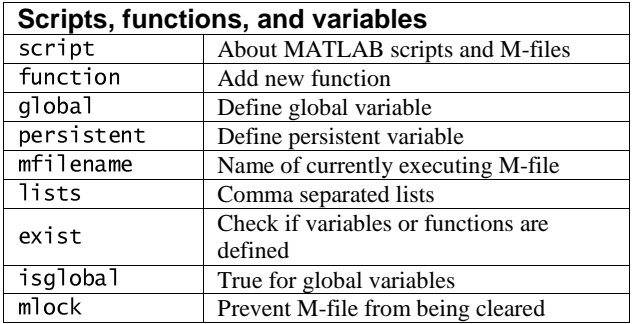

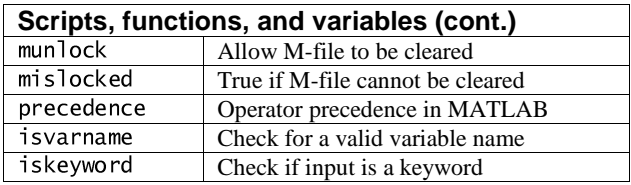

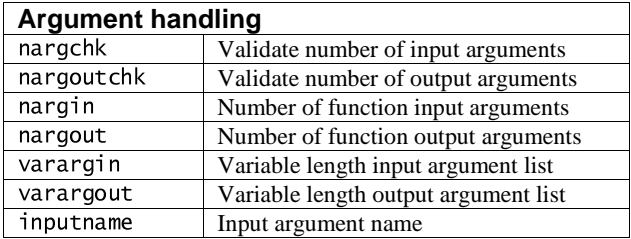

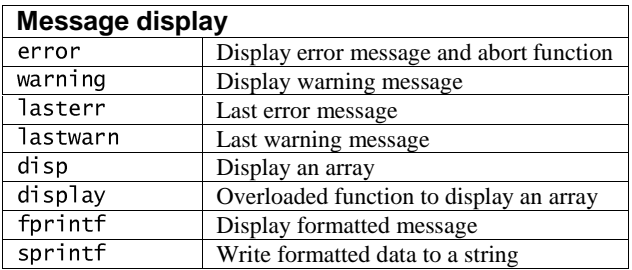

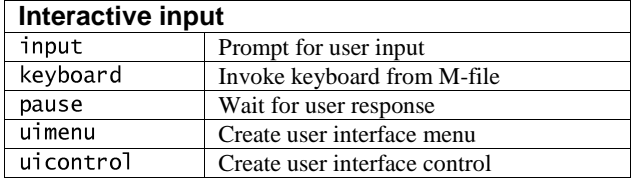

#### **15.4 Elementary matrices and matrix manipulation**

help elmat

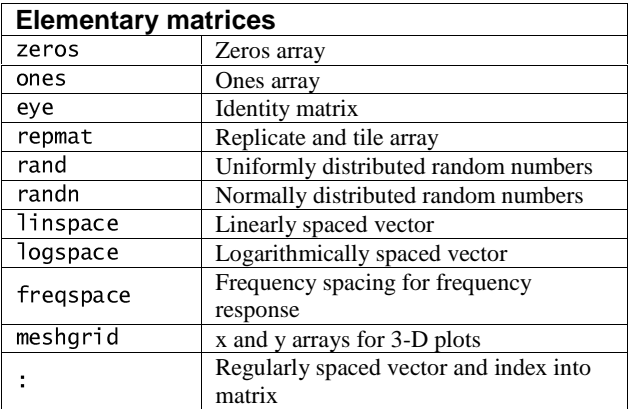

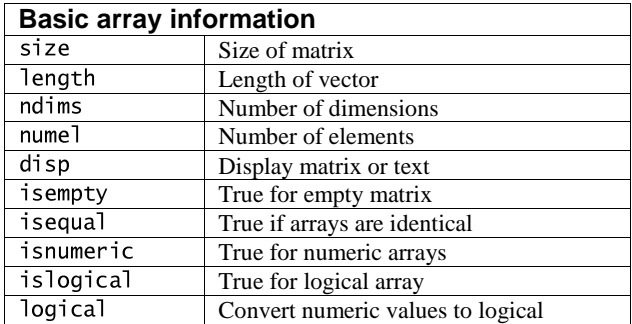

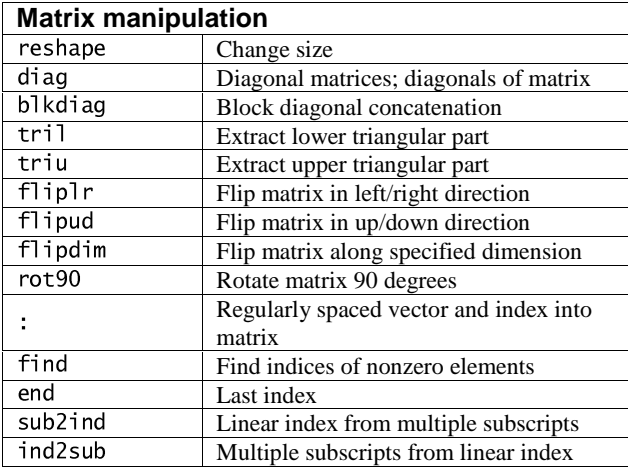

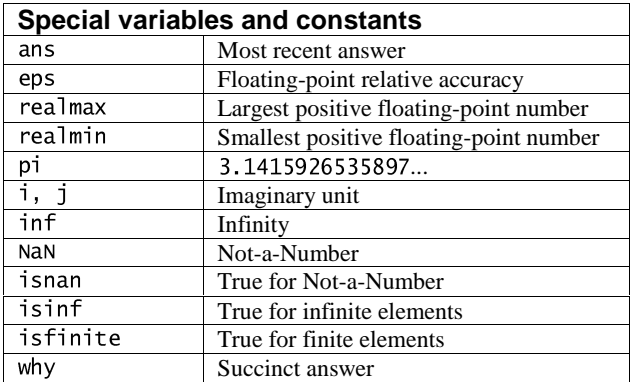

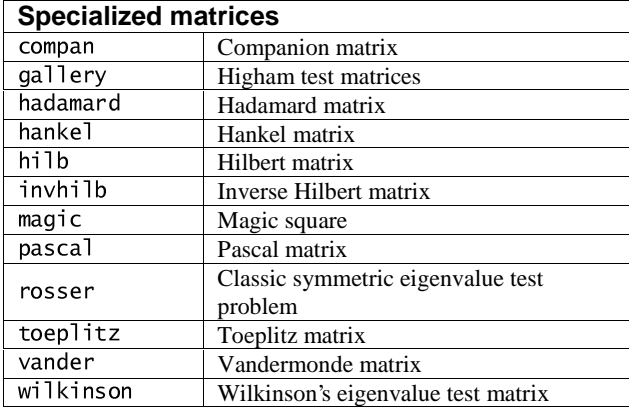

### **15.5 Elementary math functions**

help elfun

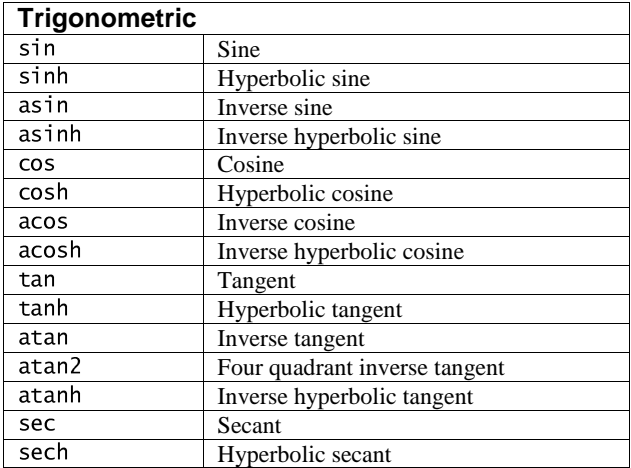

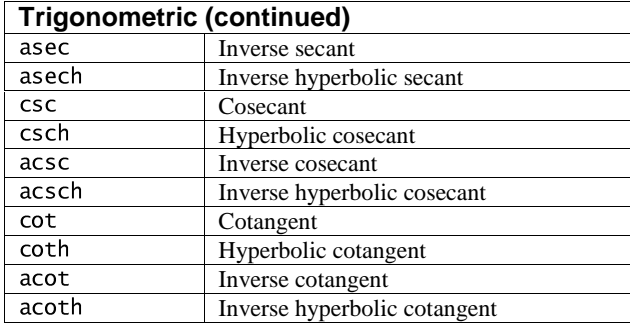

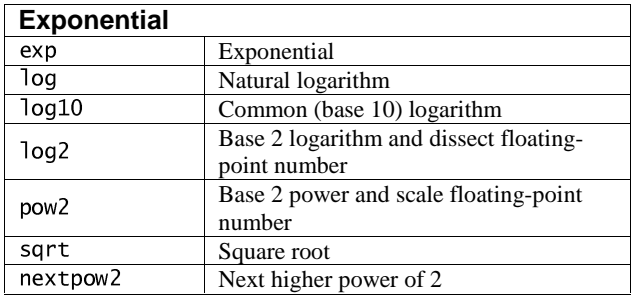

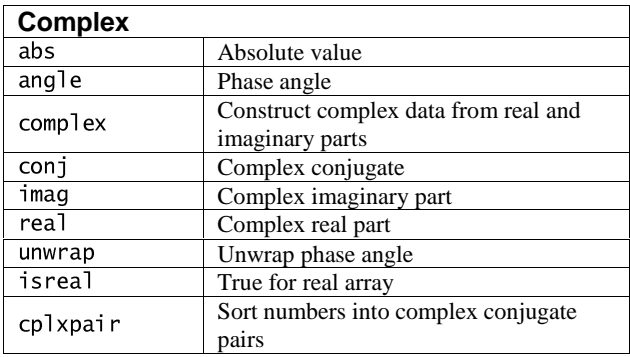

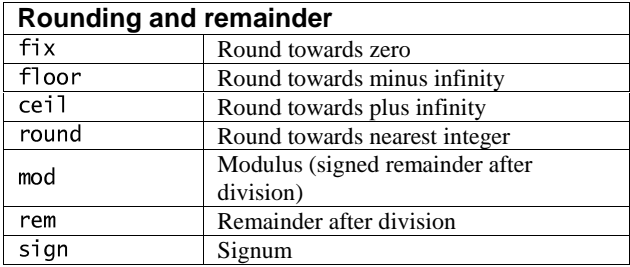

#### **15.6 Specialized math functions**

help specfun

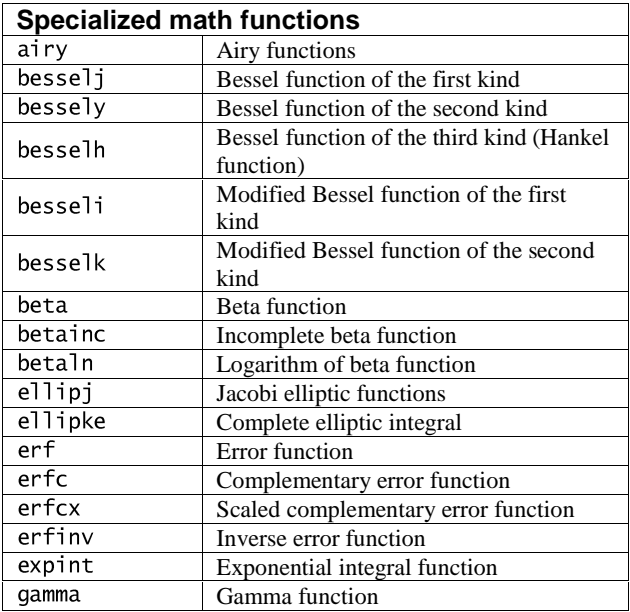

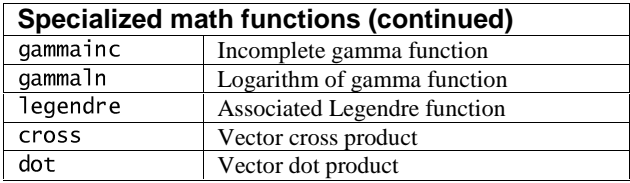

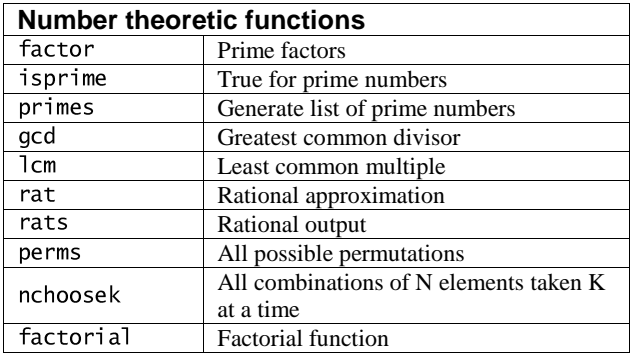

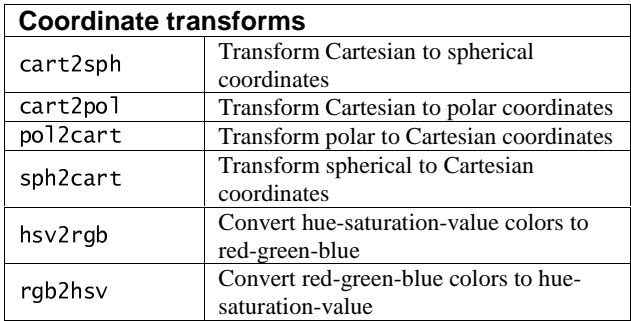

### **15.7 Matrix functions — numerical linear algebra**

help matfun

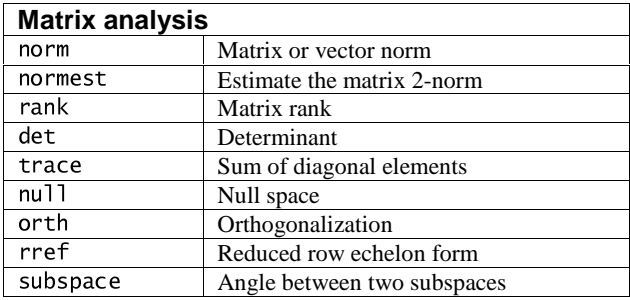

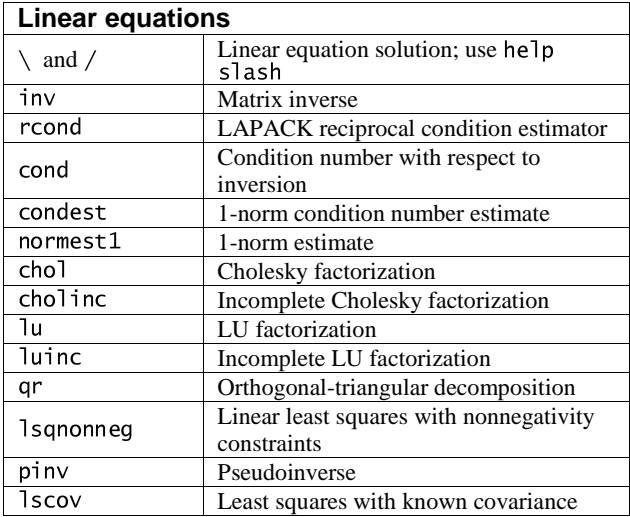

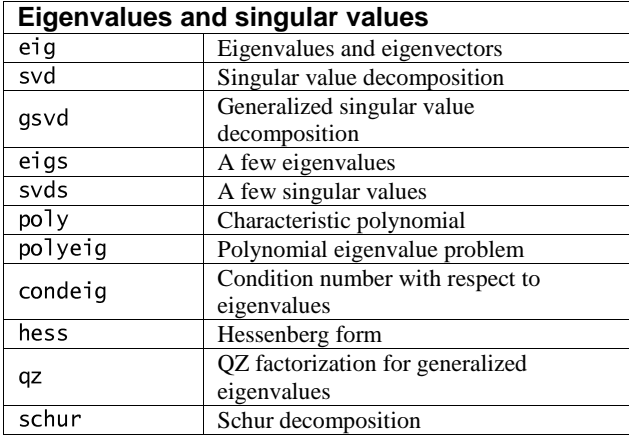

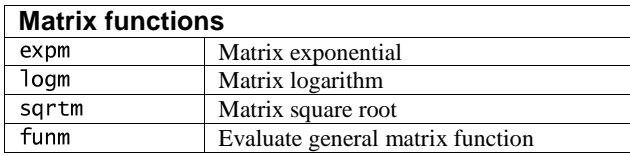

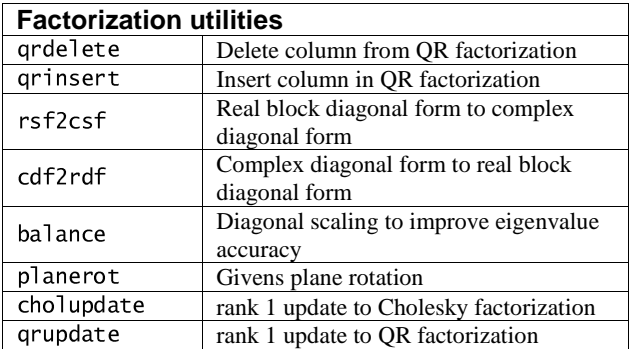

#### **15.8 Data analysis and Fourier transforms**

help datafun

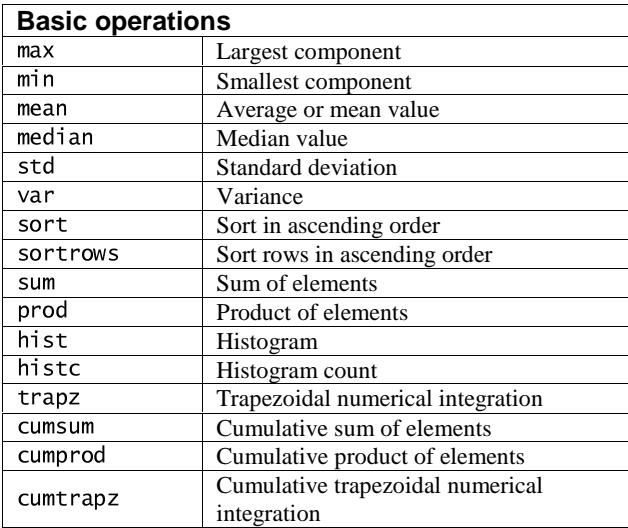

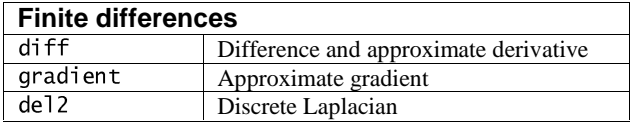

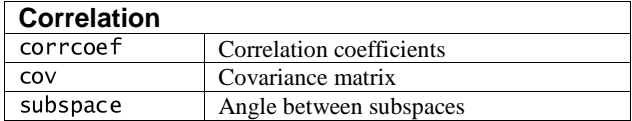

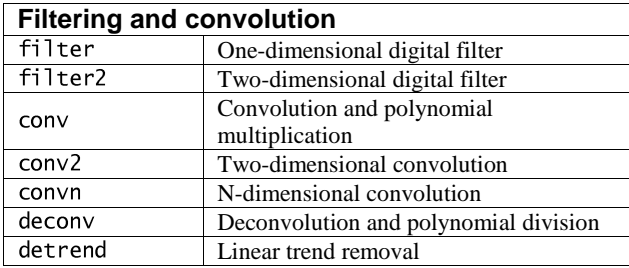

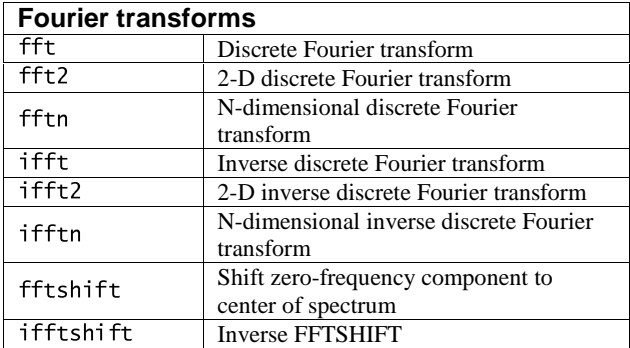

# **15.9 Audio support**

help audio

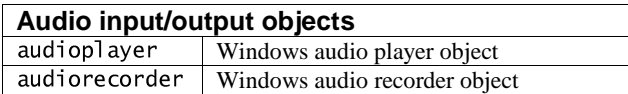

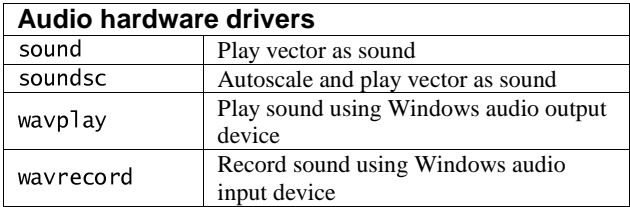

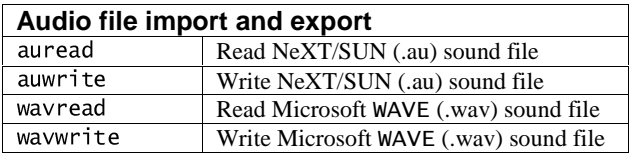

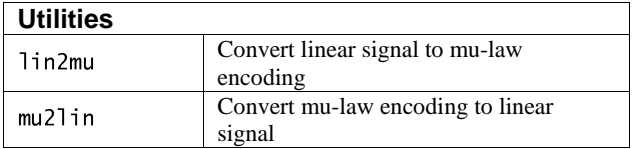

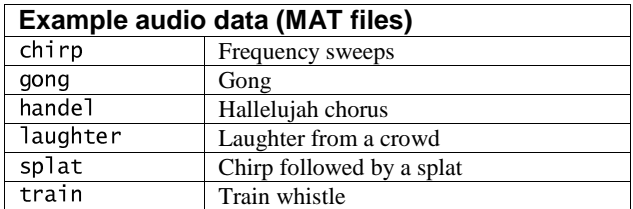

# **15.10 Interpolation and polynomials**

help polyfun

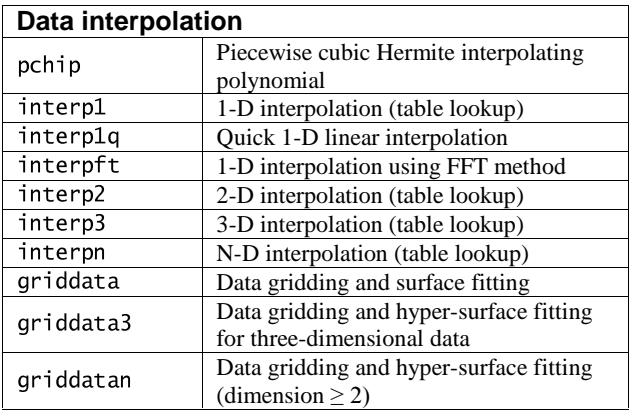

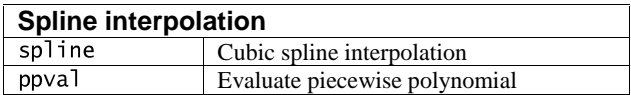

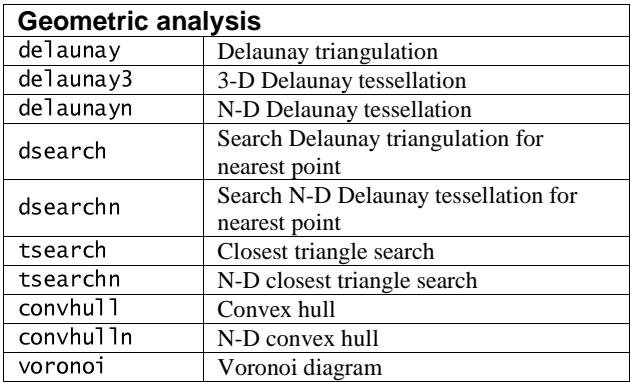

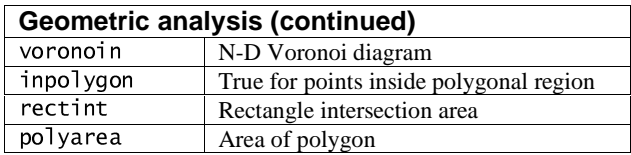

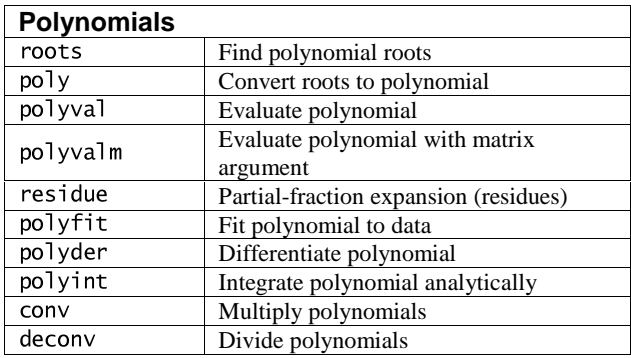

#### **15.11 Function functions and ODE solvers**

help funfun

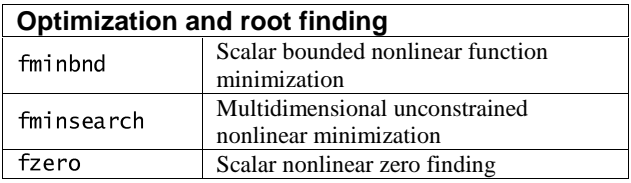

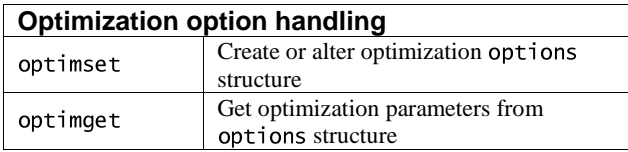

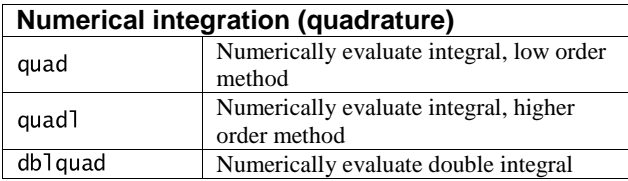

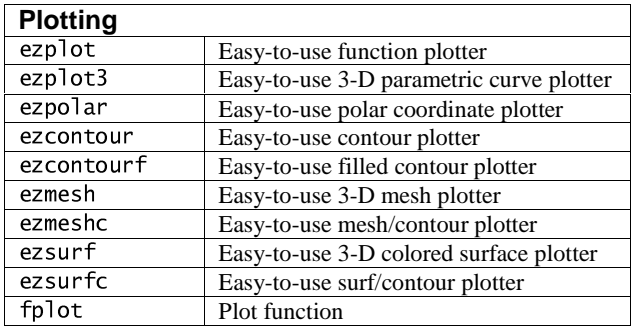

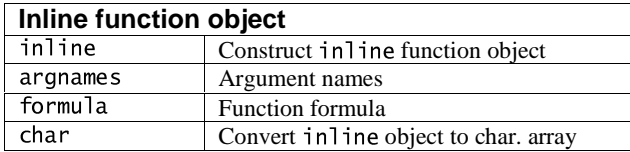

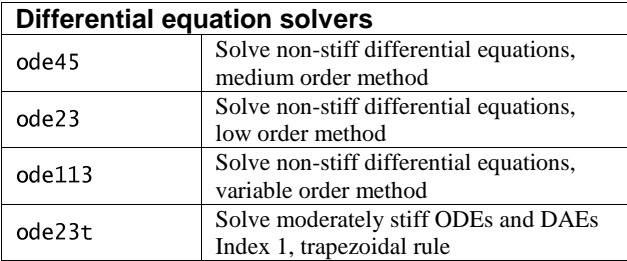

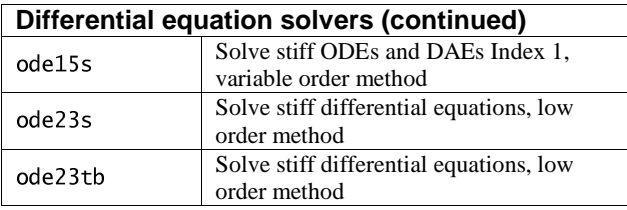

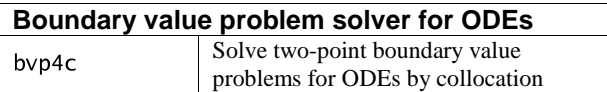

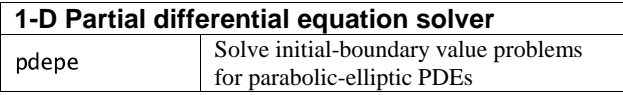

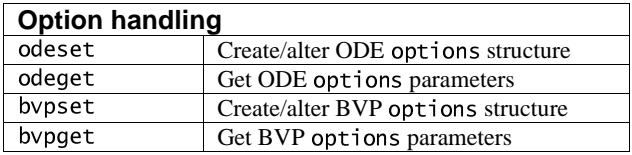

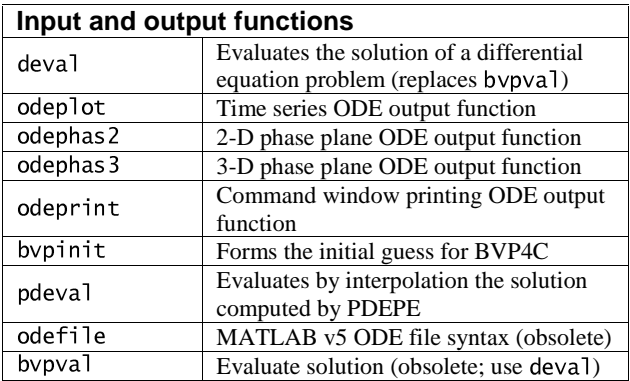

# **15.12 Sparse matrices**

help sparfun

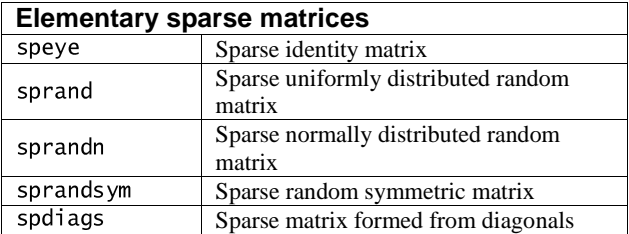

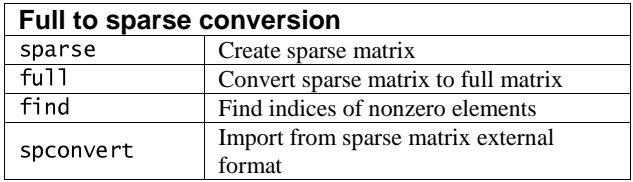

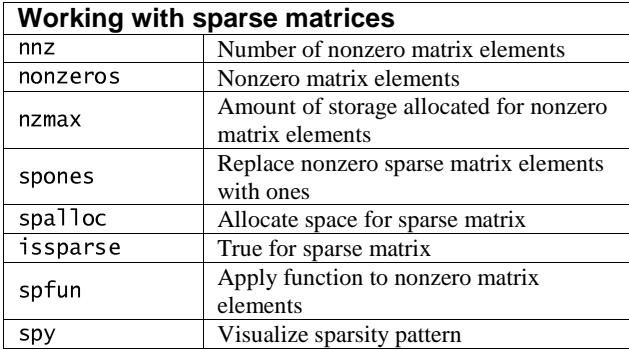

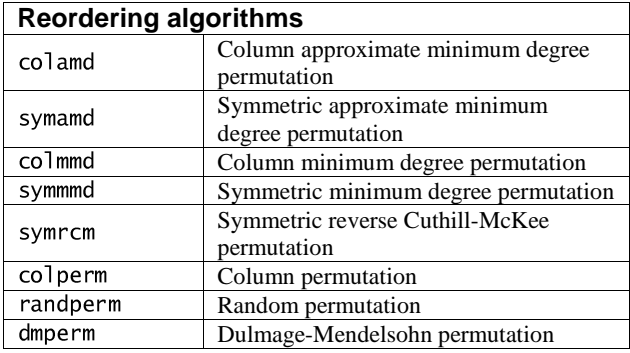

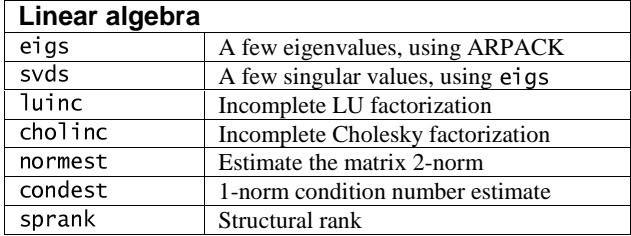

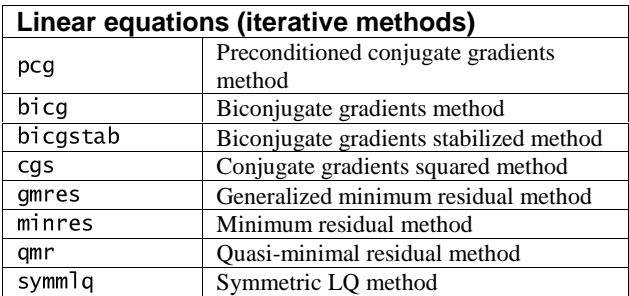

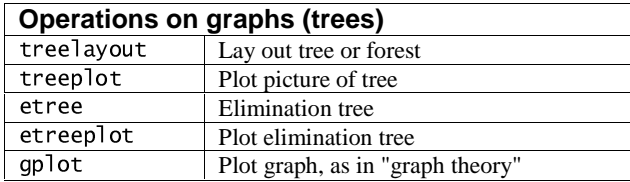

#### **Miscellaneous**

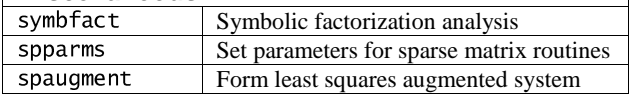

 $\overline{\phantom{a}}$ 

#### **15.13 Two-dimensional graphs**

help graph2d

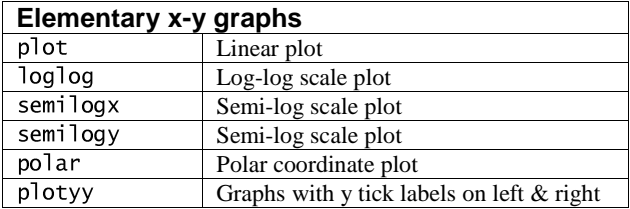

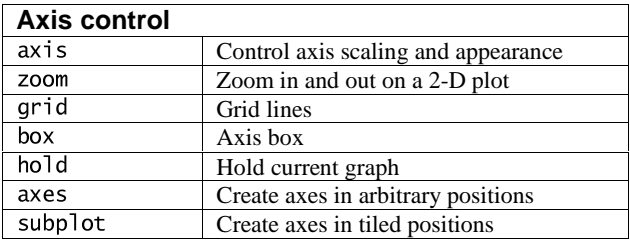

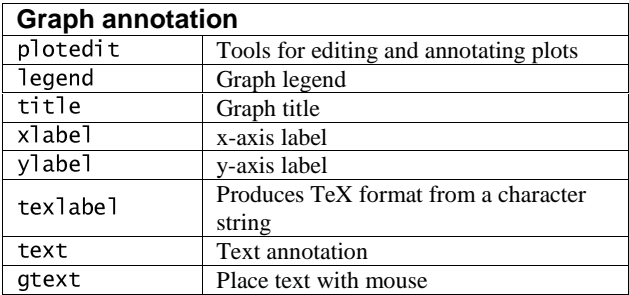

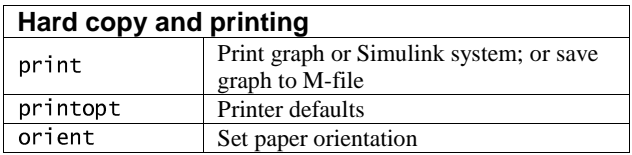

# **15.14 Three-dimensional graphs**

help graph3d

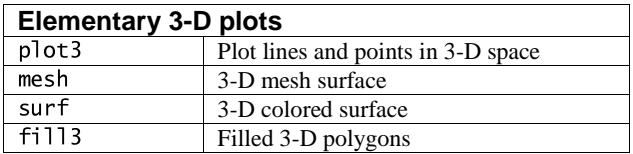

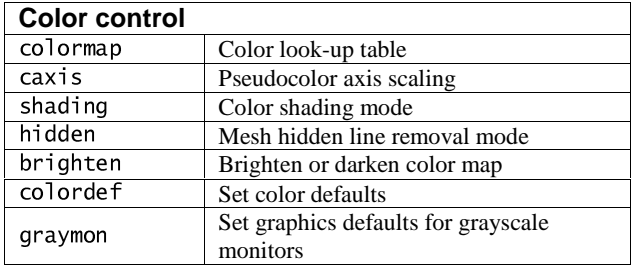

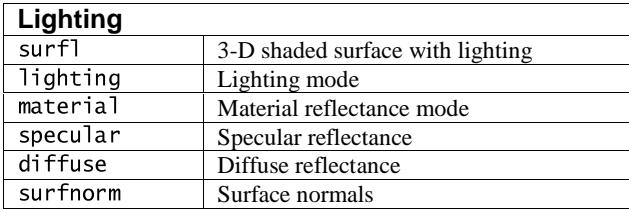

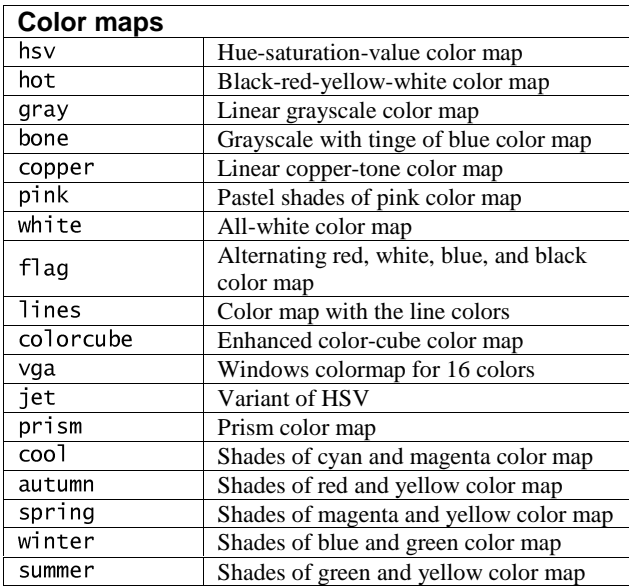

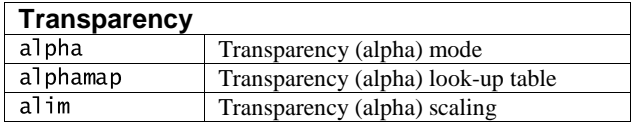

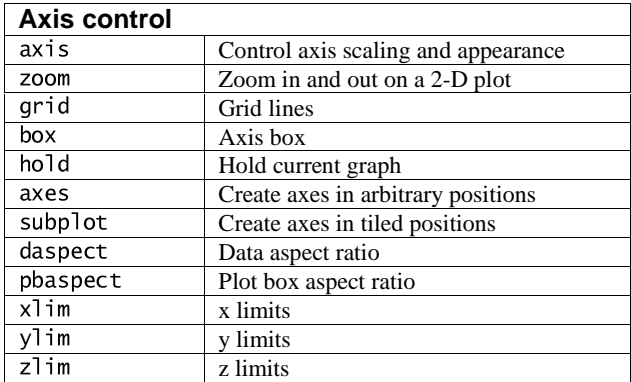

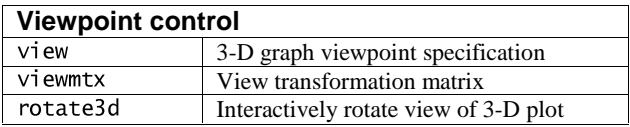

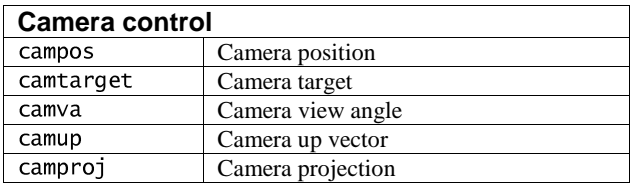

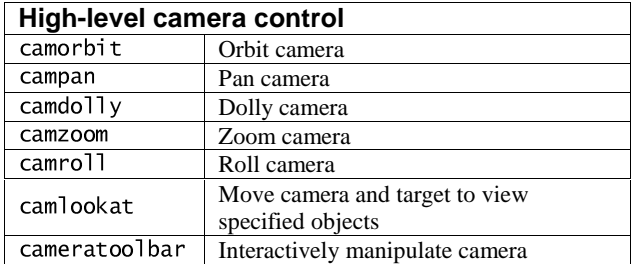

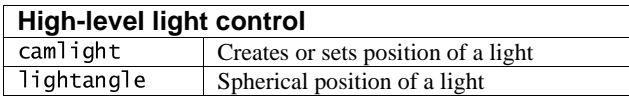

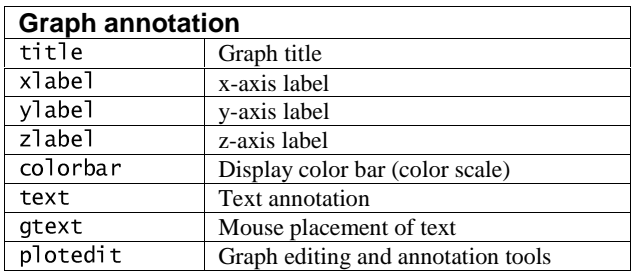

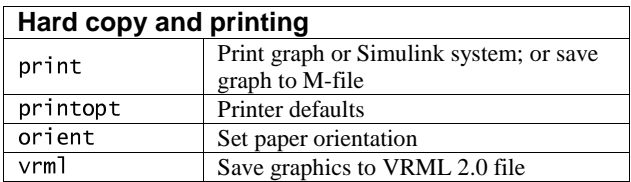

### **15.15 Specialized graphs**

help specgraph

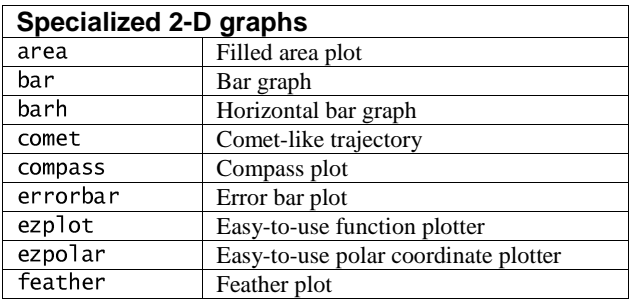

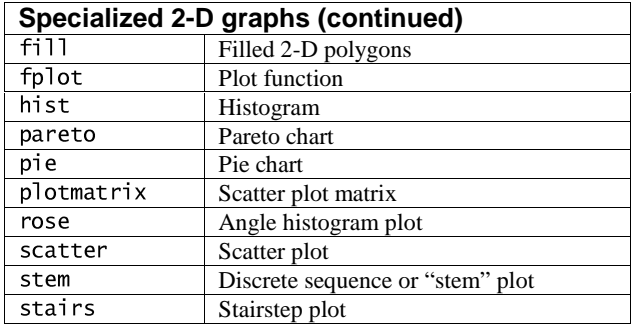

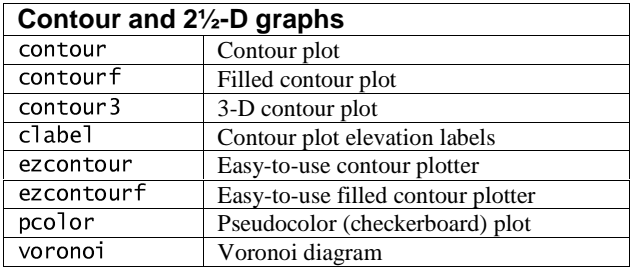

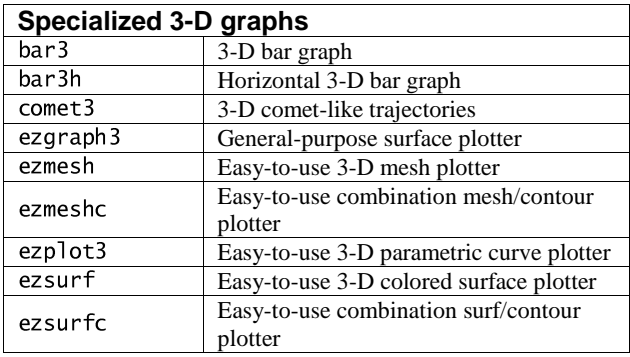

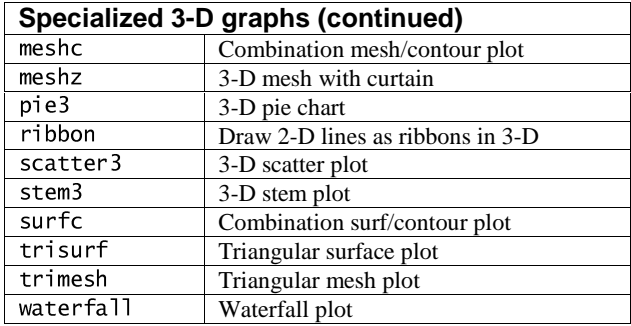

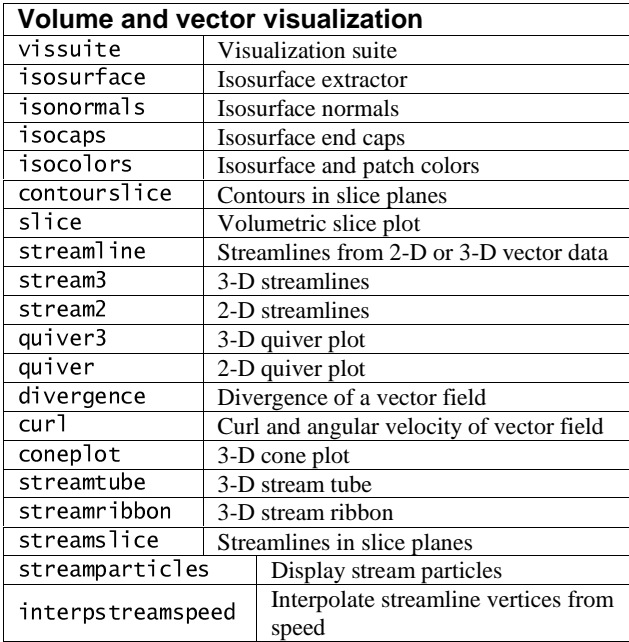

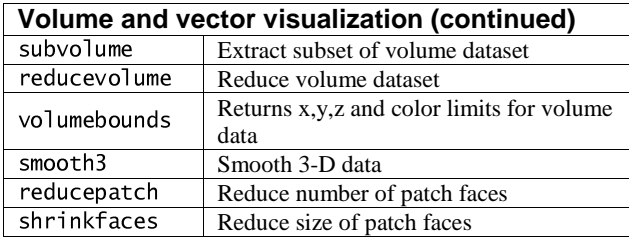

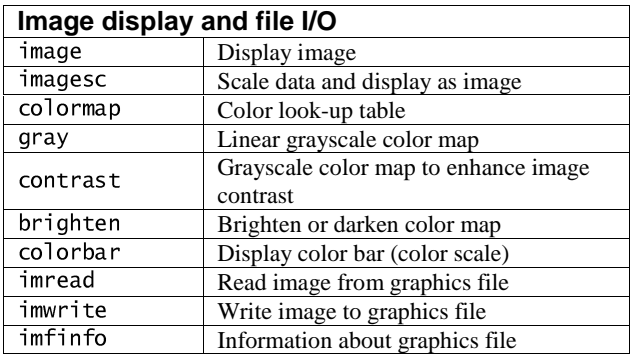

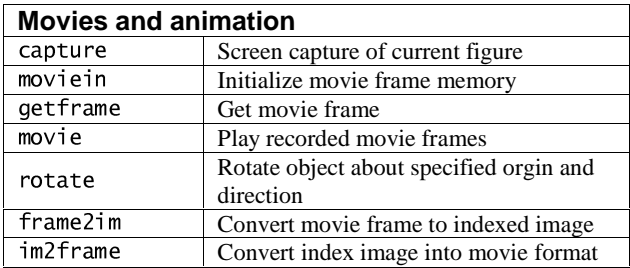

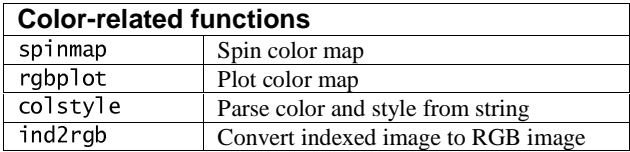

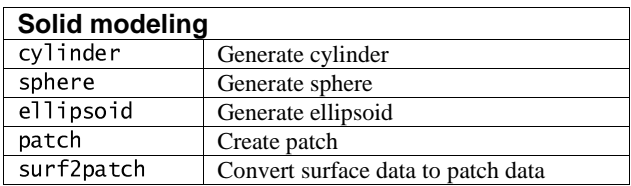

# **15.16 Handle Graphics**

help graphics

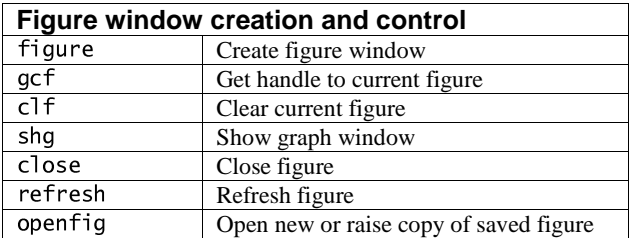

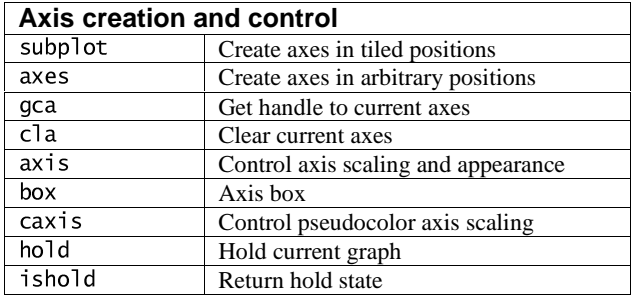

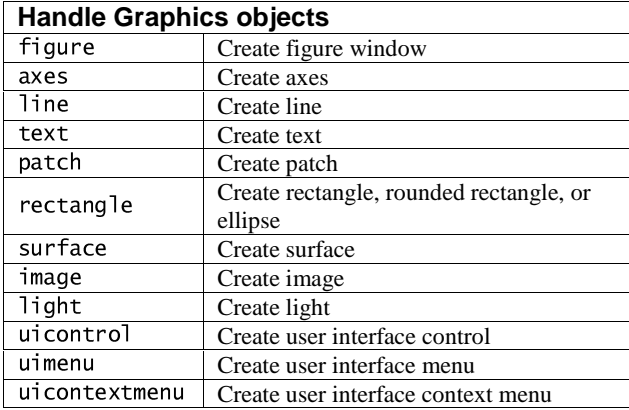

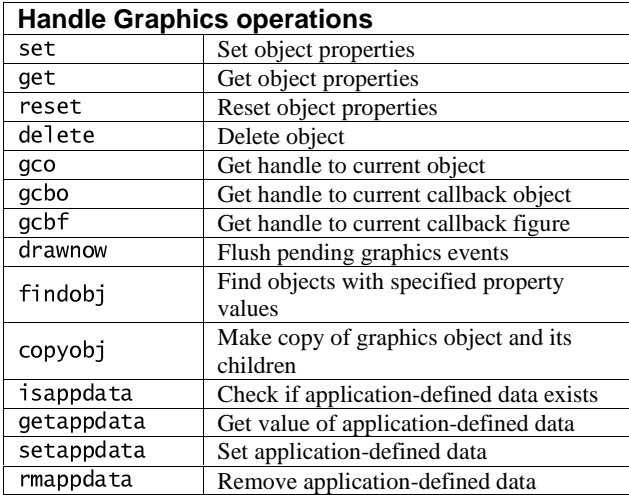

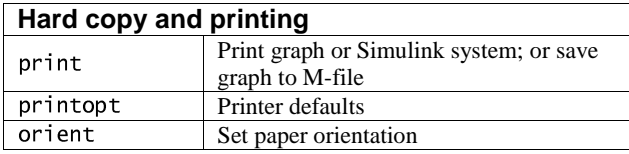

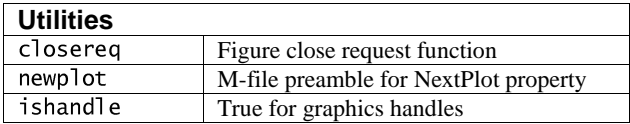

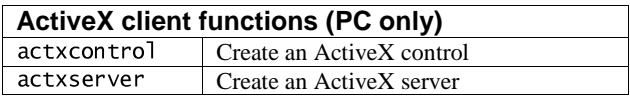

#### **15.17 Graphical user interface tools**

#### help uitools

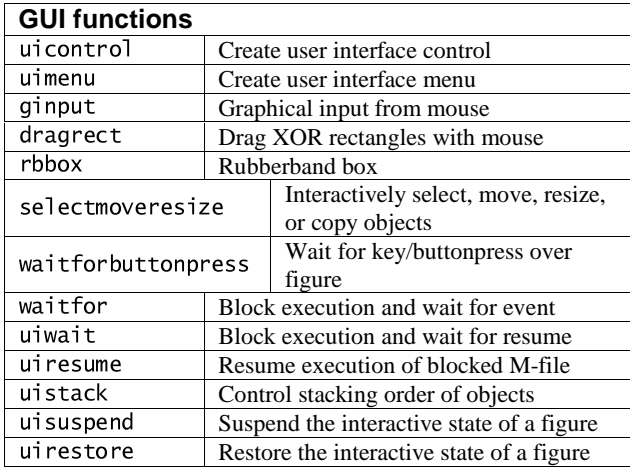

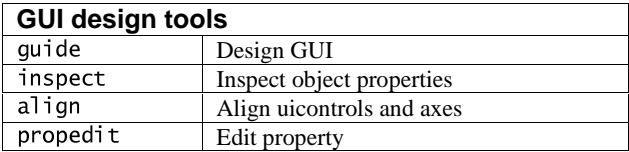

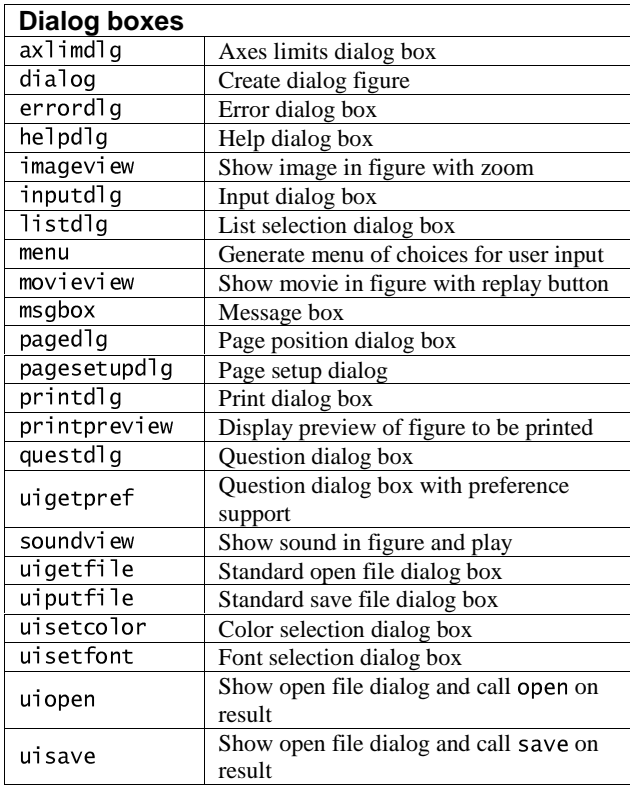
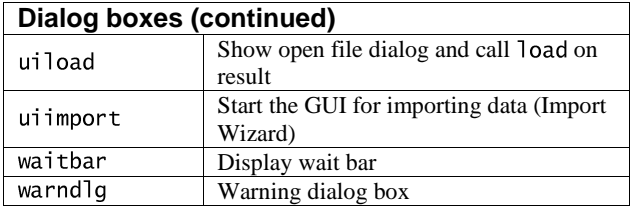

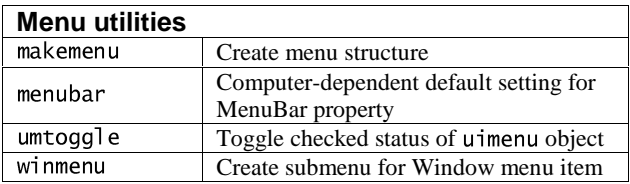

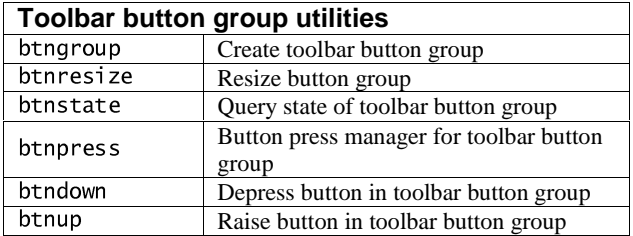

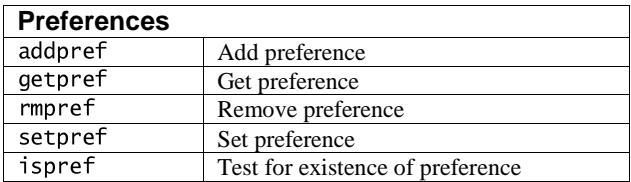

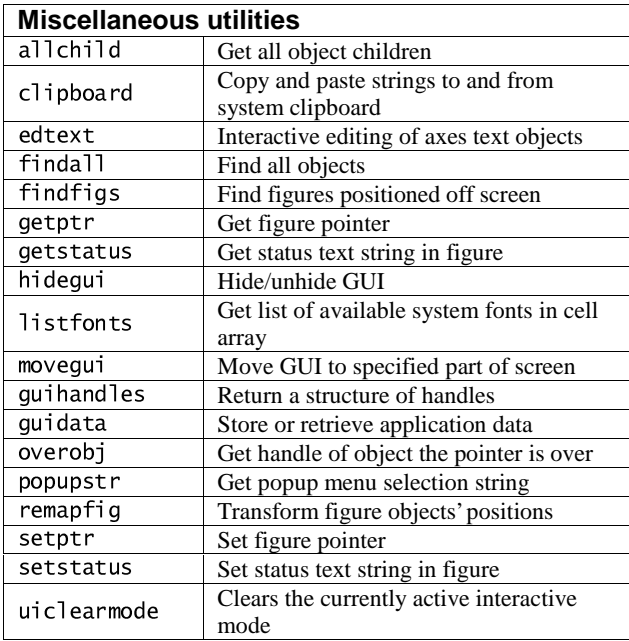

# **15.18 Character strings**

help strfun

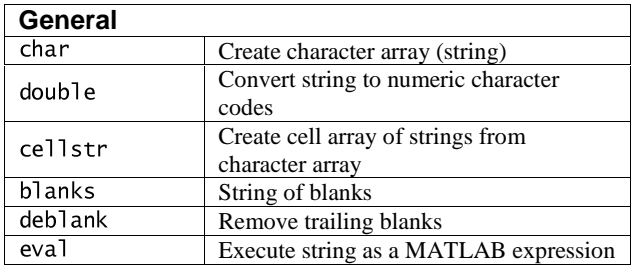

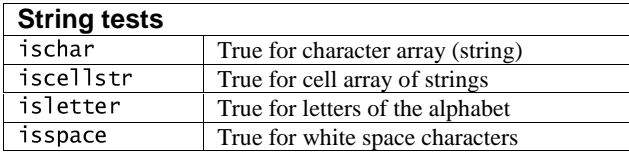

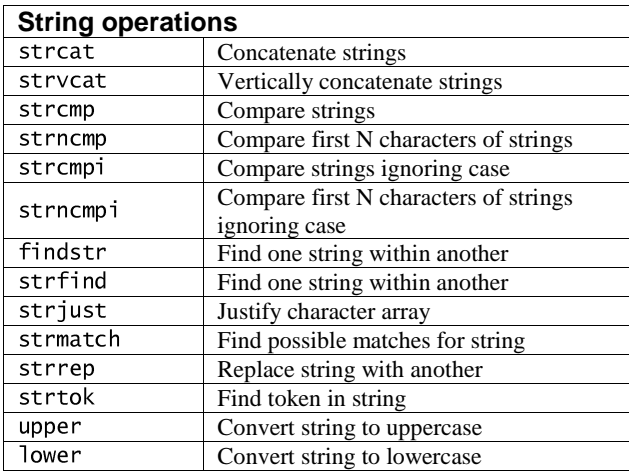

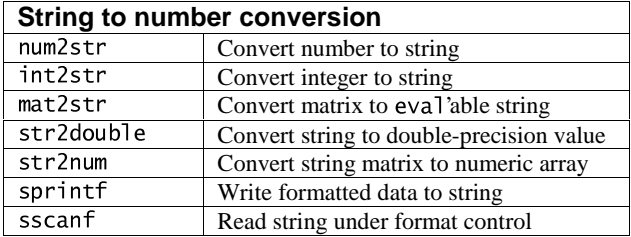

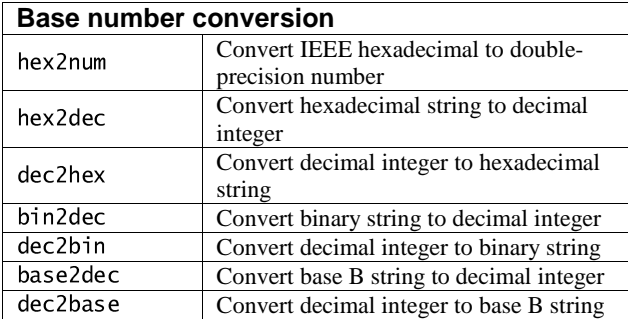

# **15.19 File input/output**

help iofun

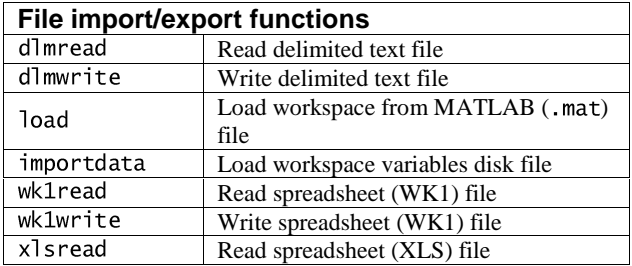

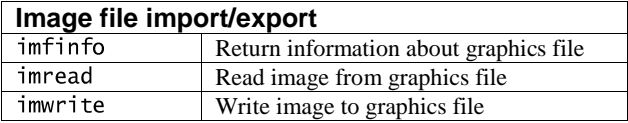

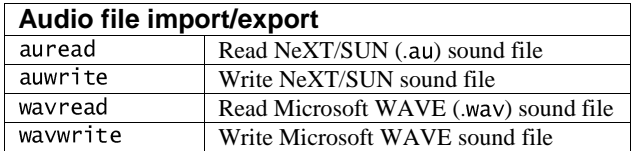

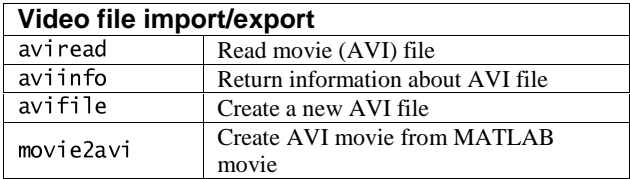

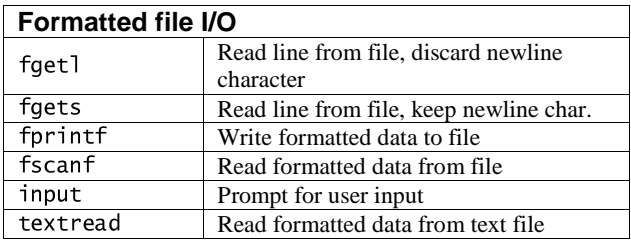

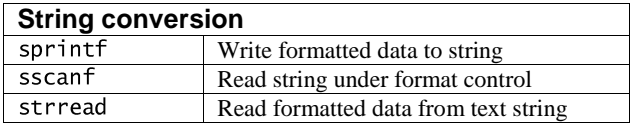

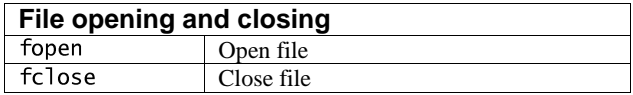

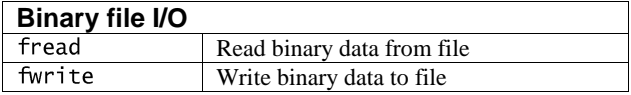

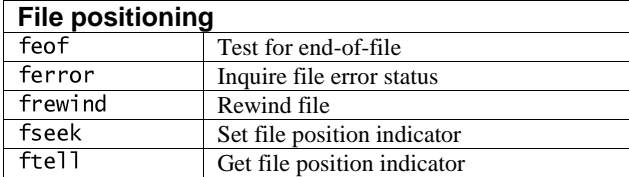

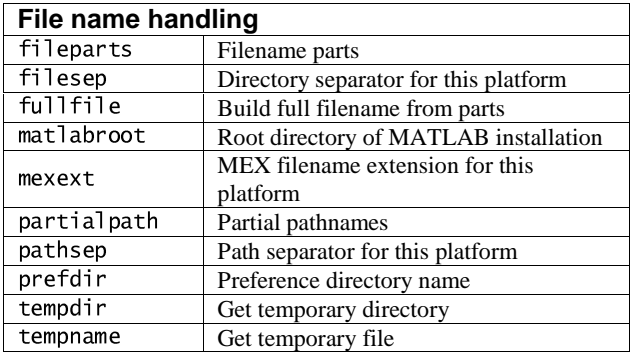

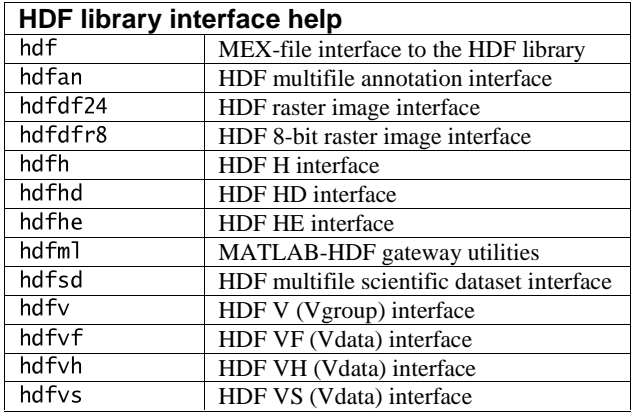

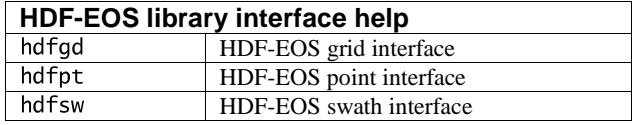

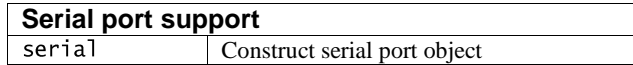

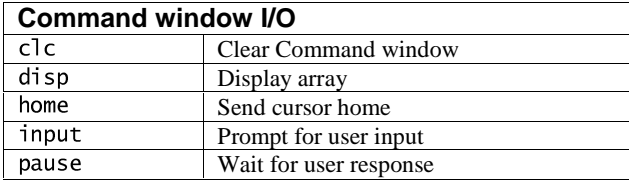

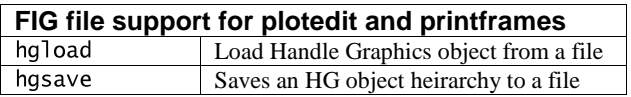

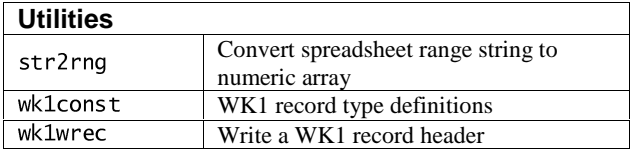

### **15.20 Time and dates**

help timefun

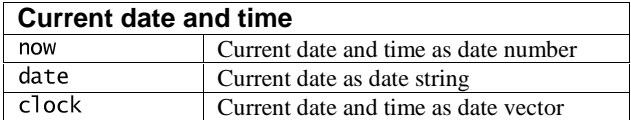

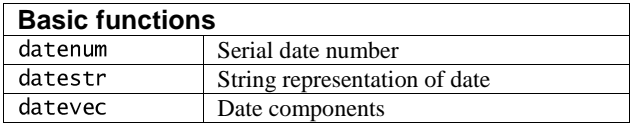

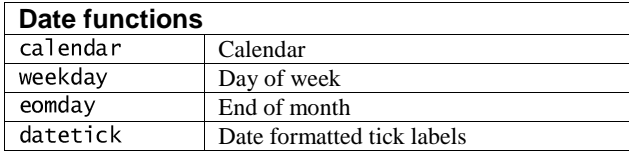

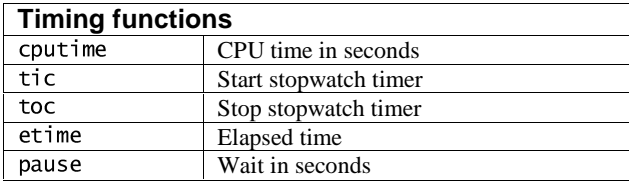

# **15.21 Data types and structures**

help datatypes

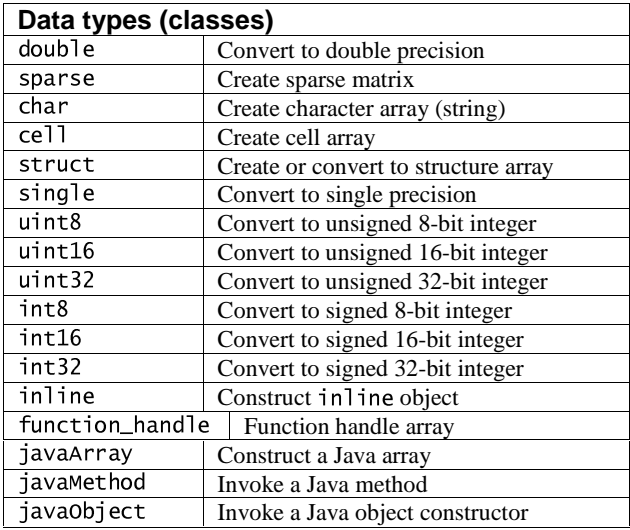

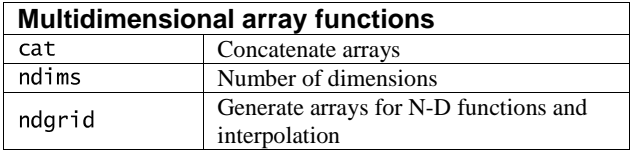

(continued on next page)

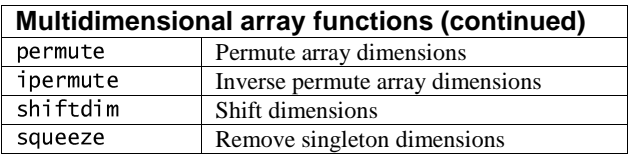

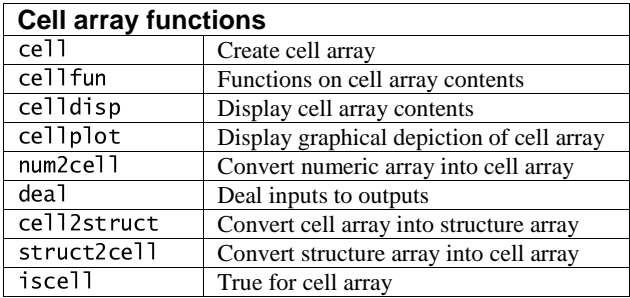

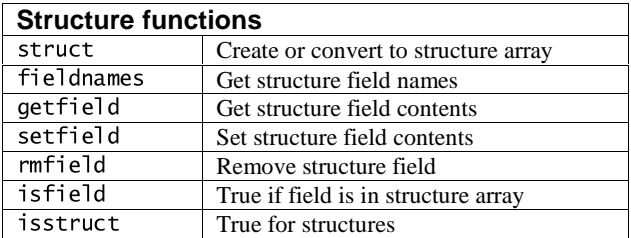

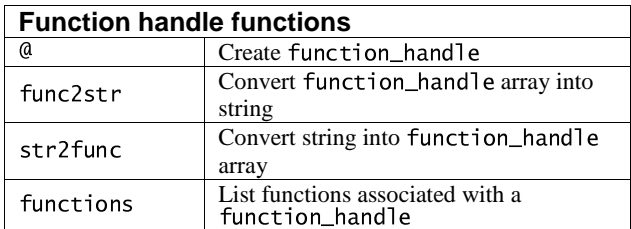

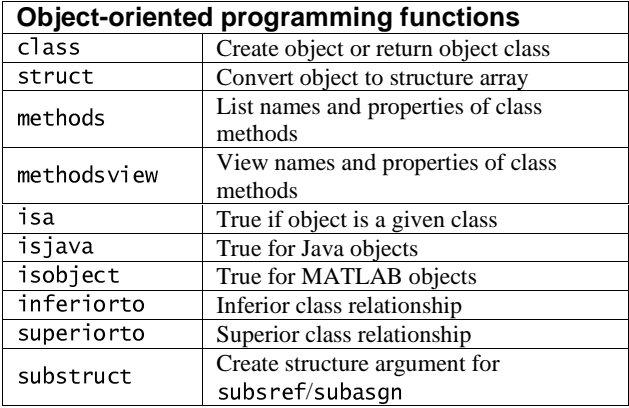

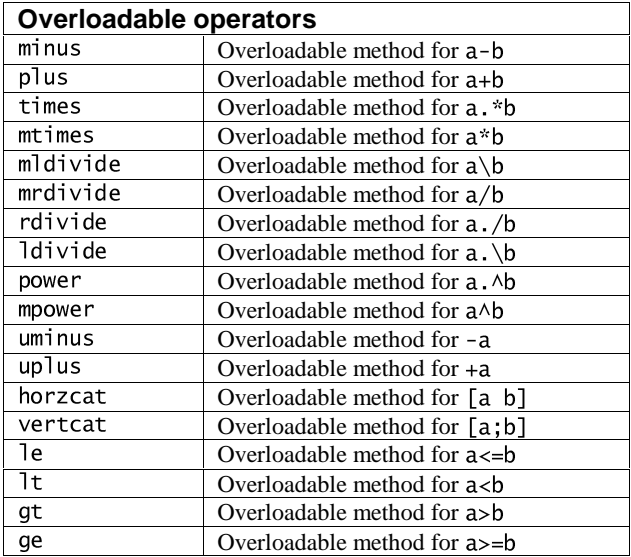

(continued on next page)

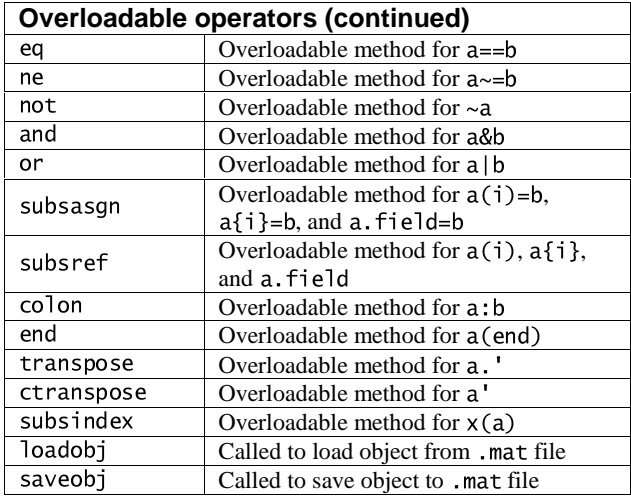

# **15.22 Version control commands**

help verctrl

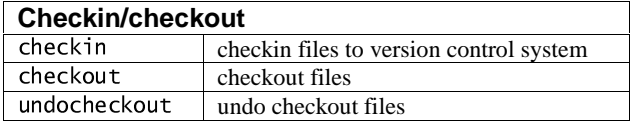

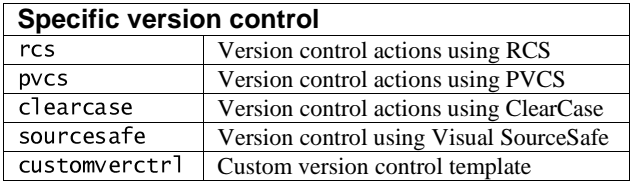

# **15.23 Microsoft Windows functions**

help winfun

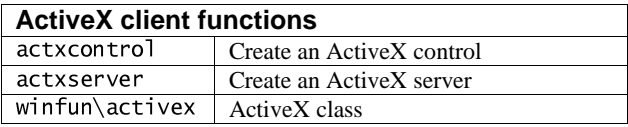

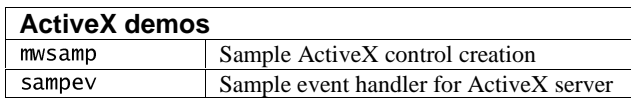

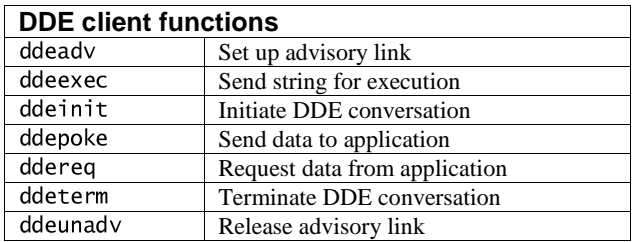

# **15.24 Demos**

Type help demos to see the list of MATLAB demos. Section 15.26 lists the Symbolic Math Toolbox demos.

# **15.25 Preferences**

help local

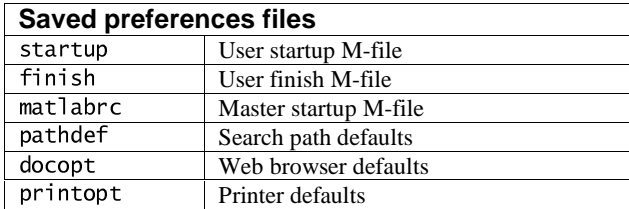

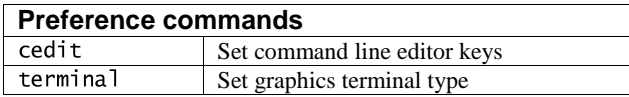

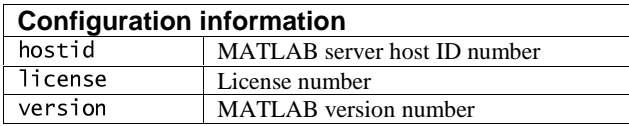

# **15.26 Symbolic Math Toolbox**

help symbolic

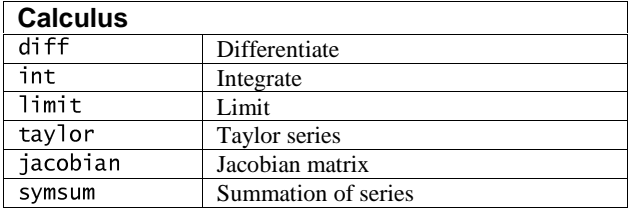

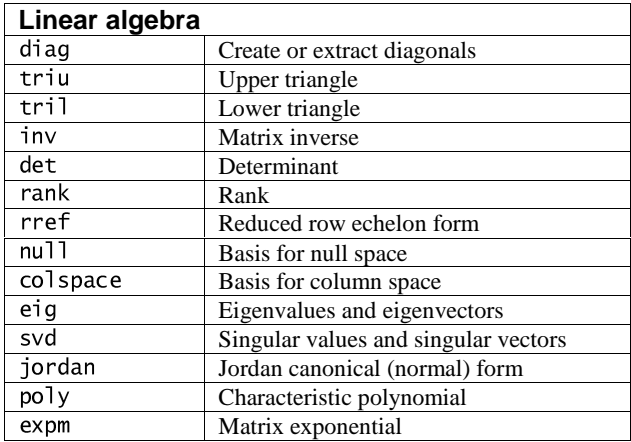

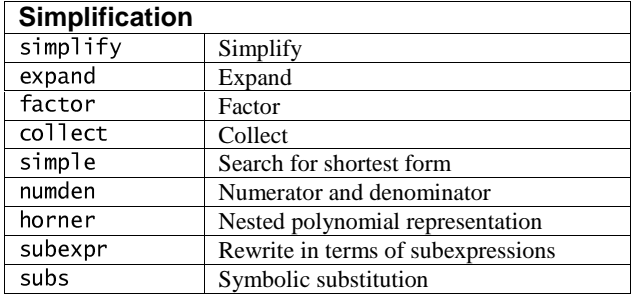

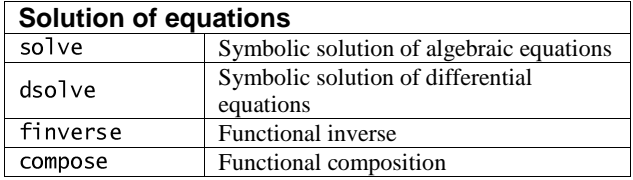

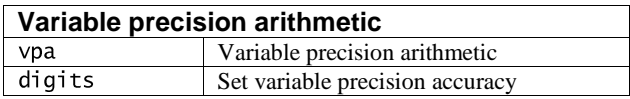

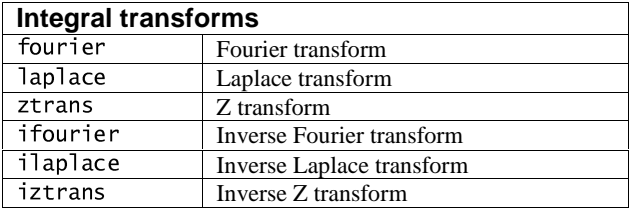

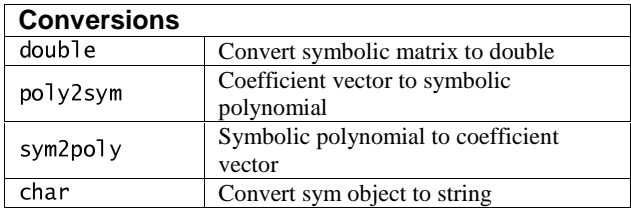

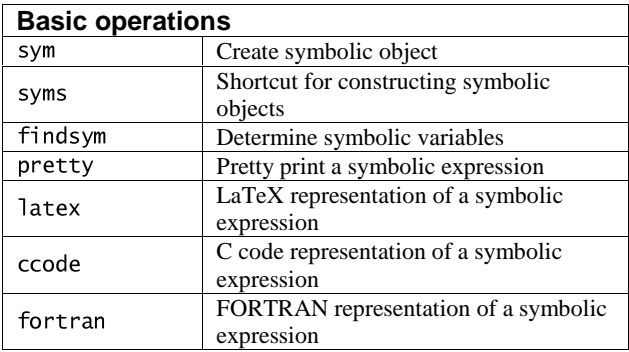

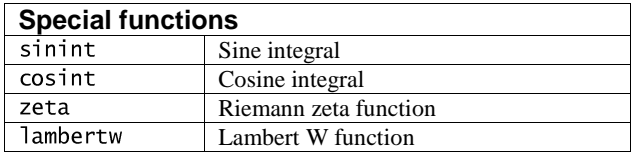

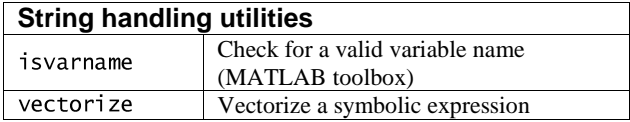

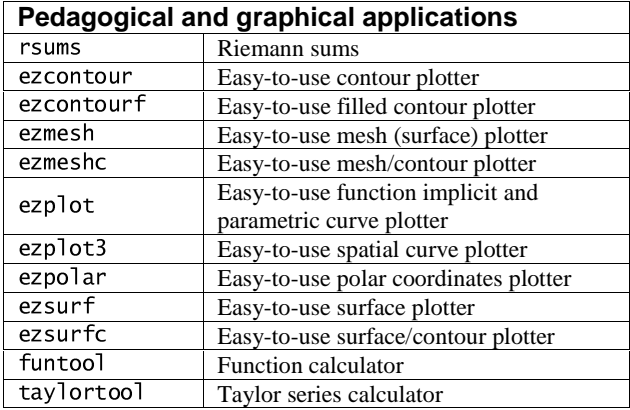

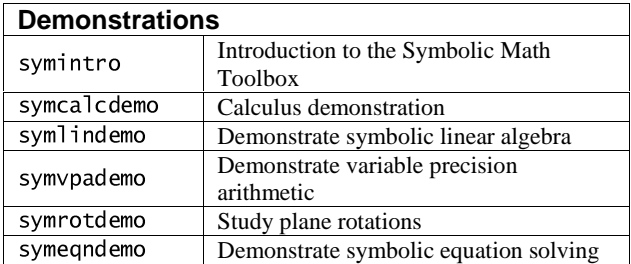

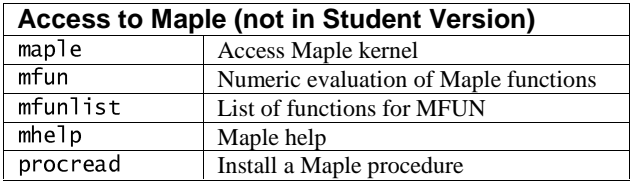

# **16. Additional Resources**

The MathWorks, Inc., and others provide a wide range of products that extend MATLAB's capabilities. Some are collections of M-files called toolboxes. One of these has already been introduced (the Symbolic Math Toolbox). Also available is Simulink, an interactive graphical system for modeling and simulating dynamic nonlinear systems. The yer command lists the toolboxes and Simulink components included in your installation. These can be explored via the command help or from the Launch Pad window. Similar to MATLAB toolboxes, Simulink has domain-specific add-ons called blocksets.

### **16.1 MATLAB**

MATLAB Compiler (convert M-files to C/C++) MATLAB C/C++ Math Library MATLAB C/C++ Graphics Library MATLAB Report Generator MATLAB Runtime Server MATLAB Web Server

### **16.2 MATLAB toolboxes**

#### **Math and Analysis Toolboxes:**

Optimization **Statistics** Neural Network Symbolic/Extended Symbolic Math Partial Differential Equation Mapping (geographic information) Spline

# **Data Acquisition and Import Toolboxes:**

Data Acquisition

Instrument Control Database Excel Link

#### **Signal & Image Processing Toolboxes:**

Signal Processing Image Processing Communications System Identification Wavelet Filter Design Motorola DSP Developer's Kit Developer's Kit for Texas Instruments DSP

#### **Control Design Toolboxes:**

Control System Fuzzy Logic Robust Control µ-Analysis and Synthesis LMI (linear matrix inequality) Control Model Predictive Control

#### **Finance and Economics Toolboxes:**

Financial Financial Time Series GARCH (volatility analysis) Financial Derivatives Datafeed (connect to financial data providers)

#### **16.3 Simulink**

Simulink Performance Tools Stateflow Stateflow Coder Real-Time Windows Target

Real-Time Workshop Real-Time Workshop Embedded Coder Real-Time Workshop Ada Coder xPC Target xPC Target Embedded Option Simulink Report Generator Requirements Management Interface

### **16.4 Simulink blocksets**

CDMA Reference (mobile phone simulation) Communications Dials & Gauges DSP (Digital Signal Processing) Fixed-Point Nonlinear Control Design Power System